KAUNO TECHNOLOGIJOS UNIVERSITETAS INFORMATIKOS FAKULTETAS INFORMACIJOS SISTEMŲ KATEDRA

Tomas Zemblys

# **Paskirstytų duomenų bazių replikavimo komponentas**

Magistro darbas

Darbo vadovas doc. dr. B. Paradauskas

Kaunas 2005

# **Turinys**

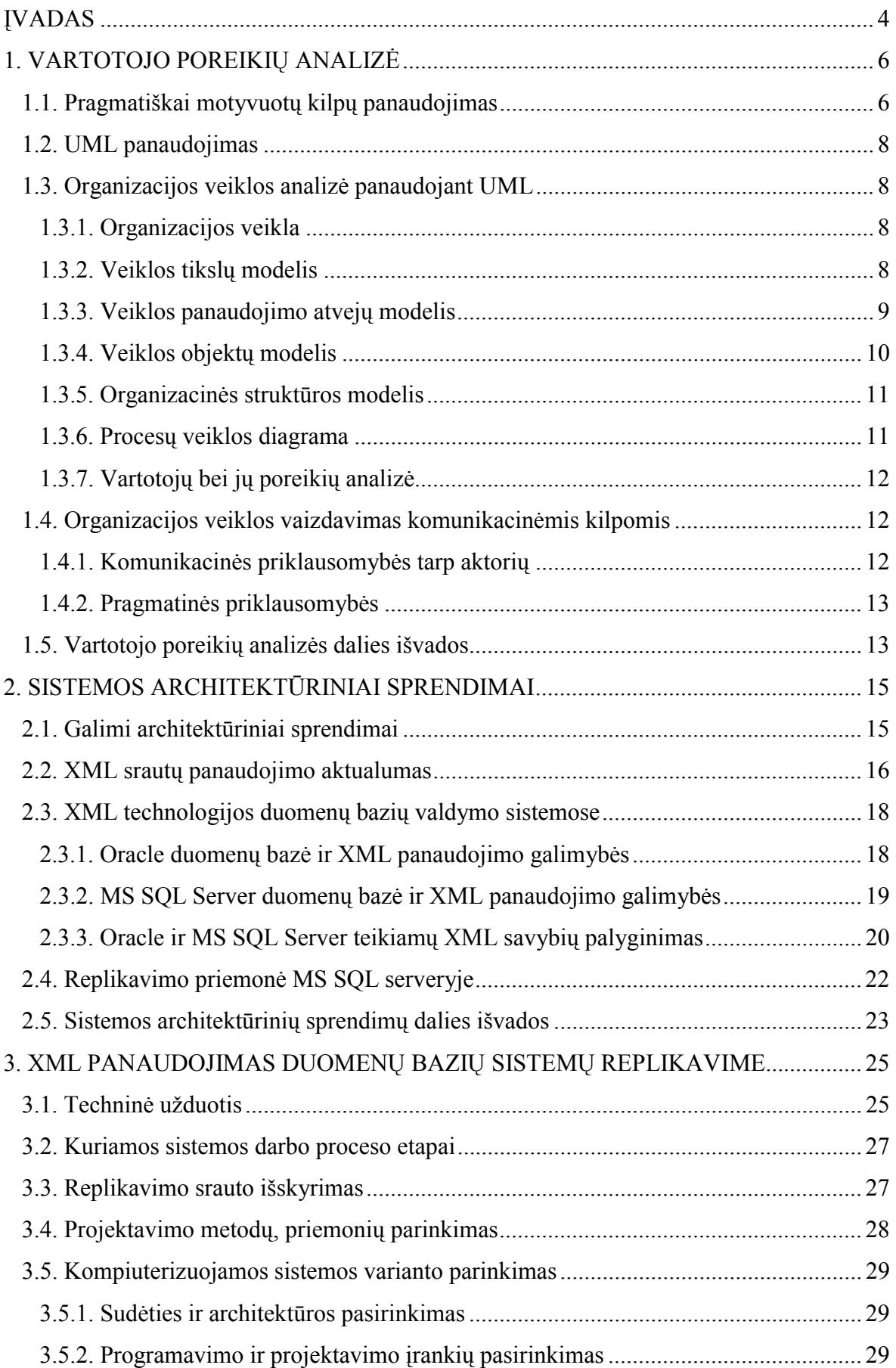

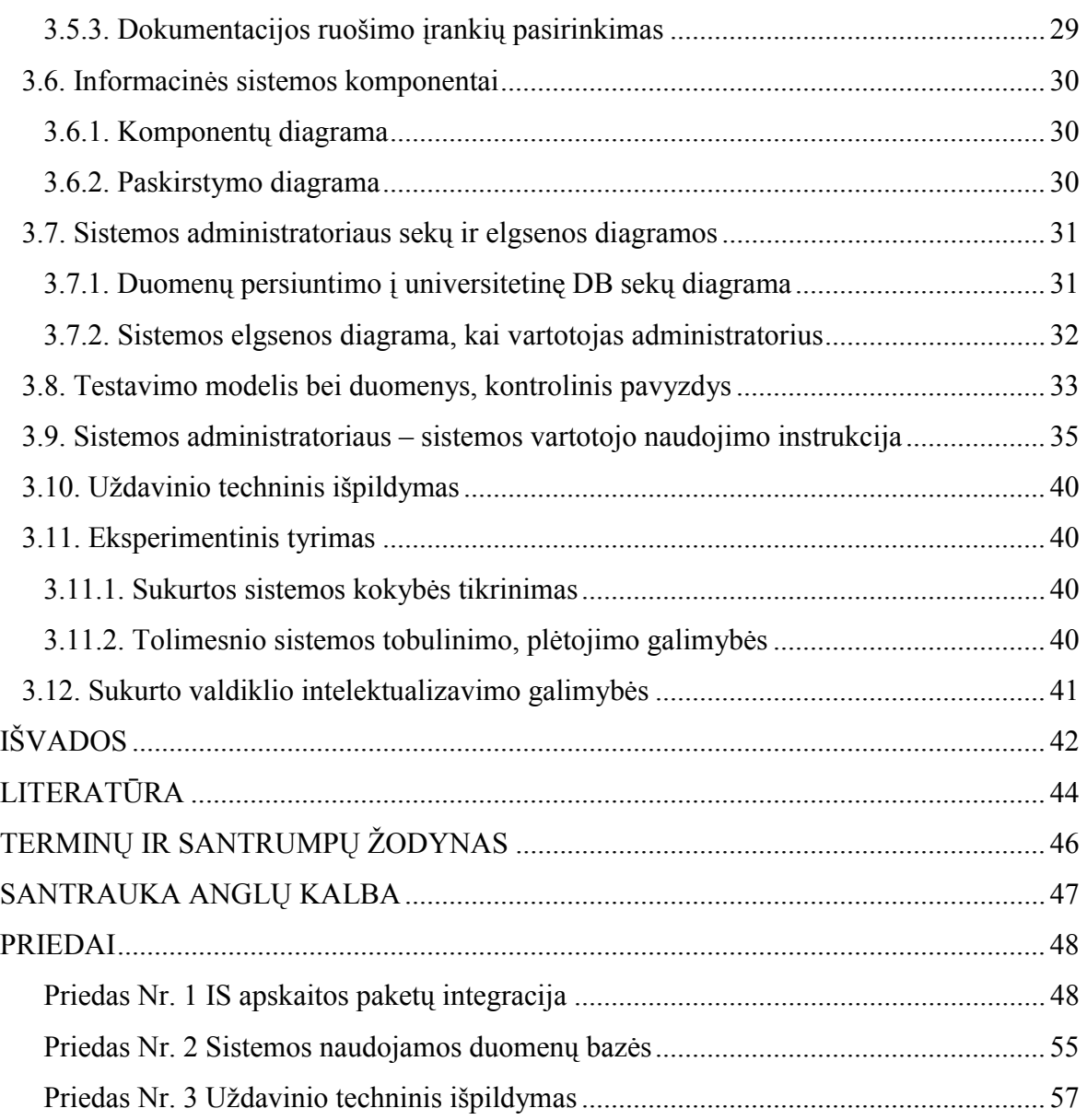

## <span id="page-3-0"></span>**ĮVADAS**

Šiuo metu dauguma organizacijų naudoja reliacines duomenų bazes (RDB). Šios duomenų bazės gali būti skirtingų gamintojų (Oracle, MS SQL Server ir kt.), gali veikti skirtingose operacinėse sistemose, naudoti skirtingą programinę įrangą. Tačiau organizacijoms norint tarpusavyje bendrauti iškyla poreikis keistis duomenimis. Esant bet kokiems nesuderinamumams tarp organizacijose naudojamų duomenų struktūrų, apsikeitimas informacija tampa ne tik sudėtingas, bet kartais ir neįmanomas. Taip pat yra ir kai ta pati organizacija naudoja kelias skirtingų gamintojų duomenų bazes ir nori apsikeisti informacija tarp jos naudojamų duomenų bazių. Norint integruoti skirtingas duomenų bazes, visų pirma reikia naudoti bendrą, integruojamų duomenų bazių struktūras apjungiantį, standartą. Šis standartas turi būti universalus, turėtų būti pritaikomas skirtingoms duomenų bazėms neatsižvelgiant į jų struktūros specifiką. Vienas populiariausių tokių standartų yra XML.

Duomenų bazių integracijos uždavinio aktualumą sąlygoja informacijos sistemos reinžinerija. Informacijos sistemos reinžinerija vykdoma, kai:

- atsiranda naujos efektyvios informacinės technologijos;
- atsiranda nauji sistemai keliami funkciniai reikalavimai;
- reikia dokumentuoti naudojama sistema.

Darbo pirmas tikslas – išanalizuoti ir palyginti du funkcinių reikalavimų pateikimo būdus:

- panaudojant UML kalbą;
- panaudojant binarines komunikacines kilpas.

Binarinių komunikacinių kilpų metodas plėtojamas Informacijos sistemų katedroje (ISK) ir jo pagrindinis privalumas yra tas, kad galima griežtai atskirti funkcinius reikalavimus nuo nefunkcinių. Binarinių komunikacinių kilpų metodas aktualus, kai veikianti informacijos sistema yra perprojektuojama nedidelėmis dalimis ir po pakartotinės inžinerijos lieka panaudotos palikuoninės duomenų bazės.

Darbo antras tikslas – išskirti paskirstytų duomenų bazių replikavimo sustruktūrintus srautus. Darbe buvo naudojamos Informacijos sistemų katedroje ir Kauno technologijos universitete įdiegtos duomenų bazės (Informacijos sistemų katedroje – MS SQL Server, o Kauno technologijos universitete – Oracle). Darbe sprendžiamas uždavinys, kaip taisyklingai suformuoti XML srautus tarp paskirstytų duomenų bazių, kad nereikėtų įvedinėti vienodos informacijos į naudojamas reliacines duomenų bazes. Paskirstytų duomenų bazių projektavimui buvo naudojamos akademinės mokomosios duomenų bazės.

Eksperimentiniam nagrinėjimui buvo apibrėžtas padalinio uždavinys "Dėstytojų individualių planų sudarymas", kurio rezultatai turi būti perkelti į universitetinę duomenų bazę (Oracle DB).

Programinės realizacijos dalyje buvo sukurtas valdiklis, kurio pagalba administratorius gali suformuoti XML failą iš MS SQL Server ir nuskaičius šį failą surašyti duomenis į Oracle duomenų bazę. Padalinio vadovas Internetu gali peržiūrėti ir atlikti individualių dėstytojų planų tvarkymą. Dėstytojas gali sudaryti ir peržiūrėti savo individualų planą. Sistema prieinama per Internetą naudojant Interneto naršyklę. Sistemos realizavimui naudojama VB .NET programavimo kalba. Valdiklio projektavimui panaudotos CASE priemonės "Rational Rose 2000 Enterprise Edition" ir "Microsoft Visio Professional 2002".

Darbo pabaigoje pateikiamos šio darbo išvados, taip pat nurodoma naudota literatūra, terminų žodynas, sutrumpinimų sąrašas bei priedai. Priedų skyriuje yra pateikiamas devintojoje magistrantų ir doktorantų konferencijoje pristatytas straipsnis "IS apskaitos paketų integracija".

## <span id="page-5-0"></span>**1. VARTOTOJO POREIKIŲ ANALIZĖ**

## **1.1. Pragmatiškai motyvuotų kilpų panaudojimas**

Organizacijoje vykstančiai veiklai atvaizduoti vienas iš galimų būdų yra komunikacinių kilpų sudarymas. Veikla atvaizduojama komunikacinėmis binarinėmis kilpomis (angl. *Communicative Action Loop*), kurios yra susietos tarpusavyje semantinėmis ir pragmatinėmis priklausomybėmis. Kiekviena CAL susideda iš dviejų aktorių užsakovo A1 ir vykdytojo A2, srautų S11 - S22 ir dviejų procesų – užsakovo veiksmų Pr1 ir vykdytojo veiksmų Pr2. kompiuterizuotos informacijos sistemos dinaminė situacijų kaita užduodama dviem perėjimais iš būsenos B11 ir B21 į būsenas B12 ir B22.

Paprasta komunikacinė kilpa yra pavaizduota 1 pav., o išplėstinė komunikacinė kilpa - pavaizduota 2 pav. [8]:

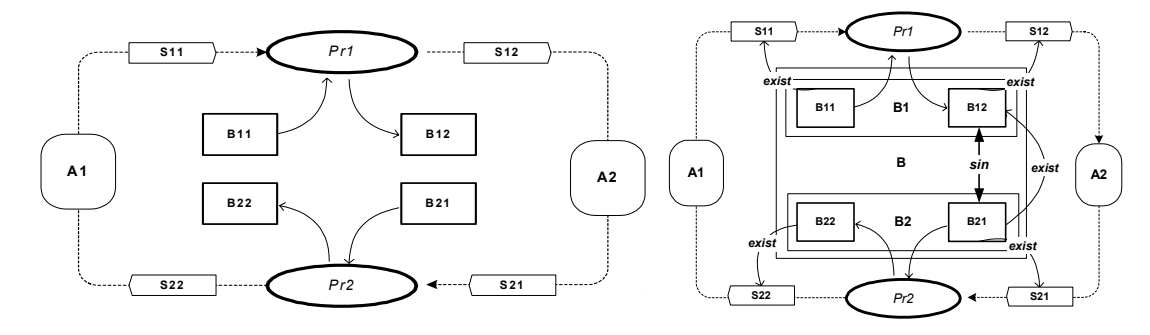

*1 pav. Paprasta komunikacinė kilpa 2 pav. Išplėstinė komunikacinė kilpa* 

Jeigu kompiuterizuotos informacinės sistemos projektuojamos komunikacinių kilpų analizės metodu, tuomet galima užtikrinti tam tikrus semantinio integralumo kriterijus:

• Glaudumo (angl. *cohesion*) kriterijus nustato reikalavimus komunikacinių srautų valdomų būsenų atvaizdavimui duomenų bazėje. Ryšiai tarp būsenų ir komunikacinių kilpų struktūros palaikomi atvaizduojant būsenų pokyčius į duomenų bazės egzempliorių atributų aibes;

• Pilnumo (angl. *completeness*) kriterijus reiškia, kad nepilnumą galima identifikuoti iš probleminių būsenų, kurios rodo poreikius tobulinti kompiuterizuotą informacinę sistemą;

• Darnos (angl. *coherence*) kriterijus reiškia, kad galinės būsenos turi būti suderintos su aktorių tikslais;

• Gyvybingumo (angl. *viability*) kriterijus yra išreiškiamas pragmatinėmis priklausomybėmis:

Komunikacinė kilpa yra gyvybinga, jei  $A1 \rightarrow B11, A2 \rightarrow B22, A2 \rightarrow B21, A1 \rightarrow B12$ , tuomet *B*11−→*B*12,*B*22+→*B*12,*B*22−→*B*11,*B*12−→*B*21; čia simbolis " → " žymi pragmatines priklausomybes: *g*→ - reiškia tikslą, *p*→ problemą, <sub>→→</sub> - progą, <sub>→→</sub> - teigiamos įtakos priklausomybę, o →→ neigiamos įtakos priklausomybę [9].

Vartotojų siuntinėjamos informacijos srautams ar duomenų bazėse esančios informacijos apsikeitimui modeliuoti ir kuriamos sistemos funkciniams reikalavimams užduoti galima remtis taip pat komunikacinių kilpų formavimo požiūriu, kuris yra naudojamas ir Informacijos sistemų katedroje.

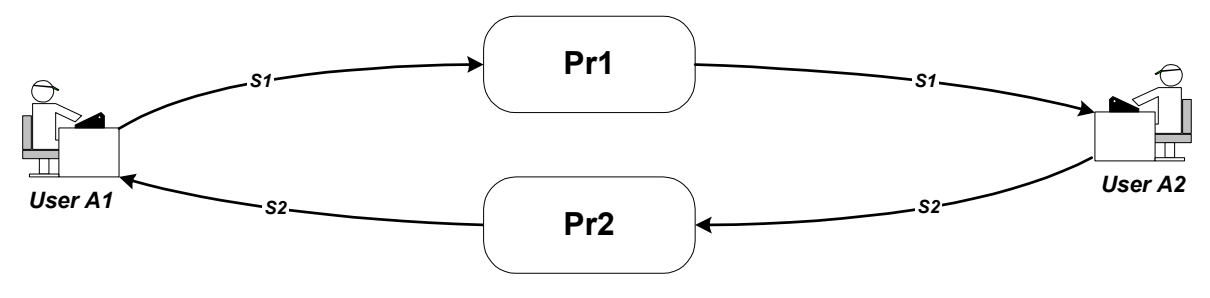

*3 pav. Binarinė vartotojų bendradarbiavimo kilpa* 

 Binarinę vartotojų bendradarbiavimo kilpą galima dekomponuoti į bendradarbiavimo kilpą, kai tarp vartotojų yra siuntinėjami asinchroniniai pranešimai.

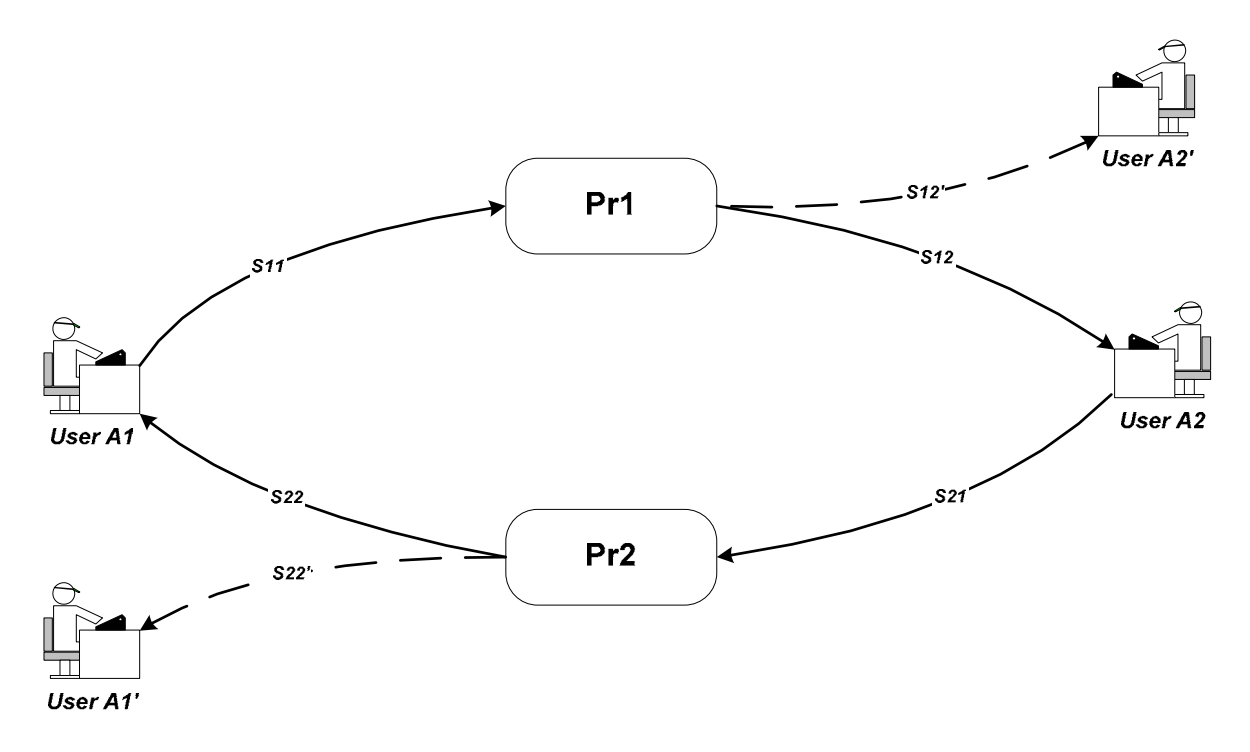

*4 pav. Vartotojų bendradarbiavimo kilpa, kai siunčiami asinchroniniai pranešimai*

## <span id="page-7-0"></span>**1.2. UML panaudojimas**

Taikant UML organizacijos veiklos analizei galima pilnai aprašyti kuriamos sistemos probleminę sritį, reikalavimus bei realizacijos procesą. Pagrindinis UML požymis yra universalumas. Taip pat galima aprašyti visus informacinės sistemos gyvavimo ciklo etapus, tačiau UML nėra numatyta priemonių pragmatinėms priklausomybėms modeliuoti.

## **1.3. Organizacijos veiklos analizė panaudojant UML**

#### **1.3.1. Organizacijos veikla**

Darbe aprašoma organizacija – KTU Informacijos sistemų katedra. Informacijos sistemų katedroje vyksta įvairūs procesai (pvz.: individualių dėstytojų planų sudarymas). Padalinio vadovas įvedinėja vienodą informaciją į dvi duomenų bazes. Padalinyje vykstančių procesų kompiuterizavimas leidžia padalinio vadovui ir dėstytojams efektyviau organizuoti savo veiklas.

#### **1.3.2. Veiklos tikslų modelis**

Organizacijos tikslai yra atvaizduoti tikslų modelyje. Organizacijos tikslus apima visos veiklos, kuriomis siekiama įgyvendinti organizacijos pagrindinius uždavinius.

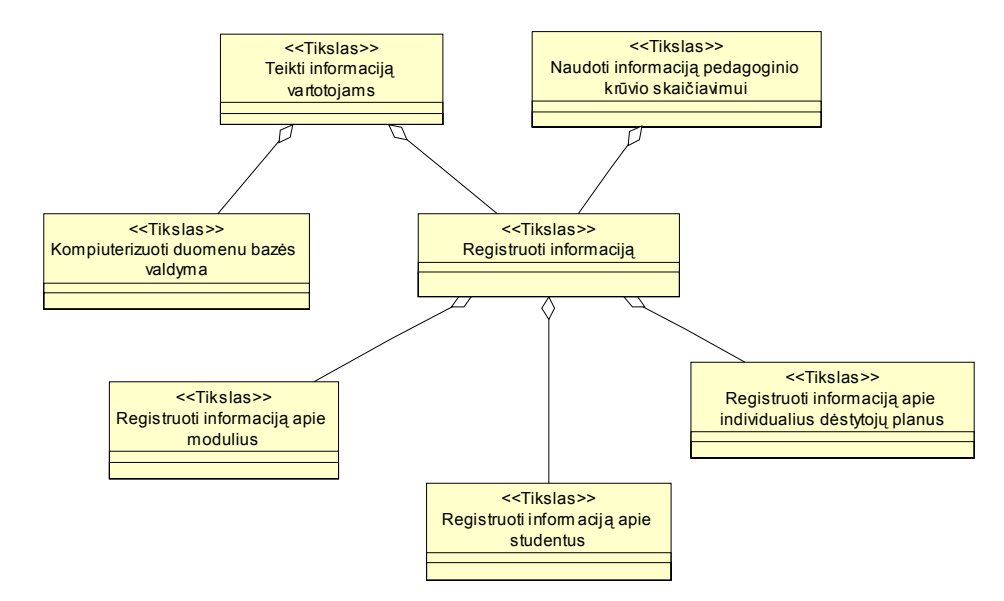

*5 pav. Veiklos tikslų modelis*

#### <span id="page-8-0"></span>**1.3.3. Veiklos panaudojimo atvejų modelis**

Iš veiklos panaudojimo atvejų diagramos matome, kokius darbo procesus atlieka kiekvienas organizacijos veikėjas.

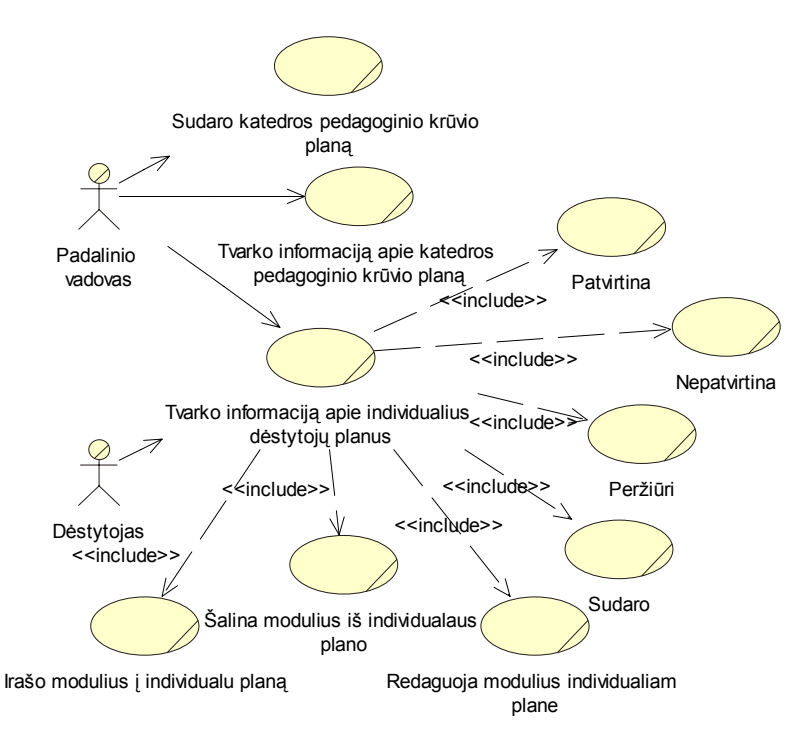

*6 pav. Veiklos panaudojimo atvejų modelis*

#### *1.3.3.1. Dėstytojo veiklos panaudojimo atvejo modelis*

Iš veiklos panaudojimo atvejų diagramos, matome, jog dėstytojas atlieka tokius organizacijos darbo procesus: sudaro savo individualų planą ir peržiūri savo individualų planą.

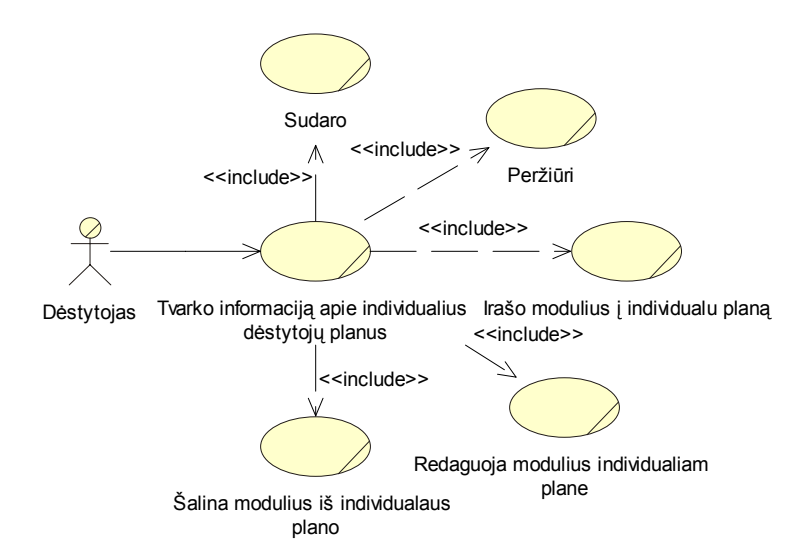

*7 pav. Dėstytojo veiklos panaudojimo atvejo modelis* 

#### <span id="page-9-0"></span>*1.3.3.2. Padalinio vadovo veiklos panaudojimo atvejo modelis*

Iš veiklos panaudojimo atvejų diagramos, matome, jog padalinio vadovas atlieka tokius organizacijos darbo procesus: peržiūri individualų dėstytojo planą, redaguoja individualius dėstytojų planus, sudaro katedros pedagoginio krūvio planą ir redaguoja katedros pedagoginio krūvio planą.

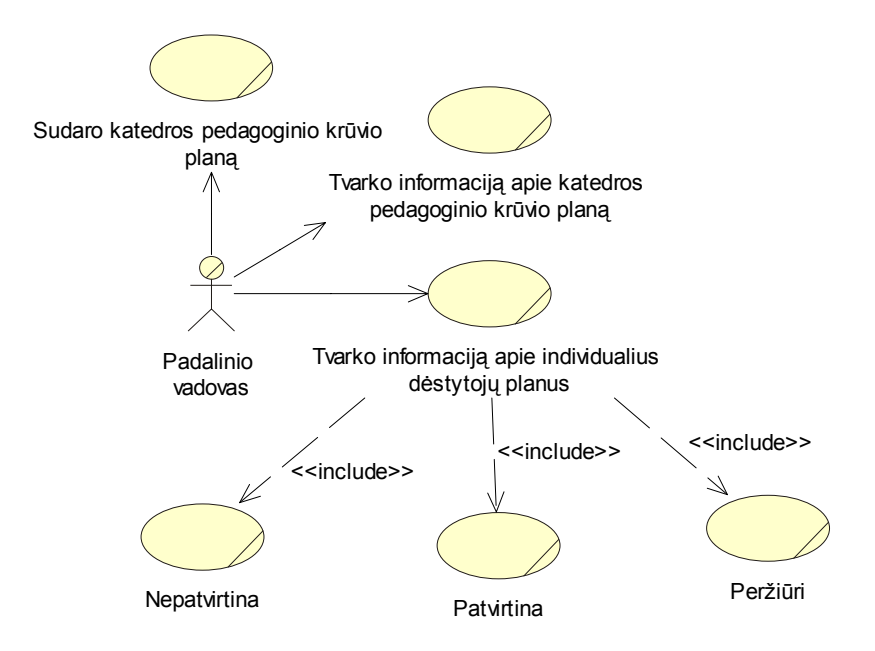

*8 pav. Padalinio vadovo veiklos panaudojimo atvejo modelis* 

#### **1.3.4. Veiklos objektų modelis**

Pagrindiniai veiklos objektai yra: dėstytojas ir padalinio vadovas. Dėstytojas gali iš savo dėstomų modulių sudaryti savo individualų planą ir atlikti informacijos apie individualų planą tvarkymą. Padalinio vadovas gali peržiūrėti ir patvirtinti visų dėstytojų individualius planus ir sudaryti katedros pedagoginį krūvį.

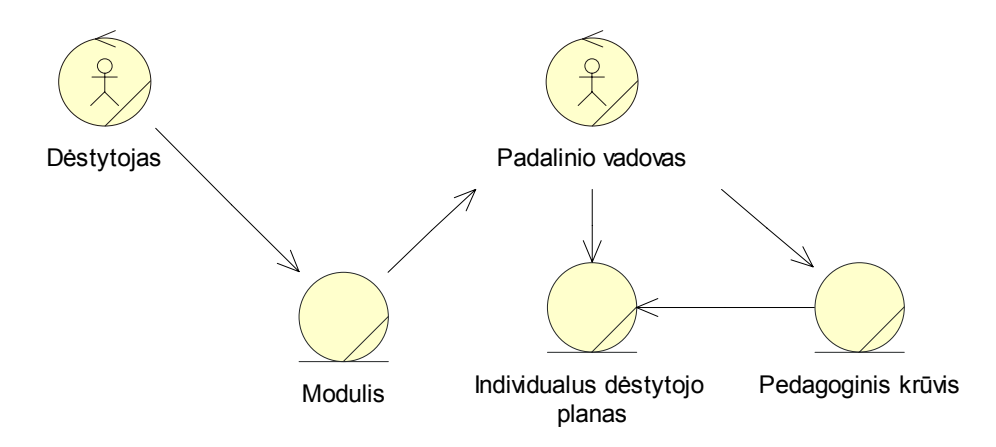

*9 pav. Veiklos objektų modelis* 

## <span id="page-10-0"></span>**1.3.5. Organizacinės struktūros modelis**

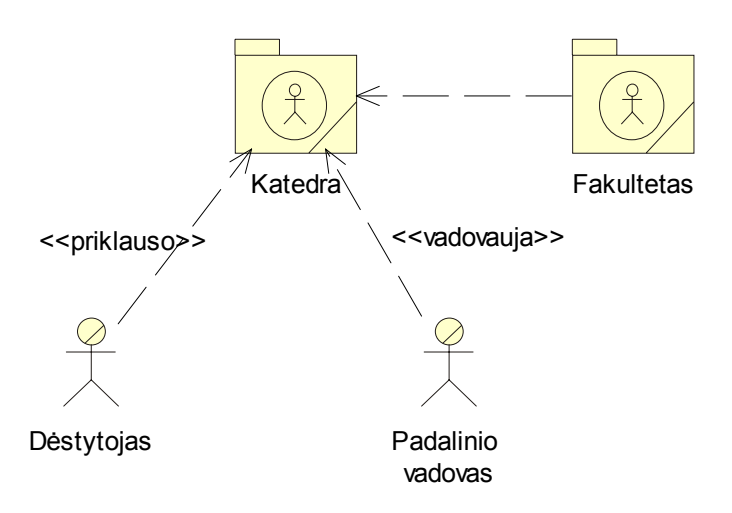

Organizacinės struktūros modelis atvaizduotas diagramoje pateiktoje žemiau.

*10 pav. Organizacinės struktūros modelis* 

#### **1.3.6. Procesų veiklos diagrama**

Iš procesų veiklos diagramos matyti kaip ir kokie procesai vyksta padalinyje.

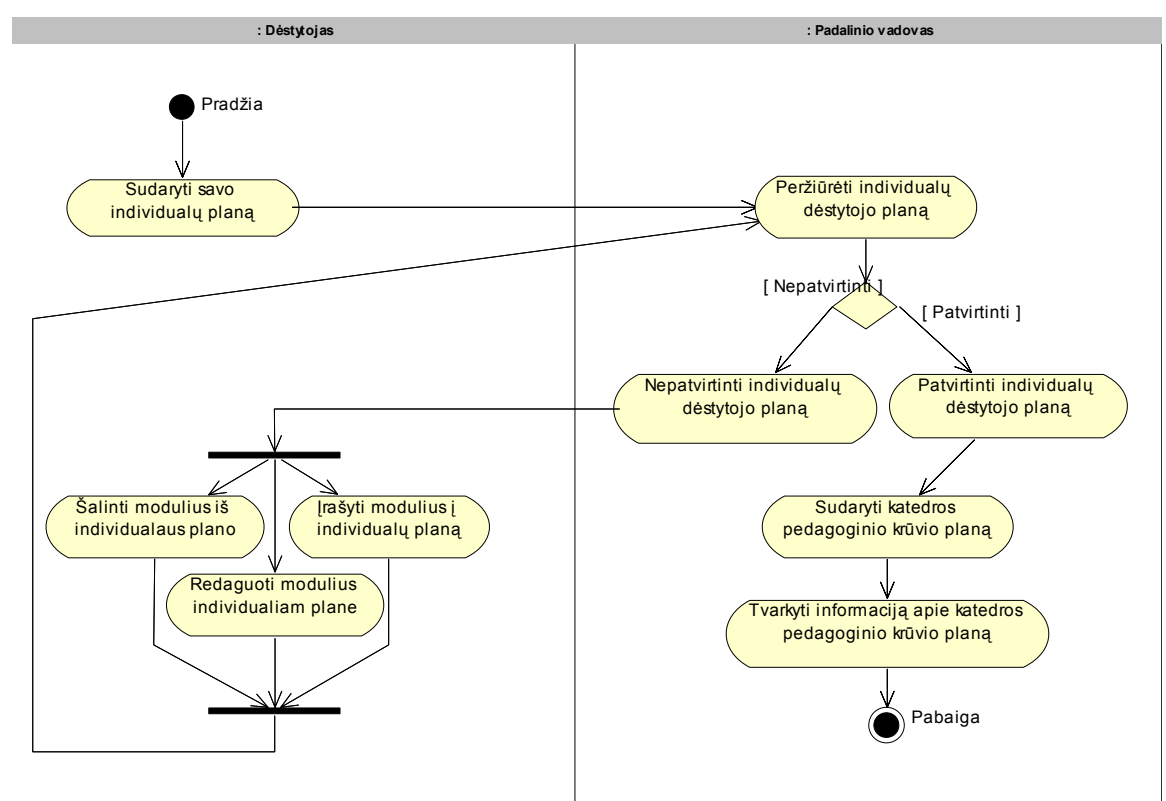

*11 pav. Procesų veiklos diagrama* 

## <span id="page-11-0"></span>**1.3.7. Vartotojų bei jų poreikių analizė**

Sukurta sistema naudosis trys vartotojai: padalinio vadovas, dėstytojas ir administratorius. Visi vartotojai turės būti registruoti sistemos vartotojai.

Naudodamasis sistema administratorius turi galėti:

- nuskaityti duomenis į XML failą iš MS SQL Server DB;

- nuskaityti duomenis į XML failą iš Oracle DB;

- peržiūrėti XML failus ir schemas;

- atstatyti duomenis iš XML failo į MS SQL Server DB;
- nusiusti duomenis iš XML failo į Oracle DB.

Naudodamasis sistema padalinio vadovas turi galėti:

- peržiūrėti individualius dėstytojų planus;
- patvirtinti arba nepatvirtinti pasirinkto dėstytojo individualų planą;
- atsispausdinti pasirinkto dėstytojo sudarytą individualų planą.

Naudodamasis sistema dėstytojas turi galėti:

- sudaryti savo individualų planą;

- atsispausdinti savo individualų planą;
- priskirti naujus, redaguoti ir šalinti jau esamus modulius iš savo individualaus

plano.

## **1.4. Organizacijos veiklos vaizdavimas komunikacinėmis kilpomis**

Organizacijoje vykstančius procesus galima atvaizduoti komunikacinėmis kilpomis.

#### **1.4.1. Komunikacinės priklausomybės tarp aktorių**

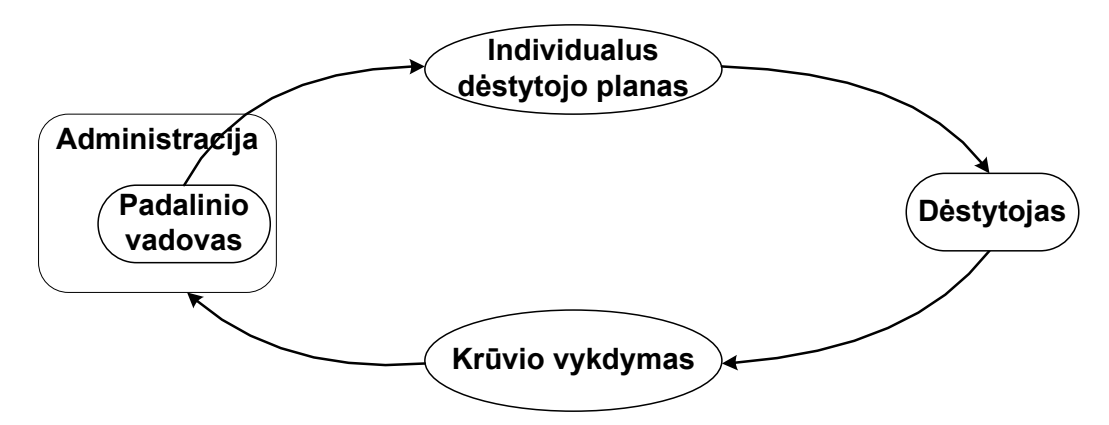

*12 pav. Komunikacinės priklausomybės tarp aktorių*

<span id="page-12-0"></span> Komunikacinių priklausomybių tarp aktorių modelyje galime išskirti panaudojimo atvejus (individualus dėstytojo planas ir krūvio vykdymas).

## **1.4.2. Pragmatinės priklausomybės**

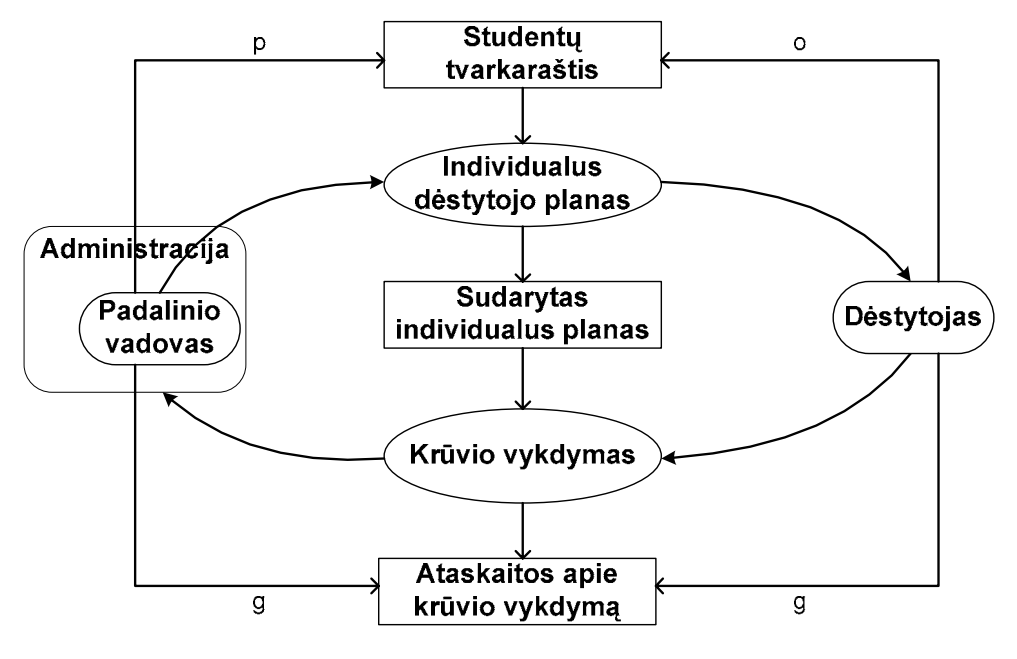

*13 pav. Pragmatinės priklausomybės* 

 Pragmatinių priklausomybių modelyje galime matyti kiekvieno aktoriaus tikslus, galimybes ir problemas.

- g tikslas (en. *goal*);
- o galimybė (en. *opportunity*);
- p problema (en. *problem*).

Dėstytojo ir padalinio vadovo tikslas – pateikti ataskaitas apie padalinyje sudaryto krūvio vykdymą. Dėstytojo galimybė – sudarytas studentų tvarkaraštis, kuris yra padalinio vadovo problema.

## **1.5. Vartotojo poreikių analizės dalies išvados**

- 1. Palygintos dvi metodikos (UML ir komunikacinių kilpų), skirtos organizacijos veiklai modeliuoti.
- 2. Pagrindinės UML modeliavimo savybės:
	- universalumas:
	- apibrėžiami visi informacinės sistemos kūrimo proceso etapai;
	- nėra numatyta priemonių pragmatinėms priklausomybėms modeliuoti.
- <span id="page-13-0"></span>3. Pagrindinės komunikacinių kilpų modeliavimo savybės:
	- vartotojo poreikiai pragmatiškai motyvuoti;
	- verslo funkcijų detali analizė atskiriama nuo architektūrinių sprendimų;
	- leidžia segmentuoti organizacijos veiklą savarankiškais veiklos vienetais.
- 4. Pateikta nagrinėjamos organizacijos veikla UML ir komunikacinių kilpų požiūriu.
- 5. Pateikta komunikacinė kilpa Individualus dėstytojo planas / Krūvio vykdymas (13 pav.) iliustruoja sudarytos komunikacinės kilpos gyvybingumą.

## <span id="page-14-0"></span>**2. SISTEMOS ARCHITEKTŪRINIAI SPRENDIMAI**

## **2.1. Galimi architektūriniai sprendimai**

 Sprendžiant paskirstytų duomenų bazių apjungimo ir duomenų persiuntimo tarp skirtingų duomenų bazių uždavinį galimi keli būdai. Architektūriniuose sprendimuose tarp naudojamų duomenų bazių yra vaizduojami tarpininkai, kurie gali būti tokių tipų:

- valdikliai (ODBC);
- apvalkalai (wrapper);
- replikatoriai (replication);
- mediatoriai;

Vartotojai siuntinėdami duomenis gali naudoti serviso duomenų bazių sistema, kuri gali būti paskirstyta. Kiekvienas vartotojas gali turėti individualias duomenų bazes (pvz.: padalinyje padalinio vadovas naudojasi FoxPro duomenų baze).

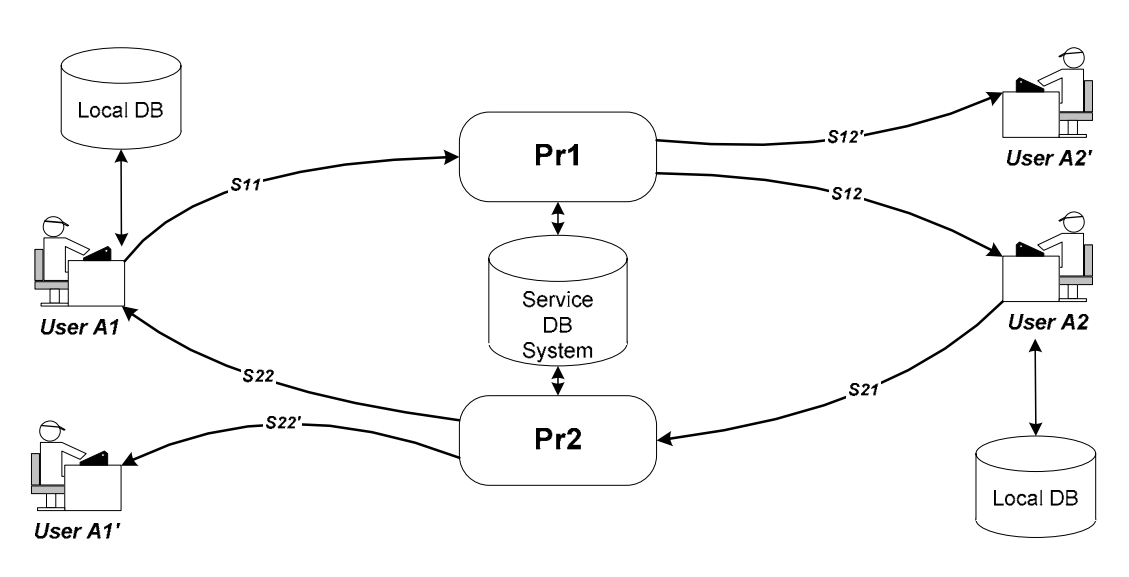

*14 pav. Komunikacinė kilpa, kurioje panaudota serviso duomenų bazių sistema*

 Naudojant paskirstytų duomenų bazių apvalkalus duomenų srautus galima atvaizduoti komunikacine kilpa pateikta 15 pav.

<span id="page-15-0"></span>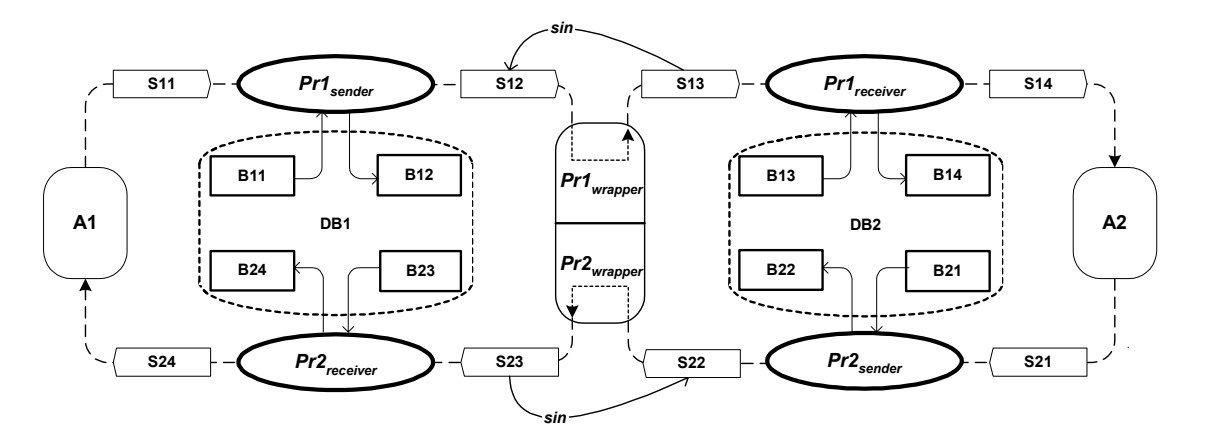

*15 pav. Komunikacinė kilpa, kurioje procesai dekomponuoti ir naudojamas apvalkalas*

Vienas iš galimų duomenų bazių tarpininkų yra replikatorius. Kai vartotojai dirba su MS SQL Server ir Oracle duomenų bazėmis (vartotojai gali turėti savo individualias bazes, pvz.: FoxPro) ir yra naudojamas XML komunikacinė kilpą galime atvaizduoti taip kaip pateikta 16 pav.

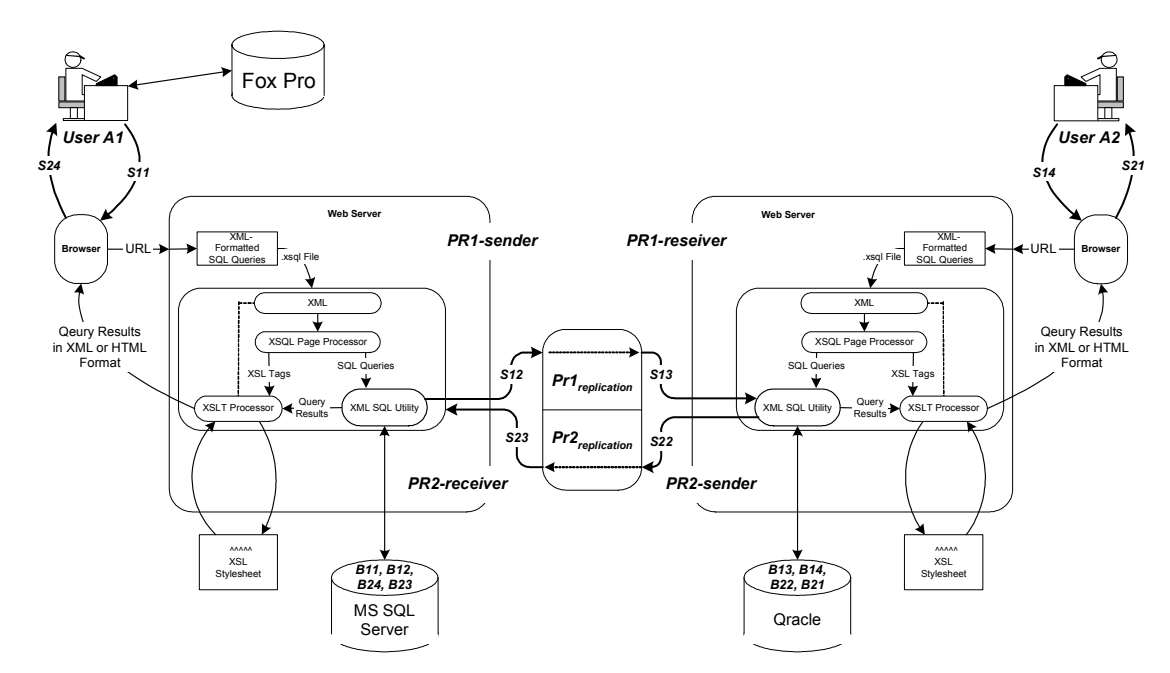

*16 pav. Komunikacinė kilpa, kai naudojamos MS SQL Server ir Oracle duomenų bazės ir XML. Vartotojai gali turėti individualias duomenų bazes (pvz.: FoxPro)*

#### **2.2. XML srautų panaudojimo aktualumas**

XML (eXtensible Markup Language) buvo sukurta 1996 metais. Ją sukūrė XML darbo grupė, padedama W3C (World Wide Web Consortium) konsorciumo.

XML aprašo duomenų objektų klasę, vadinamą XML dokumentu ir iš dalies aprašo šiuos dokumentus apdorojančių kompiuterinių programų elgesį. XML yra SGML (Standart Generalized Markup Language) [ISO 8879] apribota forma. Savo struktūra XML dokumentai atitinka SGML dokumentus.

XML dokumentai yra sudaryti iš elementų, vadinamų esybėmis, kuriose yra išnagrinėti arba neišnagrinėti duomenys. Išnagrinėti duomenys yra sudaryti iš simbolių. Vieni simbolių junginiai sudaro duomenis, kiti junginiai sudaro žymes. Žymėmis yra koduojama dokumento sandara ir loginė struktūra. XML pateikia sandaros ir loginės struktūros apribojimų pritaikymo mechanizmą [1].

XML yra naudojama kaip žymių kalbų sudarymo šablonas:

- XML naudoja neribojamą žymių skaičių, t.y. skirtingai nei HTML nėra jokių apribojimų jų kiekiui – vartotojas pats gali susikurti žymes atsižvelgdamas į informacijos pobūdį;
- Kiekviena XML kalba yra skirta savo taikomajai sričiai, tačiau kalbos pasižymi bendromis savybėmis;
- Dokumentams apdoroti yra skirti bendri įrankiai.

Galima būtų išskirti šiuos pagrindinius XML kalbos paskirties bruožus:

- Atskirti sintaksę nuo semantikos. Tai yra reikalinga todėl, kad yra kuriamas bendras informacijos struktūrizavimo mechanizmas (naršyklės vaizduojamos semantikos yra apibrėžiamos stilių lentelėmis);
- Leisti kurti žymes bet kokiai įsivaizduojamai taikomųjų programų sričiai;
- Palaikyti internacionalizaciją ir nepriklausomybę nuo platformų;
- Ateityje vaizduoti struktūrizuotą informaciją, kuri apimtų ir duomenų bazes.

## **XML paskirtis ir privalumai:**

- XML skirta keitimuisi duomenimis:
- XML skirta keistis finansine informacija, t.y. yra naudojama daugumoje B2B taikomųjų programų;
- XML gali būti naudojama duomenų paskirstymui;
- XML gali būti skirta duomenų saugojimui;
- XML gali padaryti duomenis labiau prieinamus.

Remiantis aukščiau išvardintais XML požymiais galima daryti išvadą, jog XML kalba labiausiai tinka duomenų keitimuisi tarp heterogeninių duomenų bazių. Tačiau šis procesas nėra toks paprastas, nes reikia atsižvelgti į įvairių sistemų funkcinius reikalavimus. Reikia sukurti bendrą šabloną, kuriuo remiantis būtų įmanoma atlikti keitimąsi duomenimis tarp įvairių sistemų. Naudojant XML šiuo šablonu patogiausia naudoti XML schemas [4].

<span id="page-17-0"></span>Visos didžiosios programinės įrangos kūrimo kompanijos (Microsoft, Oracle, IBM ir pan.) įsisavino XML ir pradėjo taikyti tai naujose programų versijose. Taigi duomenys tarp skirtingų programų gamintojų pradėjo "keliauti" visiems suprantu formatu.

## **2.3. XML technologijos duomenų bazių valdymo sistemose**

Duomenų bazės palaikančios XML kalbą turi įdiegtas specifines sąsajas duomenų mainams tarp XML dokumentų ir DB.

*Lentelė Nr. 1* 

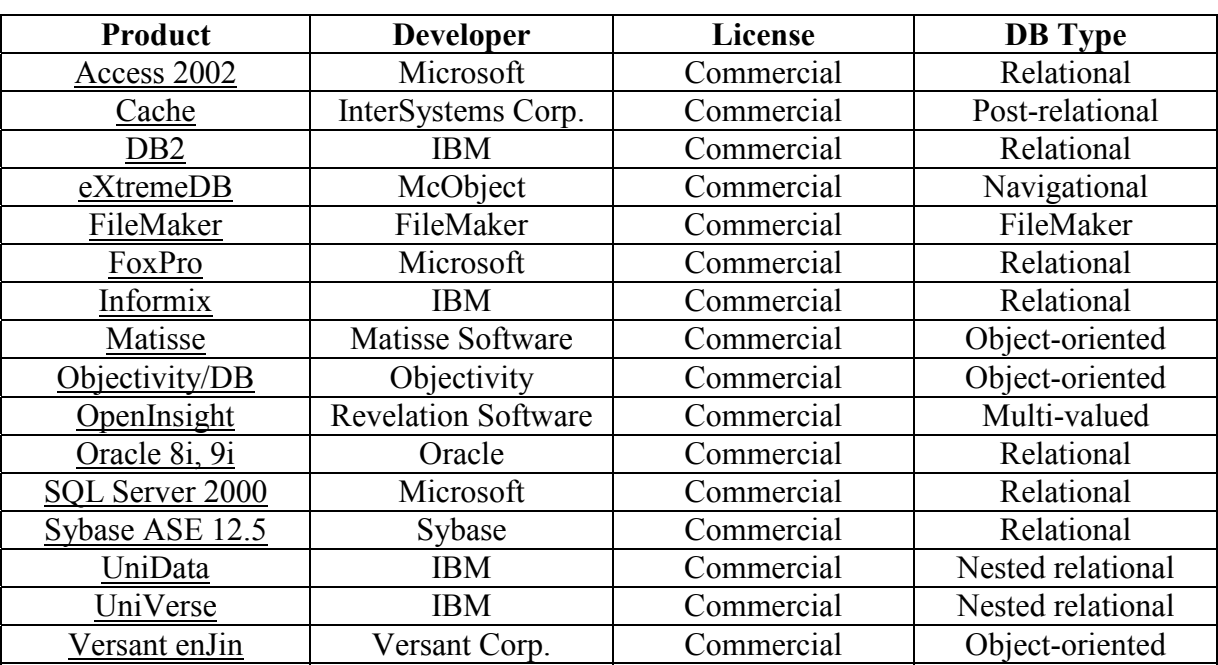

*XML palaikančios duomenų bazės* [14]

Kadangi šiame darbe bus dirbama su MS SQL Server ir Oracle duomenų bazėmis toliau apžvelgsime tik šiose duomenų bazėse XML panaudojimo galimybes.

#### **2.3.1. Oracle duomenų bazė ir XML panaudojimo galimybės**

Oracle turi XML parserius Java, C, C++ ir PL/SQL kalboms, todėl programuojant šiomis kalbomis XML panaudojimas yra lengvesnis.

Naudojant XML SQL Utility galima vykdyti SQL užklausas ir gauti rezultatus XML dokumentą iš suformuotų užklausų rezultatų.

<span id="page-18-0"></span>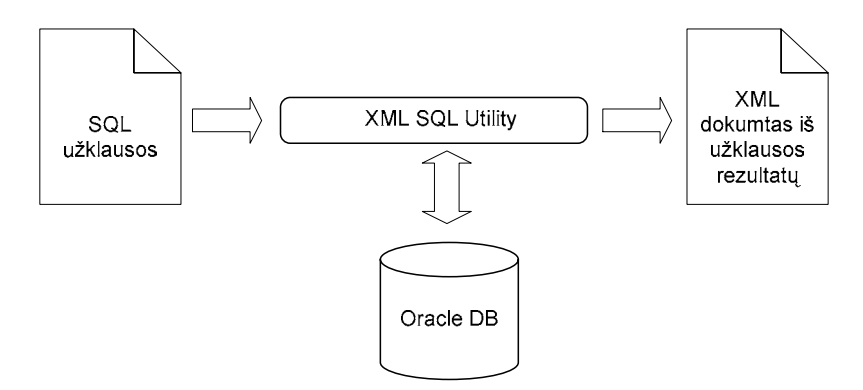

*17 pav. XML dokumento formavimas naudojant XML SQL Utility* 

Gauto XML dokumento struktūra atitinka Oracle DB struktūrą, kuri buvo nurodyta formuojant SQL užklausą. Duomenų bazės stulpelių pavadinimai atitinka XML elementų grupių pavadinimus, o reikšmės yra priskiriamos vidiniams elementams.

Taip pat naudojantis XML SQL Utility galima ir surašyti XML duomenis į Oracle duomenų bazę.

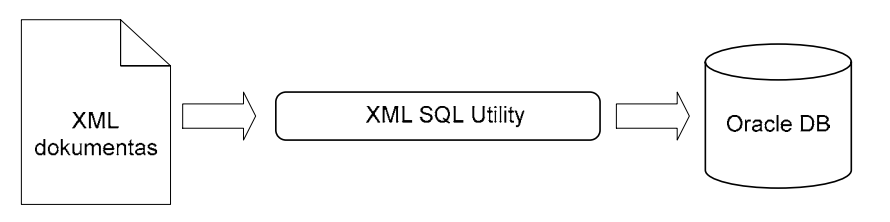

*18 pav. XML dokumento duomenų surašymas į Oracle DB* 

Saugant duomenis iš XML dokumento į Oracle duomenų bazę katu išsaugoma ir dokumento struktūra. XML dokumento elementų pavadinimai atitinka duomenų bazės lentelių ir lentelių stulpelių pavadinimus, o reikšmės yra įrašomos į atitinkamus lentelės laukus [13].

#### **2.3.2. MS SQL Server duomenų bazė ir XML panaudojimo galimybės**

MS SQL Server duomenų bazės duomenis į XML galima perduoti trimis būdais:

- Baigiant SELECT sakinį FOR XML;
- XPath queries, kurios komentuoja XML schemas;
- OpenXML funkcija procedūrose.

OpenXML funkcija dažniausiai naudojama atvaizduoti XML dokumento duomenims į reliacinės bazės lenteles [12].

MS SQL Server yra galimos tokios XML savybės:

• HTTP pasiekiamumas (rašant SQL sakinį naršyklės adresų eilutėje);

- <span id="page-19-0"></span>• Formuoti XML galima SELECT sakinio pagalba (FOR XML);
- XML views (nurodoma kaip reliaciniai duomenys turi būti atvaizduoti XML);
- XPath queries (nurodoma kaip duomenys turi būti paimti iš DB);
- OpenXML (nurodo, kaip duomenys turi būti atvaizduoti XML ir suteikia galimybę XML failo duomenis atvaizduoti duomenų bazėjes lentelėse);
- OLE DB ir ADO pasiekiamumas (naudojama sąsajai su reliacinėmis DB formuojant XML iš DB ir surašant XML duomenis į DB).

#### **2.3.3. Oracle ir MS SQL Server teikiamų XML savybių palyginimas**

*Lentelė Nr. 2* 

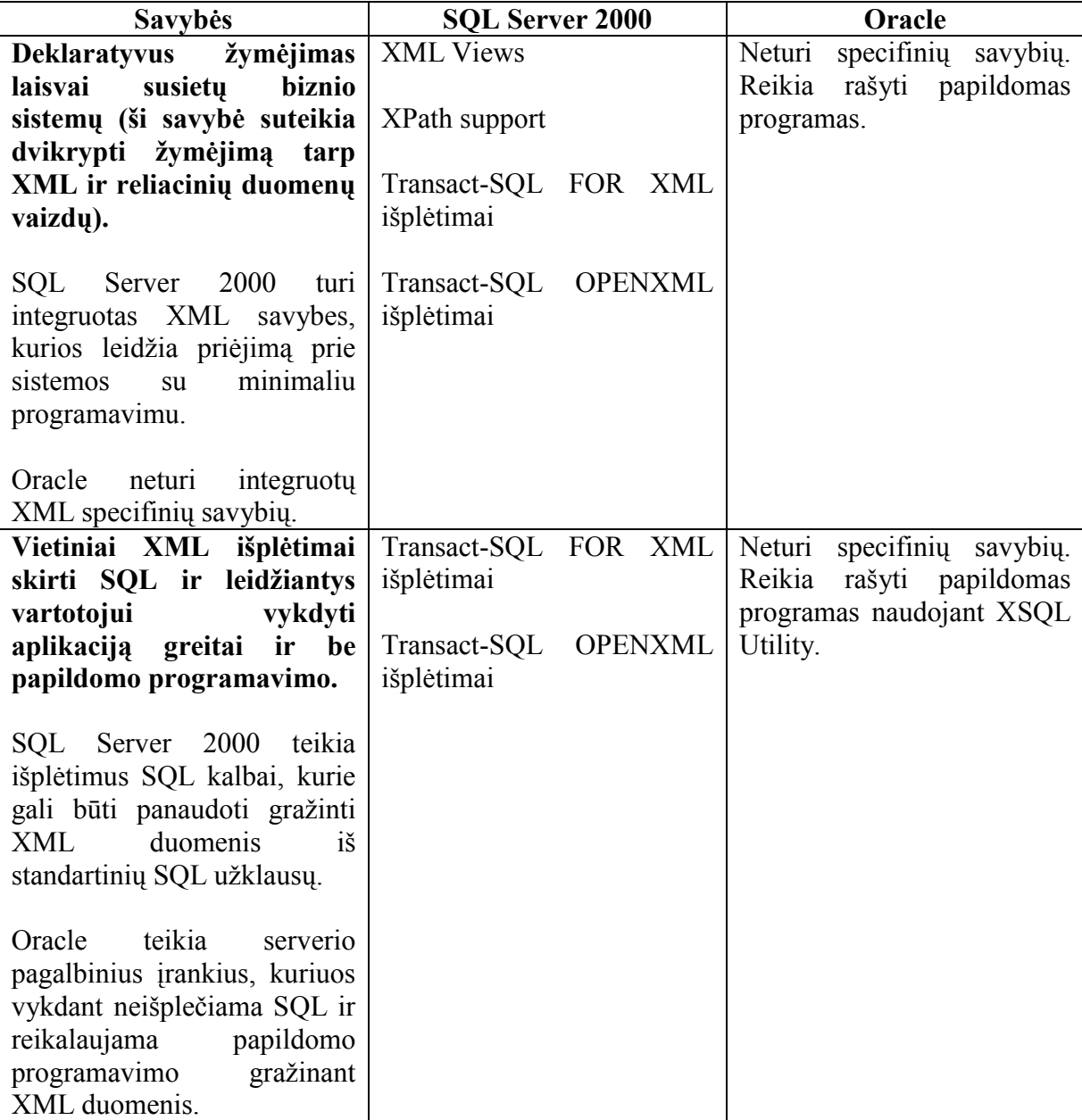

#### *Oracle ir MS SQL Server teikiamos XML savybės*

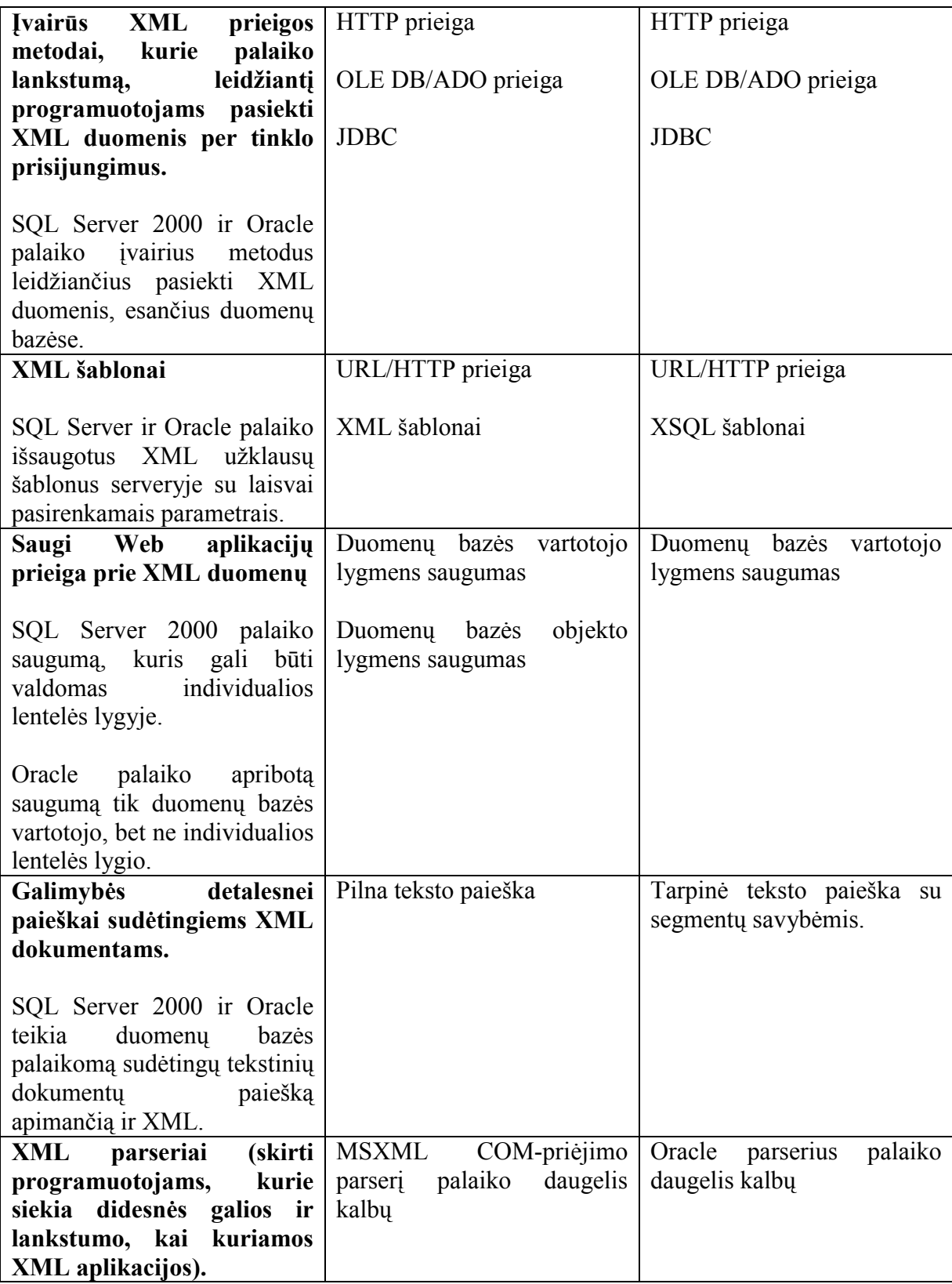

Microsoft SQL Server 2000 siūlo XML savybes daugiausia skirtas Web ir duomenų bazių programuotojams. Web programuotojams nereikia mokintis duomenų bazių programavimo subtilybių norint pasinaudoti SQL Server 2000 XML privalumais, nes SQL Server teikia standartines XML konstrukcijas. Taip pat, duomenų bazių programuotojams <span id="page-21-0"></span>nereikia išmanyti XML programavimo subtilybių, nes jie gali naudotis FOR XML ar OpenXML siekdami manipuliuoti XML duomenimis.

Oracle labiau skirtas naudoti patyrusiems programuotojams. Norint pasiekti sprendžiamų uždavinių rezultatą tenka naudotis keliomis priemonėmis arba kurti specifinius įrankius [11].

Kadangi šiame darbe yra dirbama su XML ir viena iš duomenų bazių yra Oracle, todėl ir bus kuriamas papildomas įrankis su VB .NET, siekiant integruoti MS SQL Server ir Oracle duomenų bazes.

## **2.4. Replikavimo priemonė MS SQL serveryje**

MS SQL serverio replikavimas leidžia persiųsti duomenis iš vieno serverio į kitą serverį, net jei kitas serveris yra nutolęs. Yra daug programinių paketų, kurie leidžia persiųsti duomenis, tačiau pačio SQL serverio teikiama tokia galimybė, kai duomenis persiuntinėjami iš vieno SQL serverio į kitą SQL serverį, yra labiau patikima.

#### **Replikavimo galimybė**

 Pagrindinės savybės, kurias reikia žinoti norint pasinaudoti SQL serverio teikiamu replikavimo įrankiu:

- sujungiamumas (en. *connectivity*) (ar yra galimybė pasiekti kitą serverį);
- savarankiškumas (en. *autonomy*) (kiek serveriai bus nepriklausomi vienas nuo kito);
- duomenys ir schema (en. *data and schema needs*) (kokie duomenys bus siunčiami);
- vėlavimo laikas (en. *latency*) (kiek dažnai reikia atnaujinti duomenis);
- lyderio nurodymas (en. *determine the ladder*) (kaip duomenys bus atnaujinami jei tuo pačiu metu du vartotojai atnaujina duomenis. Ar hierarchiškai ar bus suteikiama kuriam nors vartotojui pirmenybė).

#### **Replikavimo architektūrą**

 Replikavimo architektūra yra paprasta. Aibė elementų, kuriuos replikuojame, yra vadinama publikacija (en. *publication*). Galimi replikavimo būdai:

- visos lentelės (en. e*ntire table*) (replikuojama visa lentelė);
- vertikalaus padalijimo (en. v*ertical partition*) (pasirenkami lentelės stulpeliai, kuriuos norime replikuoti);
- horizontalaus padalijimo (en. *horizontal partition*) (leidžia replikuoti tik išrinktus duomenis);
- <span id="page-22-0"></span>• išsaugotos procedūros rezultatų (en. *stored procedure results*) (replikuojama išsaugota procedūra);
- vaizdų (en. *views*) (replikuojamas vaizdų turinys).

Galimi SQL serverio replikavimo tipai:

- snapshot (leidžiamas didžiausias savarankiškumas);
- merge (sudėtingos logikos bet turi galimybe atstatyti klaidas);
- transactional (siūlomi momentiniai atnaujinimai, neleidžiamas savarankiškumas) [3].

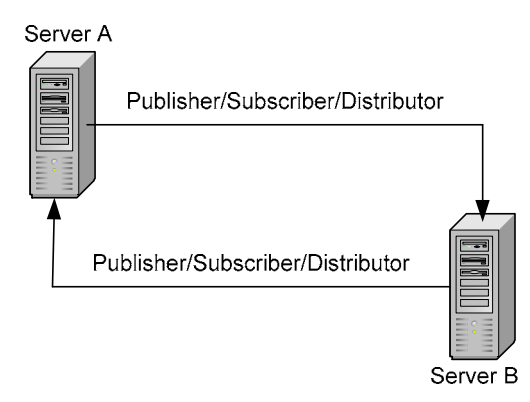

*19 pav. Dvikryptis replikavimo modelis*

Šiame darbe dirbama su XML ir MS SQL Server ir Oracle duomenų bazėmis, o MS SQL siūloma replikavimo priemonė nenaudoja XML ir ji geriausiai tinkama ir labiausiai patikima, kai duomenys persiuntinėjami iš vieno SQL serverio į kitą SQL serverį, todėl reikia ieškoti papildomų sprendimų integruojant MS SQL Server ir Oracle duomenų bazes ir naudojant XML.

## **2.5. Sistemos architektūrinių sprendimų dalies išvados**

- 1. Pateikti galimi architektūriniai sprendimai uždaviniui spręsti. Vienas iš galimų sprendimų norimam rezultatui pasiekti panaudoti XML.
- 2. Apžvelgta XML kalbos specifika ir išvardinti privalumai:
	- XML skirta keitimuisi duomenimis;
	- XML skirta keistis finansine informacija, t.y. yra naudojama daugumoje B2B taikomųjų programų;
	- XML gali būti naudojama duomenų paskirstymui;
	- XML gali būti skirta duomenų saugojimui;
	- XML gali padaryti duomenis labiau prieinamus.
- 3. Apžvelgtos XML technologijos duomenų bazių valdymo sistemose ir pateiktas Oracle ir MS SQL Server teikiamų XML savybių palyginimas. Microsoft SQL Server 2000 siūlo XML savybes daugiausia skirtas Web ir duomenų bazių programuotojams ir teikia standartines XML konstrukcijas. Oracle labiau skirtas naudoti patyrusiems programuotojams. Norint pasiekti sprendžiamų uždavinių rezultatą tenka naudotis keliomis priemonėmis arba kurti specifinius įrankius.
- 4. Apžvelgta MS SQL Server siūloma replikavimo priemonė.

## <span id="page-24-0"></span>**3. XML PANAUDOJIMAS DUOMENŲ BAZIŲ SISTEMŲ REPLIKAVIME**

## **3.1. Techninė užduotis**

 Tvirtinu Vedėjas Suderinta Vadovas Bronius Paradauskas Data 2004-06-15

## TECHNINĖ UŽDUOTIS

#### 1. TEMA:

Paskirstytų duomenų bazių replikavimo komponentas

- 2. ANALITINIS IR TIRIAMASIS DARBAS:
	- 2.1. UML panaudojimo organizacijos veiklai modeliuoti analizė;
	- 2.2. Komunikacinių kilpų panaudojimo organizacijos veiklai modeliuoti analizė;
	- 2.3. Organizacijoje vykstančių procesų funkcijų analizė.

 3. SUPROJEKTUOTI, REALIZUOTI IR PARUOŠTI, VARTOJIMUI REIKIAMAS INDIVIDUALIŲ DĖSTYTOJŲ PLANŲ SUDARYMUI FUNKCIJAS, TAIP PAT SUFORMUOTI XML SRAUTĄ IŠ MS SQL SERVER DB Į ORACLE DB IR ATLIKTI ŠIO SRAUTO ANALIZĘ:

- 3.1. Individualių dėstytojų planų įvedimas;
- 3.2. Individualių dėstytojų planų duomenų redagavimas;
- 3.3. Individualių dėstytojų planų pašalinimas;
- 3.4. MS SQL Server DB esančių duomenų nuskaitymas į XML failą;
- 3.5. XML faile esančių duomenų surašymas į Oracle DB.
- 4. PARUOŠTI SISTEMOS NAUDOJIMO DOKUMENTUS:
	- 4.1. Sistemos vartotojo (sistemos administratoriaus) vadovą;
	- 4.2. Interneto vartotojo vadovą.
- 5. REIKALAVIMAI PROJEKTAVIMUI, PROGRAMINEI IR TECHNINEI ĮRANGAI
	- 5.1. Realizuoti sąsają su vartotoju per IE;
	- 5.2. Duomenų bazės ir vartotojo sąsajai naudoti VB programavimo kalbą;
	- 5.3. Iš MS SQL Server DB į Oracle DB suformuoti XML srautą;
- 5.4. Sistema turi funkcionuoti Windows 9x/XP ir NT/2000 aplinkose;
- 5.5. Reikalavimai techninei įrangai:
	- Kompiuteris su Pentium procesoriumi;
	- Operacinė sistema:
		- $\checkmark$  Microsoft Windows 9x/XP, NT/2000;
	- Atmintis:
		- $\checkmark$  64 MB RAM minimali atmintis;
	- Spalvotas monitorius;
	- Pelė;
	- Klaviatūra;
	- Modemas ar tinklo plokštė (priėjimui prie Interneto).

## 6. REIKALAVIMAI DARBO PRISTATYMUI:

- 6.1. Pateikti darbo aprašą pagal pateiktą magistro darbo struktūrą;
- 6.2. Pateikti kompaktinį diską su sukurtos programos išeities kodu, vykdomaisiais ir/arba instaliavimo failais, kontroliniu pavyzdžiu, naudojimo instrukcija, magistro darbo tekstu ir pristatymo skaidrėmis;
- 6.3. Darbo gynimui pateikti pristatymą, paruoštą MS PowerPoint formatu;
- 6.4. Gynimo metu pademonstruoti individualių dėstytojų planų tvarkymą ir XML srauto sudarymą.

IFM-9/4 gr. studentas T. Zemblys

## <span id="page-26-0"></span>**3.2. Kuriamos sistemos darbo proceso etapai**

Darbe naudojamą duomenų bazių integracijos ir XML srauto sudarymo tarp MS SQL Server DB ir Oracle DB procesą galime suskirstyti į tokius etapus:

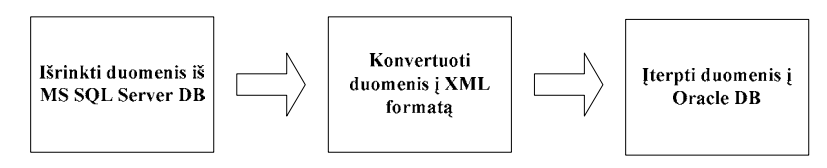

*20 pav. Duomenų bazių integracijos etapai*

#### **1 etapas:**

Pagal užklausą iš MS SQL Server duomenų bazės yra išrenkami reikalingi duomenys.

#### **2 etapas:**

Gauti duomenys iš MS SQL Server DB konvertuojami į XML formatą.

#### **4 etapas:**

Gauto XML dokumento duomenys yra talpinami į Oracle DB atitinkamas lenteles.

Visi duomenų bazių integracijos etapai pasižymi svarbia integracijos savybe: "gavėjui" ir "siuntėjui" nėra svarbi adresato duomenų bazių struktūra, tačiau tokia integracija padeda išsaugoti duomenų konfidencialumą, t.y. vartotojai keičiasi tik tais duomenis, kurie yra reikalingi.

## **3.3. Replikavimo srauto išskyrimas**

Šiame darbe naudojamos dvi reliacinės duomenų bazės (MS SQL Server ir Oracle) ir jos turi keistis duomenimis ir tiems duomenims suvienodinti yra naudojamas bendras blokinys. Bendro blokinio funkciją šiame darbe atliks XML.

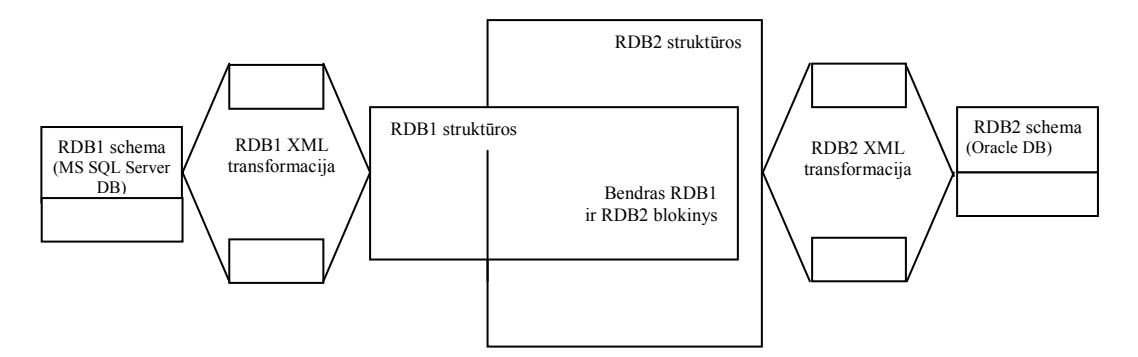

*21 pav. DB integracija panaudojant XML*

<span id="page-27-0"></span>Iš paveikslo matyti, kad turint dvi reliacines duomenų bazes reikia sukurti bendrą apsikeitimui duomenimis reikalingą blokinį. 22 pav. pateiktas duomenų bazių bendras blokinys:

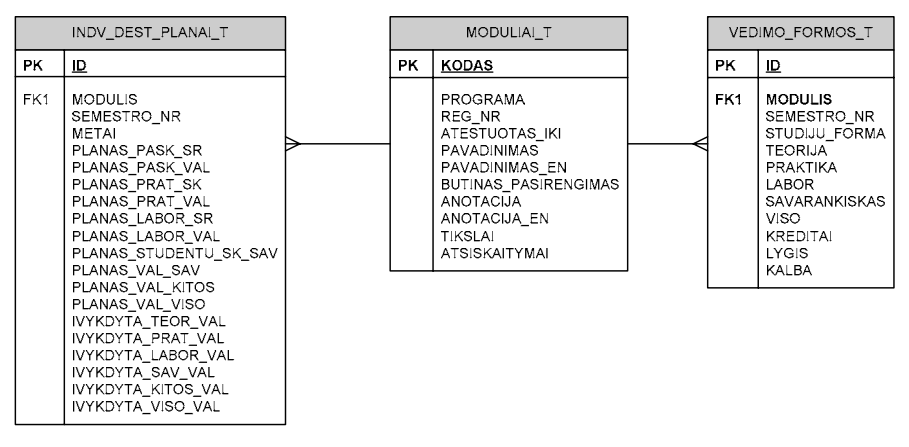

*22 pav. Duomenų bazių bendras blokinys*

Naudojamų duomenų bazių schemos pateiktos priede (žr. 9.2 skyrelis). Bendro blokinio informacijai apsikeisti bus naudojamas XML.

## **3.4. Projektavimo metodų, priemonių parinkimas**

Kuriama sistema turi suteikti galimybę pasiekti duomenis per Internetą naudojantis standartinėmis priemonėmis (Interneto naršykle). Kuriamos sistemos viena iš dalių – duomenų bazė ir kita dalis – skirta tos duomenų bazės dalies pasiekimui per Internetą. Duomenų bazė sukurta su MS SQL Server 2000. Internetinės sistemos dalies realizavimui galime naudoti įvairias programavimo kalbas (*C#, C++,VB, Java)*.

*Lentelė Nr. 3* 

| Pasirinkimo kriterijai      | <b>ADO.NET</b>             | <b>JDO</b>           |
|-----------------------------|----------------------------|----------------------|
| Duomenų modelis             | Reliacinis                 | Objektinis           |
| Duomenų apibrėžimo kalba    | XML                        | Java ir XML          |
| (Data Definition Language)  |                            |                      |
| Užklausų kalba              | <b>SQL</b>                 | <b>JDOQL</b>         |
| Duomenų manipuliavimo kalba | SQL ir $(C# arba C++ arba$ | Java                 |
|                             | Visual Basic)              |                      |
| Paveldėjimo ir polimorfizmo | Ne                         | Taip                 |
| realizacija                 |                            |                      |
| Unikalus identifikatorius   | Pirminis raktas            | Pirminis raktas arba |
|                             |                            | duomenų šaltinio     |
|                             |                            | identifikatorius     |
| Transakcijos                | Taip                       | Taip                 |
| Konkurentiškumas            | Taip                       | Taip                 |
| Objektinio duomenų modelio  | Ne                         | Taip                 |
| palaikymas užklausose       |                            |                      |

*ADO.NET (Microsoft) ir JDO (Sun Microsystems) produktų lyginamoji analizė*

<span id="page-28-0"></span>Atlikus ADO.NET (Microsoft) ir JDO (Sun Microsystems) produktų lyginamąją analizę pasirinktas ADO.NET produktas, kadangi ADO.NET viskas yra saugoma vienoje XML byloje, kurią apdoroja speciali taikomoji programa. JDO technologijos trūkumas yra du šaltiniai, kadangi kuriant Java klases sąsajai su duomenų šaltiniu naudojamas Java išeities tekstas ir XML byloje užrašyti metaduomenys [5]. Kuriamos sistemos internetinės dalies realizavimui pasirinkta Visual Basic (VB) programavimo kalbą.

#### **3.5. Kompiuterizuojamos sistemos varianto parinkimas**

#### **3.5.1. Sudėties ir architektūros pasirinkimas**

Informacinei sistemai realizuoti pasirinkta XML kalba ir Visual Basic.NET programavimo kalbos. Programa jungiasi prie duomenų bazės esančios Microsoft SQL Server 2000. Duomenys yra saugomi ir Microsoft SQL Server 2000 ir Oracle Server 8.1 duomenų bazėse. Tarp šių duomenų bazių formuojami duomenų srautai duomenų bazėse esančiai informacijai apsikeisti. Duomenų srautai formuojami XML formate. Sąsaja su vartotoju realizuota naudojant ASPX (*Active Server Pages*) puslapius, duomenų bazės ir ASPX puslapių sąsajai naudojau VB.NET programavimo kalbą.

#### **3.5.2. Programavimo ir projektavimo įrankių pasirinkimas**

Sistemos kūrimo įrankiais pasirinkti paketai Microsoft Visual Studio.NET 2003, Microsoft SQL Server 2000 ir Oracle Server 8.1. Paketas Microsoft Visual Studio.NET 2003 naudojamas programos kūrimui ir redagavimui. Paketai Microsoft SQL Server 2000 ir ir Oracle Server 8.1 naudojami atitinkamų duomenų bazių palaikymui, priėjimui prie duomenų realizuoti ir prisijungimui prie duomenų bazių.

#### **3.5.3. Dokumentacijos ruošimo įrankių pasirinkimas**

Dokumentacijos ruošimo bei projektavimo įrankiais pasirinkti "Rational Rose 2000 Enterprise Edition" ir "Microsoft Visio Professional 2002" paketai. Dokumentacijai rašyti buvo pasirinktas Microsoft Word 2000 paketas.

## <span id="page-29-0"></span>**3.6. Informacinės sistemos komponentai**

#### **3.6.1. Komponentų diagrama**

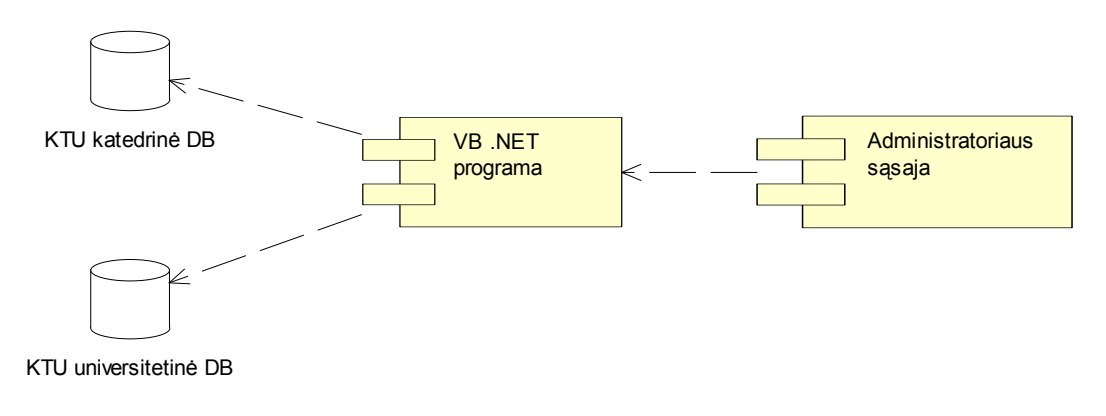

*23 pav. Komponentų diagrama* 

#### **3.6.2. Paskirstymo diagrama**

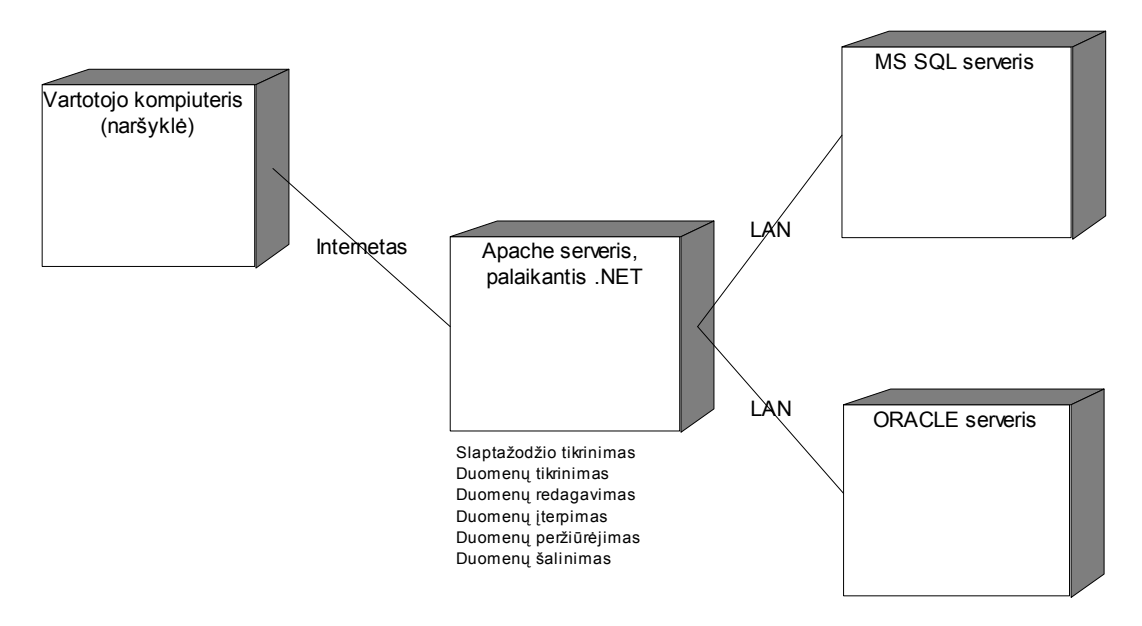

*24 pav. Paskirstymo diagrama*

Vartotojas gali prisijungti prie sistemos iš savo kompiuterio paleidęs Interneto naršyklę. VB .NET valdo jungimąsi prie MS SQL serverio, kuriame saugoma informacija gali būti peržiūrima, trinama, pildoma, redaguojama. VB .NET valdo ir jungimąsi prie Oracle serverio, į kurį persiunčiami duomenys iš MS SQL serverio, naudojant XML.

## <span id="page-30-0"></span>**3.7. Sistemos administratoriaus sekų ir elgsenos diagramos**

## **3.7.1. Duomenų persiuntimo į universitetinę DB sekų diagrama**

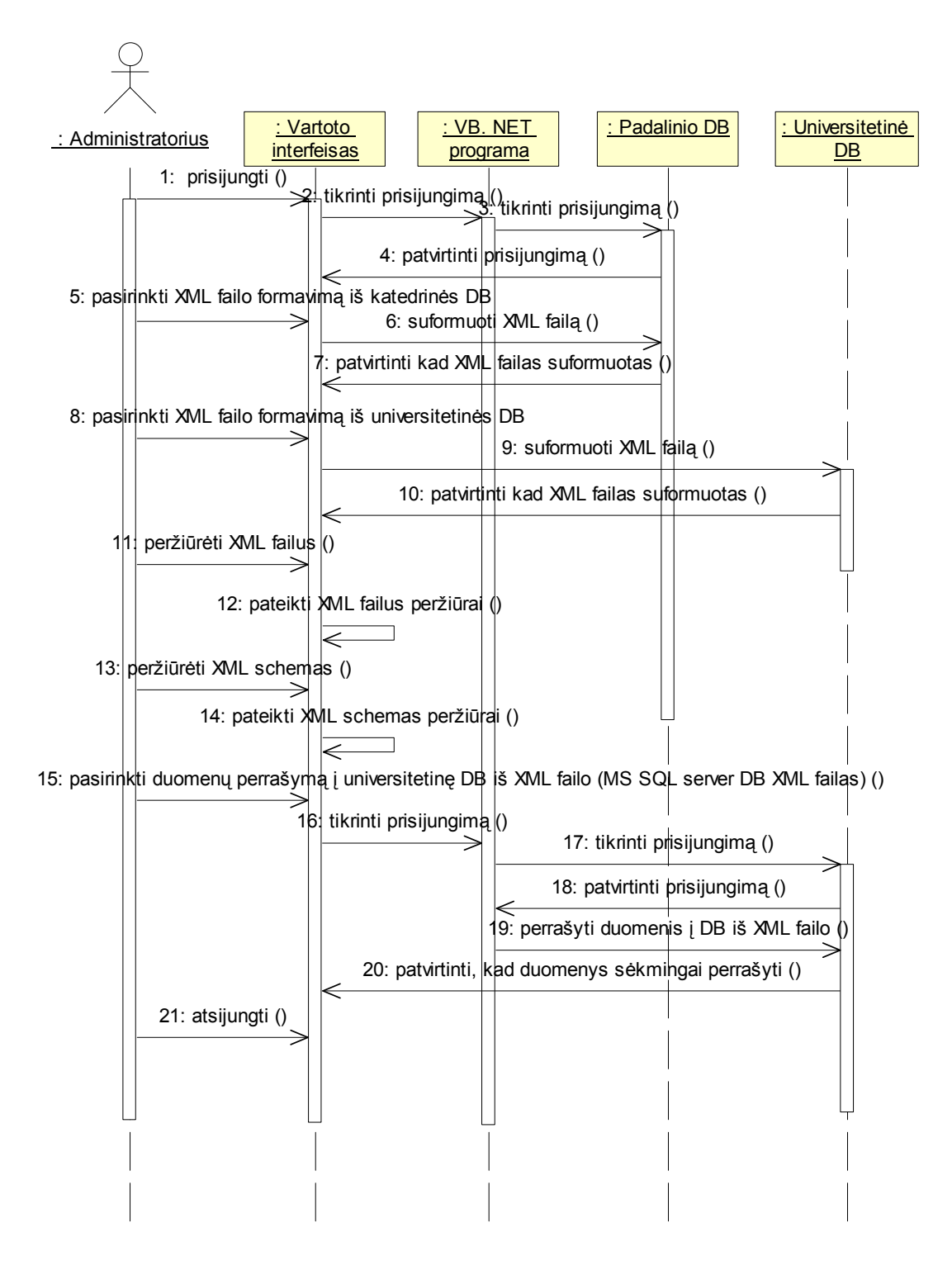

*25 pav. Duomenų persiuntimo į universitetinę DB sekų diagrama* 

#### <span id="page-31-0"></span>**3.7.2. Sistemos elgsenos diagrama, kai vartotojas administratorius**

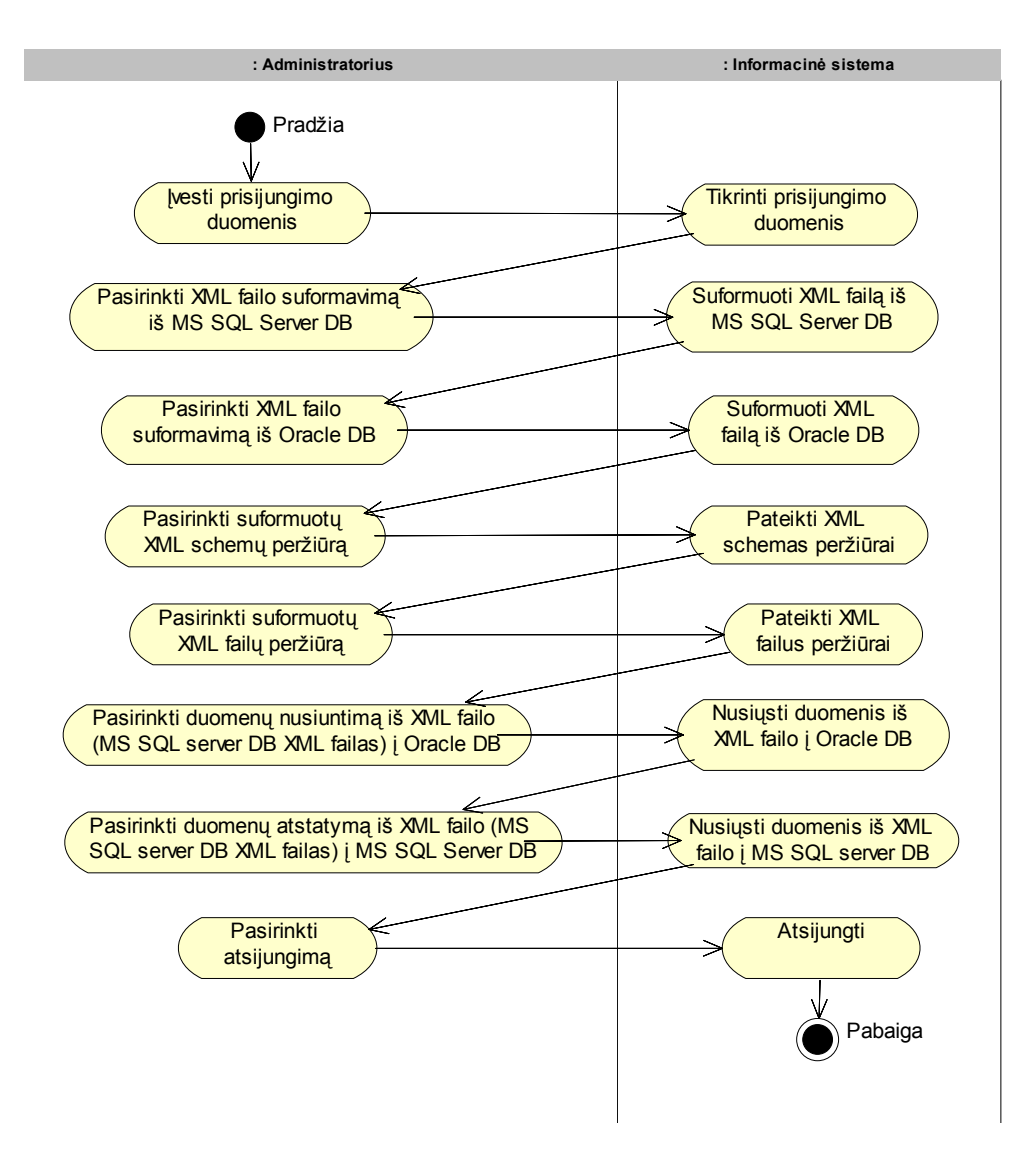

*26 pav. Sistemos elgsenos diagrama, kai vartotojas administratorius*

## <span id="page-32-0"></span>**3.8. Testavimo modelis bei duomenys, kontrolinis pavyzdys**

Testavimo metu buvo tikrinama, kaip funkcionuoja sukurta sistema, ar ji teisingai atlieka reikalavimuose specifikuotas funkcijas, kurios turi patenkinti vartotojo poreikius:

- Ar teisingai vykdomas prisijungimas prie sistemos, ar sistema atrenka koks vartotojas prisijungė ir pagal tai suteikia jam atitinkamas teises.
- Ar teisingai nuskaitomi iš duomenų bazės ir išvedami individualūs dėstytojų planai.
- Ar leidžiama priskirti naują informaciją apie modulį individualiam pasirinkto dėstytojo planui ir ar priskiriant naują modulį tikrinamas įvedamos informacijos korektiškumas.
- Ar leidžiama ištrinti pasirinktą informaciją apie modulį iš individualaus pasirinkto dėstytojo plano.
- Ar leidžiama koreguoti pasirinkta informacija apie modulį ir ar įrašant pakoreguota informaciją į DB tikrinamas įrašomos informacijos korektiškumas.
- Ar priskyrus arba pašalinus informaciją apie modulį iš individualaus pasirinkto dėstytojo plano ar pakoregavus informaciją apie modulį atnaujinama informacija apie individualius dėstytojų planus.
- Ar suformuojamas XML failas ir XML schema iš MS SQL Server DB.
- Ar suformuojamas XML failas ir XML schema iš Oracle DB.
- Ar galima peržiūrėti XML failus suformuotus iš MS SQL Server DB ir Oracle DB.
- Ar galima peržiūrėti XML schemas suformuotas iš MS SQL Server DB ir Oracle DB.
- Ar galima nusiųsti duomenis iš XML failo (XML failas iš MS SOL Server DB) i Oracle DB.
- Ar galima atstatyti duomenis iš XML failo (XML failas iš MS SQL Server DB) į MS SQL Server DB.
- Ar visuose languose yra numatyta galimybė grįžti atgal ar baigti darbą.
- Ar pateikiami pranešimai apie atliktus veiksmus.

Sistema buvo testuojama su duomenimis, kurie yra įrašyti į MS SQL Server DB ir į Oracle DB, kurios yra patalpintos serveryje. Šie duomenys nėra realūs, tačiau atitinka realių DB struktūras ir galimus įrašus.

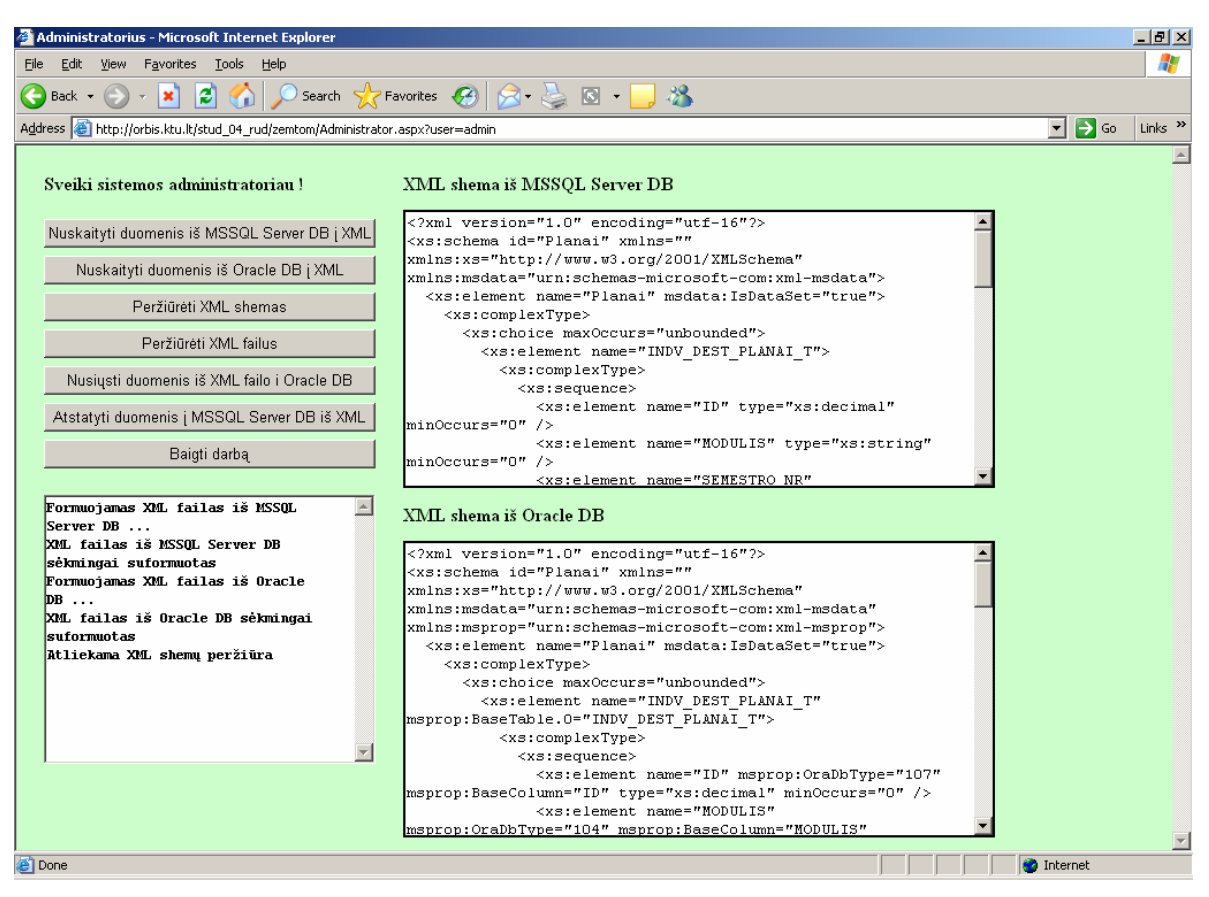

*27 pav. Suformuotų XML schemų iš MS SQL Server DB ir Oracle DB peržiūros kontrolinis pavyzdys* 

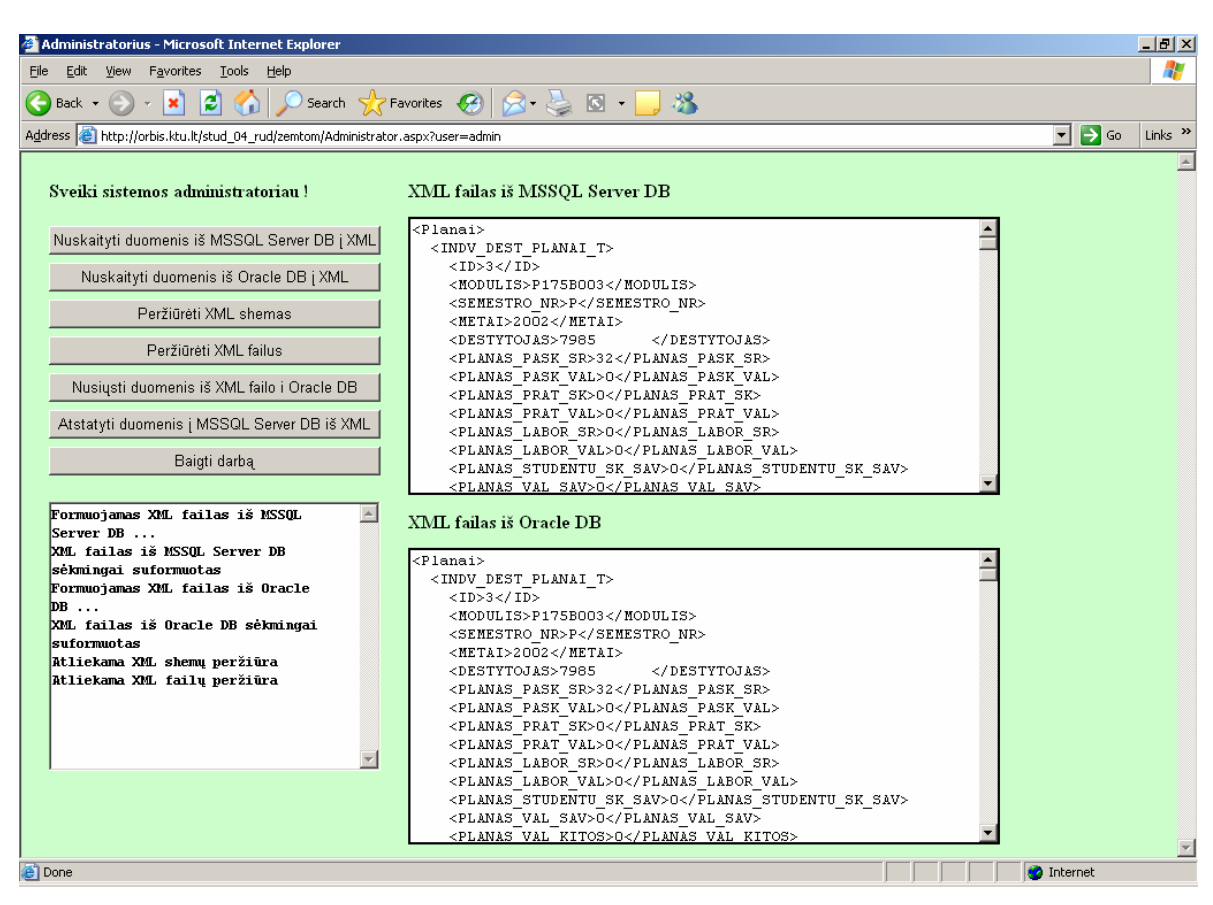

*28 pav. Suformuotų XML failų iš MS SQL Server DB ir Oracle DB peržiūros kontrolinis pavyzdys* 

## <span id="page-34-0"></span>**3.9. Sistemos administratoriaus – sistemos vartotojo naudojimo instrukcija**

Šiame skyriuje aprašysime leistinas sistemos administratoriui funkcijas, jų atlikimo tvarką ir patarimus.

## **Prisijungimas**

**Prisijungimo langas**

Prisijungimas atliekamas naudojantis viena iš reikalavimuose išvardintų naršyklių įvedant adresą, kuriuo yra patalpinta programa, adreso įvedimo lauke. Programa patalpinta serveryje orbis.ktu.lt adresu http://orbis.ktu.lt/stud 04 rud/zemtom/logon.aspx. Gali tekti palaukti kurį laiką kol bus užkrautas titulinis sistemos puslapis.

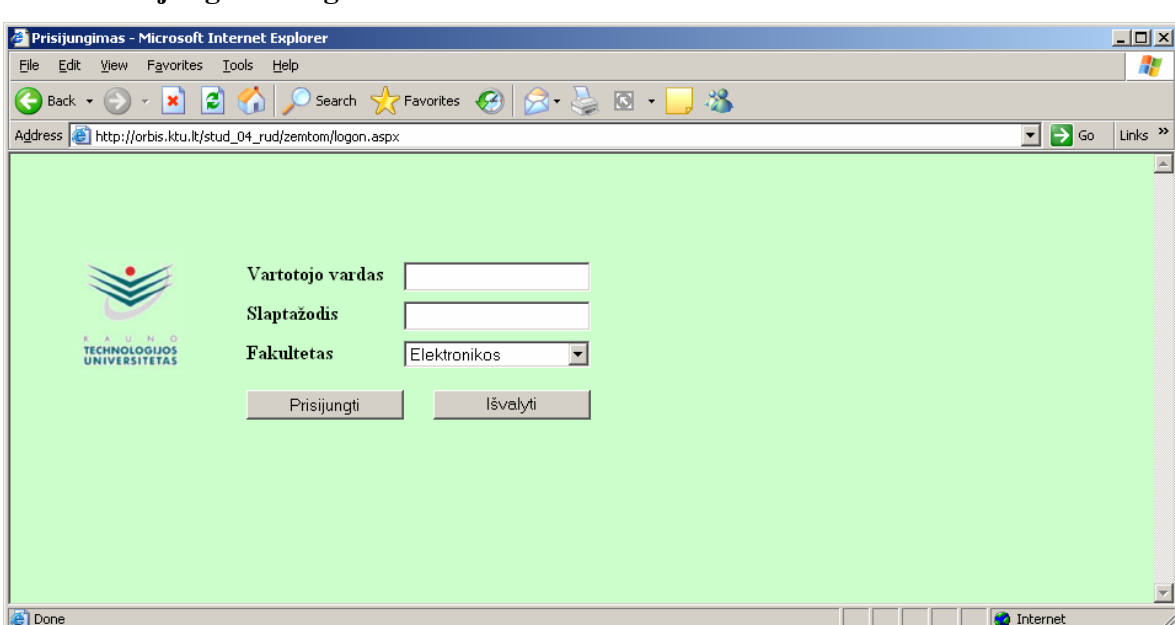

*29 pav. Prisijungimo prie sistemos langas*

Administratorius prie sistemos prisijungia įvesdamas prisijungimo vardą ir slaptažodį, kurie yra sukurti administratoriui atskirai. Įvedęs duomenis paspaudžia mygtuką "Prisijungti". Jei įvedant prisijungimo vardą ar slaptažodį nebuvo padaryta klaidų – sistema prisijungs, jei ne sistema praneš apie klaidą. Prisijungus administratoriui, jam bus užkrautas pagrindinis sistemos langas. 29 pav. Parodytas administratoriaus pasirinkimo langas.

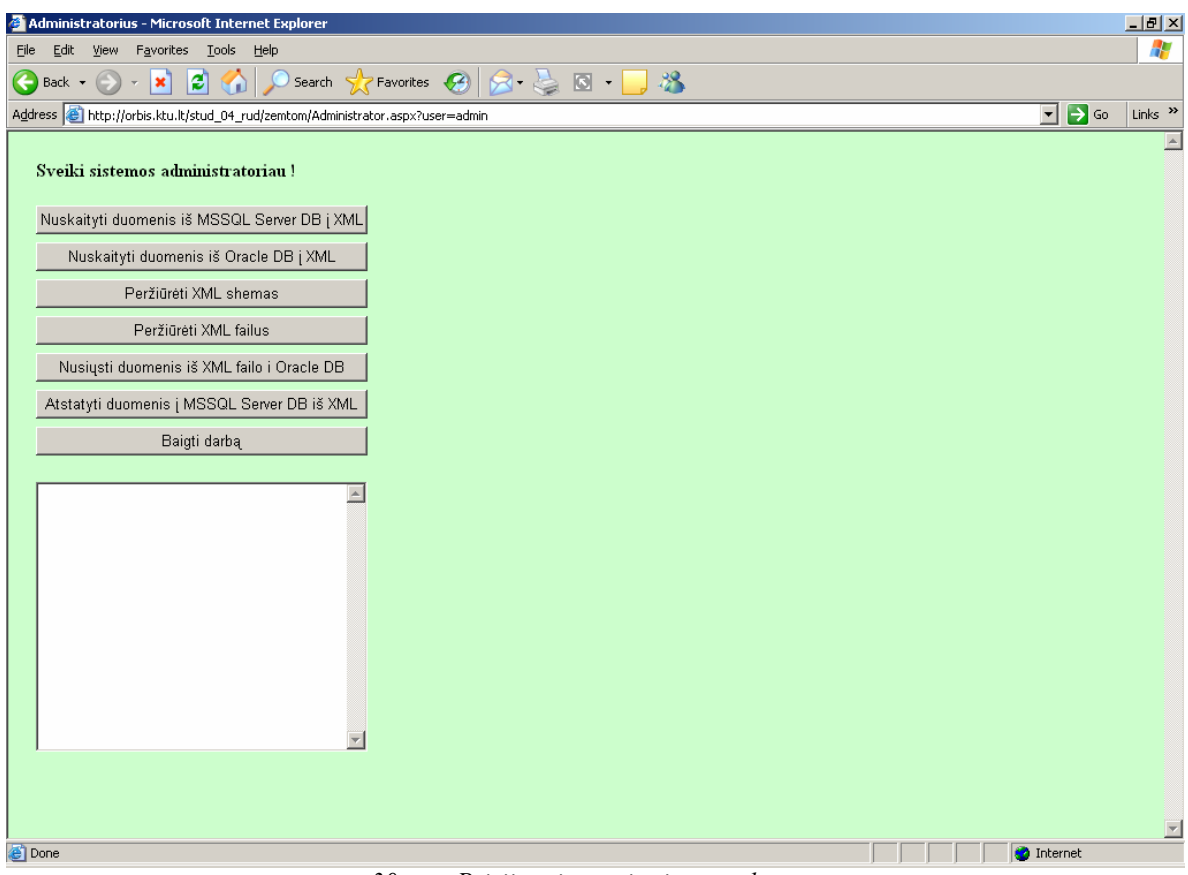

*30 pav. Prisijungimo prie sistemos langas*

Administratorius gali atlikti veiksmus naudodamasis pateiktomis nuorodomis spustelėjęs pele norimą nuorodą atlieka norimą veiksmą. Administratorius gali pasirinkti tokius variantus:

- 1. Nuskaityti duomenis iš MSSQL Server DB į XML suformuoti XML failą ir XML schemą iš MS SQL Server DB esančių duomenų;
- 2. Nuskaityti duomenis iš Oracle DB į XML suformuoti XML failą ir XML schemą iš Oracle DB esančių duomenų;
- 3. Peržiūrėti XML shemas atlikti suformuotų XML schemų peržiūrą;
- 4. Peržiūrėti XML failus atlikti suformuotų XML failų peržiūrą;
- 5. Nusiųsti duomenis iš XML failo i Oracle DB surašyti duomenis iš XML failo (iš MS SQL Server DB suformuotas XML failas) į Oracle esančią DB;
- 6. Atstatyti duomenis į MSSQL Server DB iš XML surašyti duomenis iš XML failo (iš MS SQL Server DB suformuotas XML failas) į MS SQL Server esančią DB;
- 7. Baigti darbą darbo su sistema pabaiga.
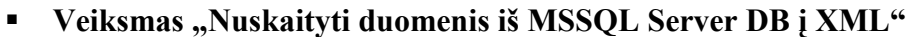

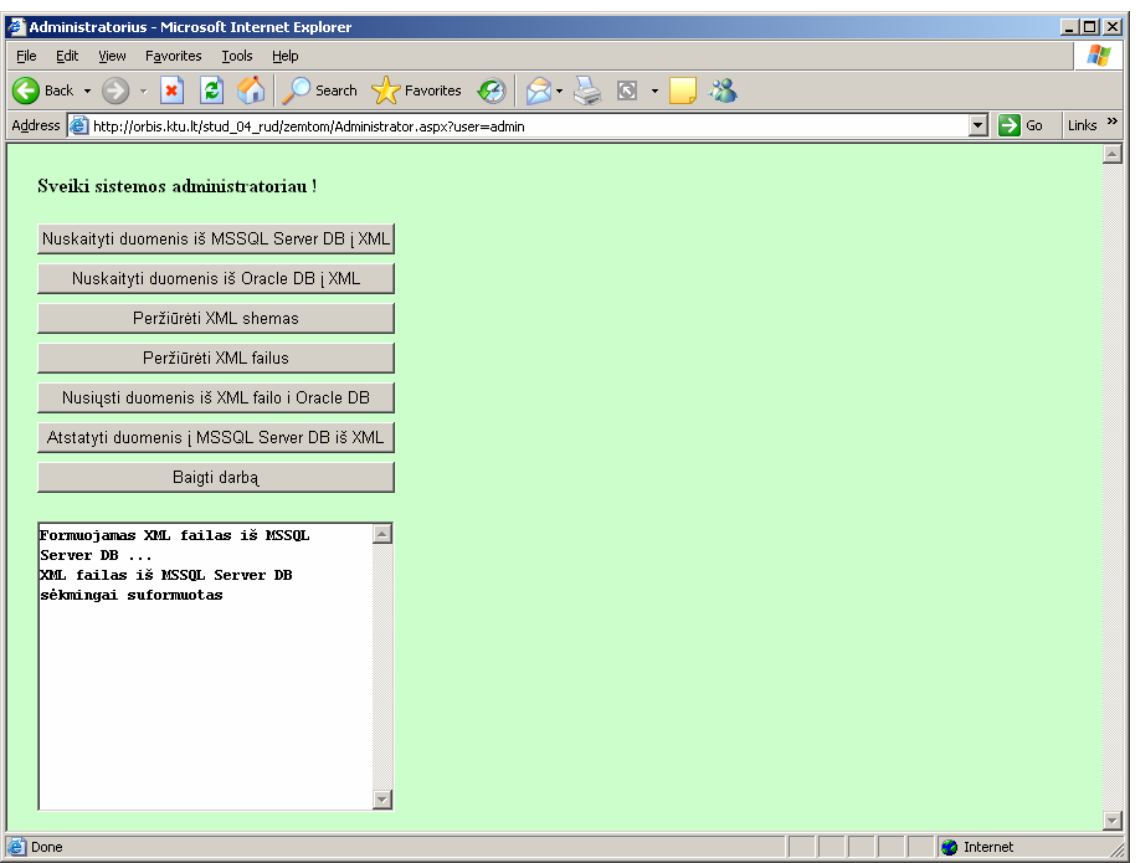

*31 pav. Veiksmo "Nuskaityti duomenis iš MSSQL Server DB į XML"langas*

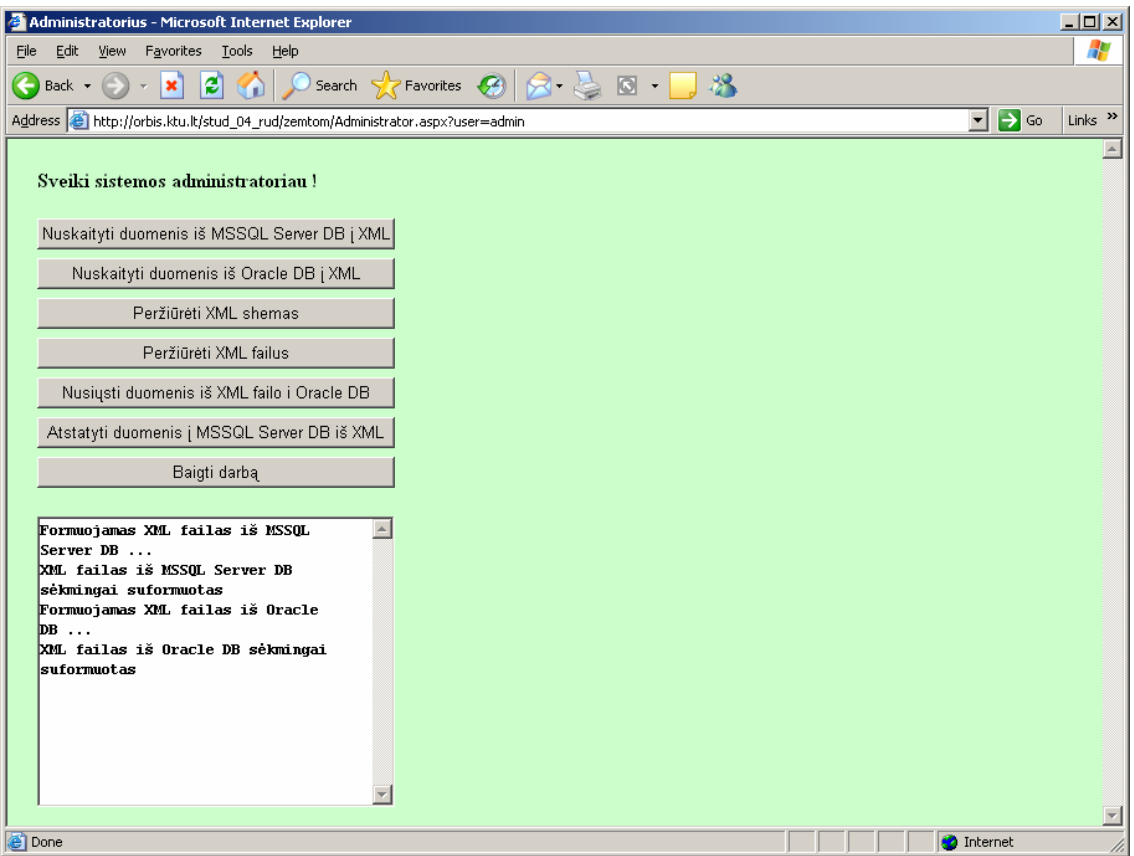

**•** Veiksmas "Nuskaityti duomenis iš Oracle DB į XML"

*32 pav. Veiksmo "Nuskaityti duomenis iš Oracle DB į XML"langas*

# **Veiksmas "Peržiūrėti XML shemas"**

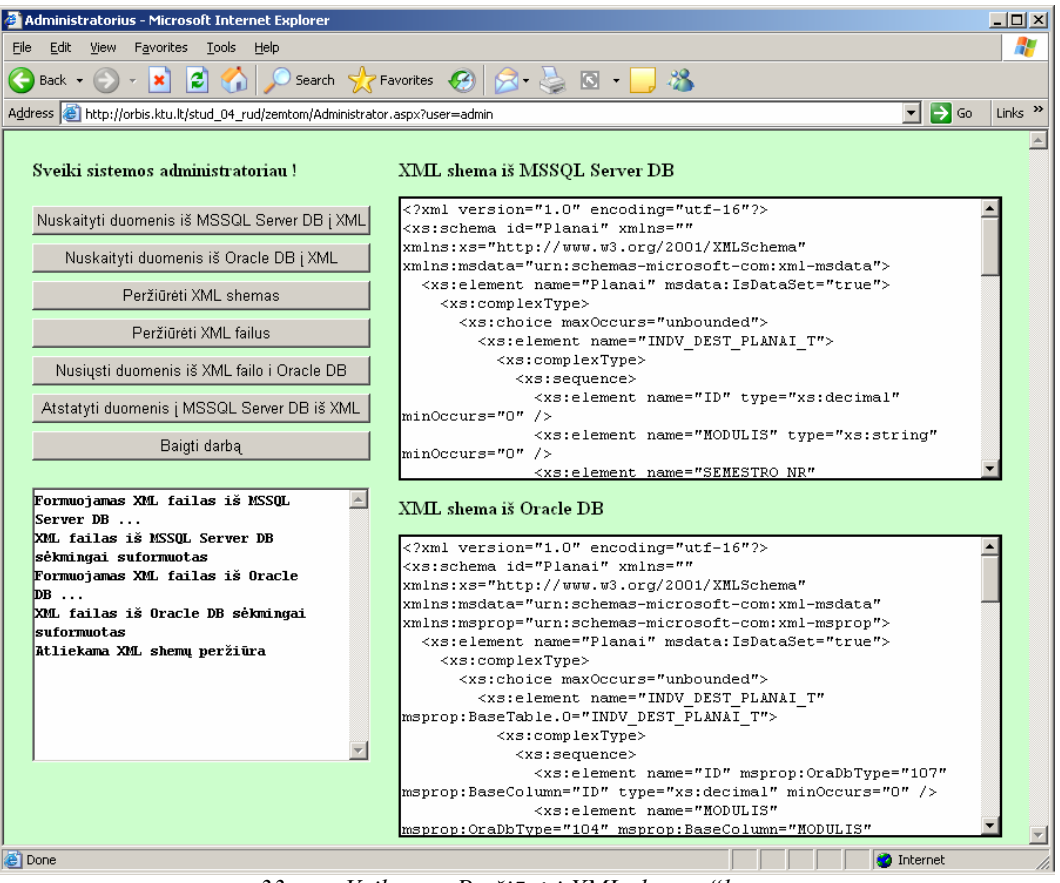

*33 pav. Veiksmo "Peržiūrėti XML shemas"langas*

## **Veiksmas "Peržiūrėti XML failus"**

| Administratorius - Microsoft Internet Explorer                                                                                                    |                                                                                                    | $ \Box$ $\times$ |
|----------------------------------------------------------------------------------------------------|----------------------------------------------------------------------------------------------------|------------------|
| Edit<br>View Favorites Tools Help<br>File                                                                                                    |                                                                                                    | 4                |
| E)<br>$\mathbf{x}$<br>$\mathbf{G}$<br>Back +                                                                                                    | Search <b>X</b> Favorites $\bigotimes$ $\bigotimes$ $\bigotimes$ $\bigotimes$ $\bigotimes$ $\bigotimes$<br>$\mathbb{R}^2$                                                                                                    |                  |
| Address et http://orbis.ktu.lt/stud 04 rud/zemtom/Administrator.aspx?user=admin                                                                                                    | $\rightarrow$ Go<br>٠I                                                                                                    | Links $"$        |
| Sveiki sistemos administratoriau!<br>Nuskaityti duomenis iš MSSQL Server DB į XML<br>Nuskaityti duomenis iš Oracle DB į XML<br>Peržiūrėti XML shemas<br>Peržiūrėti XML failus<br>Nusiusti duomenis iš XML failo i Oracle DB<br>Atstatyti duomenis į MSSQL Server DB iš XML | XML failas iš MSSOL Server DB<br><planai><br/><indv dest="" planai="" t=""><br/><math>&lt;</math>ID&gt;3<math>&lt;</math>/ID&gt;<br/><modulis>P175B003</modulis><br/><semestro nr="">P</semestro><br/><math>&lt;</math>METAI&gt;2002<br/><destytojas>7985<br/></destytojas><br/><planas pask="" sr="">32</planas><br/><planas pask="" val="">O</planas><br/><planas prat="" sk="">O</planas><br/><planas prat="" val="">0</planas><br/><planas labor="" sr="">0</planas></indv></planai>                                                                                             |                  |
| Baigti darbą                                                                                                    | <planas labor="" val="">O</planas><br><planas sav="" sk="" studentu="">0</planas>                                                                                                    |                  |
|                                                                                                    | <planas sav="" val="">0</planas>                                                                                                    |                  |
| Formuojamas XML failas iš MSSOL<br>Server DB                                                                                                    | XML failas iš Oracle DB                                                                                                    |                  |
| XML failas iš MSSOL Server DB<br>sėkmingai suformuotas<br>Formuojamas XML failas iš Oracle<br><b>DB</b><br>XML failas iš Oracle DB sėkmingai<br>suformuotas<br>Atliekama XML shemu peržiūra<br>Atliekama XML failų peržiūra                                                | <planai><br/><indv dest="" planai="" t=""><br/><id>3</id><br/><modulis>P175B003</modulis><br/><semestro nr="">P</semestro><br/><math>&lt;</math>METAI&gt;2002<br/><destytojas>7985<br/></destytojas><br/><planas pask="" sr="">32</planas><br/><planas pask="" val="">0</planas><br/><planas prat="" sk="">O</planas><br/><planas prat="" val="">O</planas><br/><planas labor="" sr="">O</planas><br/><planas labor="" val="">0</planas><br/><planas sav="" sk="" studentu="">0</planas><br/><planas sav="" val="">0</planas><br/><planas kitos="" val="">0</planas></indv></planai> |                  |
| <b>e</b> Done                                                                                                    | <b>O</b> Internet                                                                                                    |                  |

*34 pav. Veiksmo "Peržiūrėti XML failus"langas*

**Veiksmas "Nusiųsti duomenis iš XML failo i Oracle DB"** 

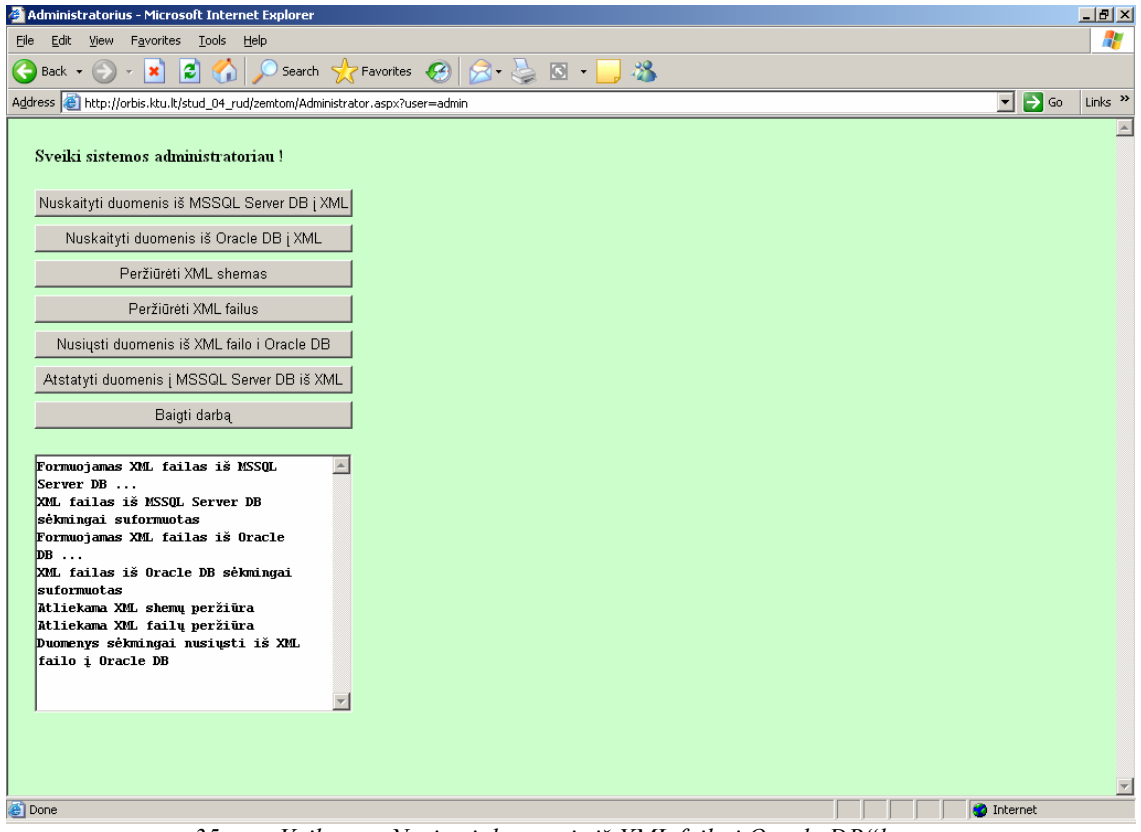

*35 pav. Veiksmo "Nusiųsti duomenis iš XML failo i Oracle DB"langas*

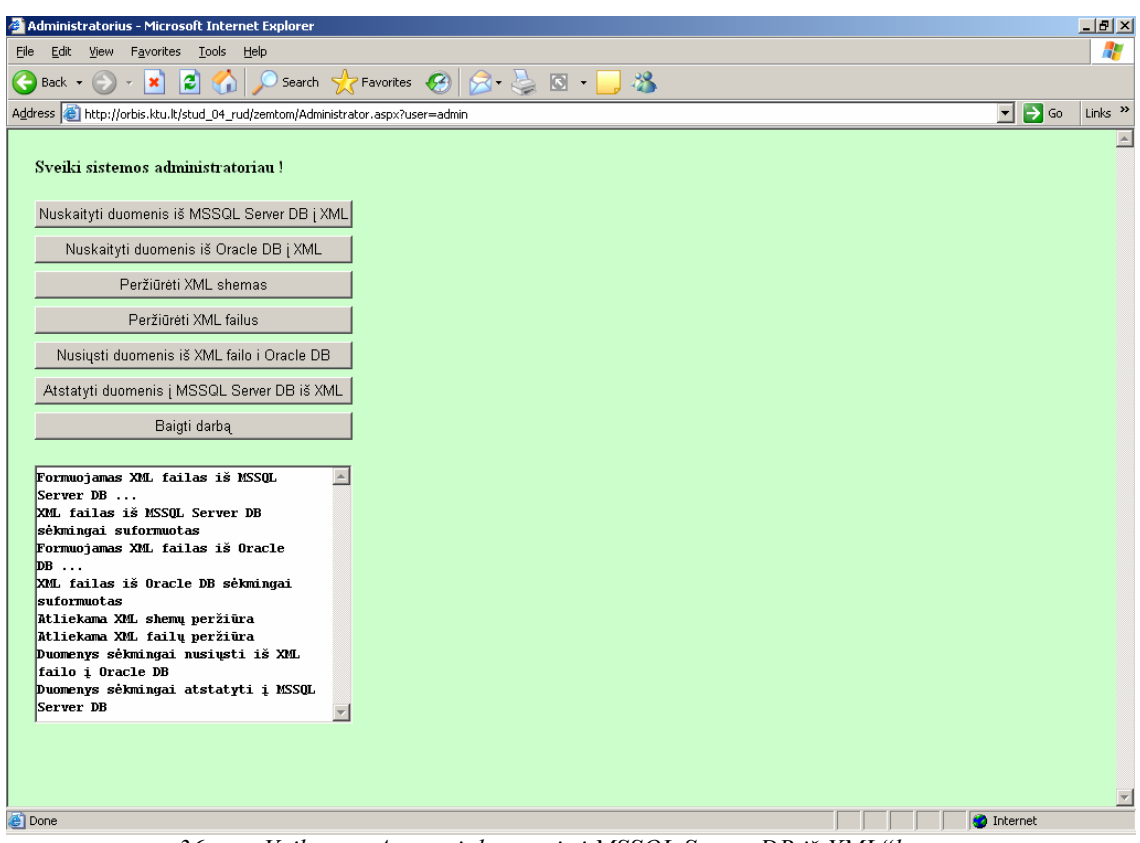

**Veiksmas "Atstatyti duomenis į MSSQL Server DB iš XML"**

*36 pav. Veiksmo "Atstatyti duomenis į MSSQL Server DB iš XML"langas*

# **3.10. Uždavinio techninis išpildymas**

Visa reikalinga medžiaga sprendžiamo uždavinio techniniam išpildymui pateikta priede (žr. Priedas Nr. 3 Uždavinio techninis išpildymas). Šiame skyriuje pateiktas kuriamos sistemos kokybės kriterijus, visų sistemos vartotojų panaudojimo atvejų diagrama, panaudojimo atvejų specifikacijos, dalykinės srities klasių diagrama ir vartotojo interfeiso modelis. Pateikiamos sistemos panaudojimo atvejų diagramos, statinės struktūros ir elgsenos modeliai. Taip pat pateikti informacinei sistemai keliami nefunkciniai reikalavimai, reikalavimai sistemos funkcionalumui ir reikalavimai sukurtos sistemos palaikymui. Galima rasti ir sistemos naudojimo instrukciją skirtą padalinio vadovui ir dėstytojui.

# **3.11. Eksperimentinis tyrimas**

# **3.11.1. Sukurtos sistemos kokybės tikrinimas**

Pagrindinis kokybės kriterijus – veikianti programinė įranga. Pagrindinė sukurtos programinės įrangos funkcija - visos duomenų bazės ar jos dalies nuskaitymas iš duomenų bazės, esančios MS SQL serveryje, ir konvertavimas į XML kalbą, duomenų išsaugotų XML faile surašymas į Oracle duomenų bazę, bei pateikimas duomenų bazėje (MS SQL Server DB) esančių duomenų vartotojui.

Sukurta programinė įranga atitinka jai keliamus funkcinius ir nefunkcinius reikalavimus bei vartotojo poreikius.

Sukurtoje programoje galima įvesti naujus duomenis, redaguoti ir šalinti juos. Galima suformuoti XML failą iš MS SQL Server DB esančių duomenų ir surašyti duomenis iš XML failo į Oracle DB. Duomenų įvedimo, redagavimo ir šalinimo metu yra atliekama duomenų kontrolė.

Apžvelgus į sukurtos programinės įrangos funkcionalumą, galime teigti, kad sukurta informacinė sistema tenkina apibrėžtus kokybės kriterijus.

### **3.11.2. Tolimesnio sistemos tobulinimo, plėtojimo galimybės**

 Sukurta programinė įranga yra paruošta naudojimui ir atitinka jai keliamus vartotojo reikalavimus. Sistemą galima tobulinti ir plėtoti praplečiant jos vartotojų reikalavimus (pvz.: pateikti modulį pasirinkusių studentų sąrašus ir t.t.).

Sukurta sistema atlieka tik MS SQL Server duomenų bazės ir Oracle duomenų bazės duomenų integravimą, todėl sistemą galima tobulinti šioje srityje, pritaikant jos pateiktą funkcionalumą kitokioms duomenų bazėms ar universaliam pritaikymui, kai vartotojas pats pasirenka ir nurodo, kokias reliacines duomenų bazes jis nori naudoti.

# **3.12. Sukurto valdiklio intelektualizavimo galimybės**

Tolimesnė darbo vystymo kryptis – intelektualizuoti sukurto administratoriaus (duomenų paskirstymo) valdiklio darbą:

- nustatyti komunikacinės kilpos formalius parametrus (vartotojų identifikatorius, srautų identifikatorius, verslo transakcijų laiko apribojimus ir kitus). Siekiant nustatyti komunikacinės kilpos formalius parametrus reikia sukurti šios kilpos metaduomenų modelį. Šis metaduomenų modelis apibrėžia, kokios esybės (informacijos objektai) turi būti apibrėžtos reikalavimų specifikacijoje, ir kokios priklausomybės sieja šias esybes su kitomis esybėmis ir sąsajomis [7].
- sudėtingų naujų funkcinių uždavinių atveju reikia išplėtoti sudėtinių verslo transakcijų formavimo iš pavienių kilpų metodą, panaudojant dinamines *exist* ir *coexist* priklausomybes [10].

# **IŠVADOS**

- Vartotojo poreikių analizės dalyje palygintos dvi metodikos (UML ir komunikacinių kilpų) skirtos organizacijos veiklai modeliuoti.
- Pateikta nagrinėjamos organizacijos veikla UML ir komunikacinių kilpų požiūriu. Pateiktoje komunikacinėje kilpoje Individualus dėstytojo planas / Krūvio vykdymas (13 pav.) iliustruojamas sudarytos komunikacinės kilpos gyvybingumas.
- Binarinių komunikacinių kilpų metodas plėtojamas Informacijos sistemų katedroje (ISK) ir jo pagrindinis privalumas yra tas, kad galima griežtai atskirti funkcinius reikalavimus nuo nefunkcinių. Binarinių komunikacinių kilpų metodas aktualus, kai veikianti informacijos sistema yra perprojektuojama nedidelėmis dalimis ir po pakartotinės inžinerijos lieka panaudotos palikuoninės duomenų bazės.
- Pateikta komunikacinių kilpų srautų stereotipinis modelis, kuriuo numatomi duomenų mainai tarp dviejų vartotojų tipų. Išanalizuotas komunikacinės kilpos replikavimo architektūrinis sprendimas (RAS), kai:
	- vartotojai susiejami per paskirstytas replikuojančias duomenų bazes;
	- duomenų mainai tarp vartotojų atliekami, naudojant XML srautus.
- RAS privalumai:
	- leidžia panaudoti palikuonines duomenų bazes;
	- leidžia spręsti palikuoninius uždavinius;
	- skirtingi vartotojų tipai gali dirbti nehomogeninėse aplinkose.
- Apžvelgtos XML technologijos duomenų bazių valdymo sistemose ir pateiktas Oracle ir MS SQL Server 2000 teikiamų XML savybių palyginimas. Microsoft SQL Server 2000 siūlo XML savybes daugiausia skirtas Web ir duomenų bazių programuotojams ir teikia standartines XML konstrukcijas. Oracle labiau skirtas naudoti patyrusiems programuotojams. Norint pasiekti sprendžiamų uždavinių rezultatą tenka naudotis keliomis priemonėmis arba kurti specifinius įrankius.
- Valdiklio programinei įrangai realizuoti pasirinktas Microsoft Visual Studio .NET 2003 programavimo paketas (Visual Basic (VB) programavimo kalba), nes tai suteikti galimybę pasiekti duomenis per Internetą naudojantis standartinėmis priemonėmis (Interneto naršykle) ir galimas XML panaudojimas.
- Praktiškai pritaikyta ir realizuota valdiklio programinė įranga, kurios pagalba galima:
	- Suformuoti XML faila iš MS SQL Server DB;
	- Nuskaityti duomenis į XML failą iš Oracle DB;
	- Surašyti duomenis iš XML failo į Oracle DB.
- Sukurta programinė įranga leidžia atlikti MS SQL Server ir Oracle duomenų bazėse esančių duomenų apjungimą, panaudojant XML.
- Programinė įranga realizuota atsižvelgiant į KTU Informacijos sistemos katedros veiklą.
- Tolimesnė darbo vystymo kryptis intelektualizuoti sukurto administratoriaus (duomenų paskirstymo) valdiklio darbą:
	- nustatyti komunikacinės kilpos formalius parametrus (vartotojų identifikatorius, srautų identifikatorius, verslo transakcijų laiko apribojimus ir t.t.).
	- sudėtingų naujų funkcinių uždavinių atveju reikia išplėtoti sudėtinių verslo transakcijų formavimo iš pavienių kilpų metodą, panaudojant dinamines *exist* ir *coexist* priklausomybes.

# **LITERATŪRA**

- [1] Extensible Markup Language (XML) 1.0 (Third Edition). Prieiga per internetą: <http://www.w3.org/TR/REC-xml>[žr. 2003-12-05]
- [2] Gustas R. Towards a communication based approach for enterprise modelling integration / 2-nd International conference on Information Reuse and Integration : proceedings of the ISCA, November 1-3, 2000. - Hawaii, USA : ISCA, 2000. - ISBN 1-880843-36-6. - p. 1-5.
- [3] Knight B. SQL Server 2000 for Experienced DBAs. 2003.
- [4] Konovalovas T., Paradauskas B. Nehomogeninių duomenų bazių integracija naudojant XML formatus // Informacinės technologijos ir mokslų integracija - 2003 = Information technologies and integration of science - 2003 : aštuntoji magistrantų ir doktorantų konferencija : konferencijos pranešimų medžiaga, [Kaunas, 2003 gegužės 23 d.] / Vilniaus universitetas. Kauno humanitarinis fakultetas ; [atsakingasis redaktorius V. Sakalauskas]. - Kaunas : Technologija, 2003. - ISBN 9955-09-427-3. p. 45-48.
- [5] Kontrimas V. Java sąsaja su reliacinėmis duomenų bazėmis // Informacinės technologijos 2003 : konferencijos pranešimų medžiaga, Kaunas 2003 sausio 28-29 d. / Kauno technologijos universitetas. - Kaunas : Technologija, 2003. - ISBN 9955-09- 335-8. - p. III-31 - III-34.
- [6] Lankelis V., Švažinskas M., Zemblys T., Paradauskas B. IS apskaitos paketų integracija // Informacinė visuomenė ir universitetinės studijos : 9-oji tarpuniversitetinė magistrantų ir doktorantų konferencija [2004 m. balandžio 15 d., Kaunas] : pranešimų medžiaga / Vytauto Didžiojo universitetas, Kauno technologijos universitetas, Vilniaus universitetas ; [atsakingas redaktorius R. Krikštolaitis; redakcinė kolegija: V. Kaminskas...[et al.]. - Kaunas : VDU, 2004. - p. 87-93.
- [7] Nemuraitė L., Paradauskas B. From Use Cases to Well Structured Conceptual Schemas // Information Systems Development: Advances in Theory, Practice and Education. (priimtas spausdinti).
- [8] Nemuraitė L., Paradauskas B., Salelionis L. Extended communicative action loop for integration of new functional requirements // Informacinės technologijos ir valdymas = Information technology and control. ISSN 1392-124X. - Kaunas : Technologija. - 2002, nr. 2(23), p. 18-26.
- [9] Paradauskas B., Nemuraitė L. Verslo transakcijų modeliavimas / Duomenų bazės ir semantiniai modeliai. Kaunas : Technologija, 2002. - ISBN 9955-09-436-2. - p. 227- 243.
- [10] Paradauskas B., Šidlauskas K. Duomenų dinaminių priklausomybių naudojimas modeliuojant verslo transakcijas // Informacijos mokslai. Vilnius : Vilniaus universitetas. (priimtas spausdinti).
- [11] SQL Server 2000 XML Overview. Prieiga per interneta: <http://www.microsoft.com/technet/prodtechnol/sql/2000/evaluate/xmlsql.mspx> [žr. 2004-12-04]
- [12] SQL Server 2000. Prieiga per internetą: [http://www.rpbourret.com/xml/ProdsXMLEnabled.htm#sqlserver](http://www.rpbourret.com/xml/ProdsXMLEnabled.htm) [žr. 2004-12-04]
- [13] Using XML in Oracle Database Applications. Prieiga per interneta: [http://www.oracle.com/technology/tech/xml/info/htdocs/otnwp/about\\_oracle\\_xml\\_pro](http://www.oracle.com/technology/tech/xml/info/htdocs/otnwp/about_oracle_xml_products.htm) [ducts.htm](http://www.oracle.com/technology/tech/xml/info/htdocs/otnwp/about_oracle_xml_products.htm) [žr. 2004-12-04]
- [14] XML-Enabled Databases. Prieiga per internetą[:](http://www.topxml.com/xml/articles/xmldb/default.asp) [http://www.rpbourret.com/xml/XMLDatabaseProds.htm#xmlenabled](http://www.rpbourret.com/xml/XMLDatabaseProds.htm) [žr. 2004-12-03]

# **TERMINŲ IR SANTRUMPŲ ŽODYNAS**

**XML (**e**X**tensible **M**arkup **L**anguage**)** – išplėstinė žymių kalba.

**XML dokumentas** – XML kalba aprašytas dokumentas.

**XML schema** – XML kalba parašytas dokumentas, skirtas XML dokumentams apibrėžti.

**SQL (S**tructured **Q**uery **L**anguage**)** – struktūrizuota užklausų kalba. SQL yra skirta reliacinių duomenų bazių duomenų apdorojimui. SQL komandos gali būti naudojamos interaktyviam darbui su duomenų baze arba gali būti įdiegta į taikomąsias programas kaip duomenų bazės sąsaja. SQL palaikančios duomenų bazės: DB2, SQL/DS, Oracle, Sybase, SQLbase, INFORMIX ir CA-OpenIngres (Ingres) ir kt.

**ODBC (O**pen **D**ata**B**ase **C**onnectivity**)** – Microsoft duomenų bazių programavimo sąsaja, kuri leidžia Windows taikomosioms programoms naudotis tinklo duomenų bazėmis.

**DB (D**ata**B**ase**)** – Duomenų bazė – yra duomenų bazės valdymo sistemos valdomų susijusių failų rinkinys. DB gali turėti bet kokius duomenų tipus: tekstą, garsą, vaizdą, animaciją.

**UML (U**nified **M**odeling **L**anguage**)** – modeliavimo kalba, naudojama objektiškai orientuotame projektavime.

# **SANTRAUKA ANGLŲ KALBA**

#### **Replication component of distributed databases**

*Summary*

Many organizations use relational databases (RDB) at this time. These databases can be different producers (Oracle, MS SQL Server and etc.), operate different operating systems and use different software. But the main problem if organizations want collaborate they must exchange data between them. Sometimes if they use different data structures exchange data between them is very hard or impossible. If they want integrate different databases they must use general standard. This standard must be adjustable for different databases. One of the general standards is XML.

The main purpose of this project was to analyse two functional requirements supply methods (UML and Communication Action Loops), possible architecture decisions and separate replication streams of distributed databases. One of the possible architecture decisions is replication using XML. Considering to this was created the appropriate software tool. Using this software, administrator can manipulate data and exchange data between two databases (MS SQL Server and Oracle) using XML. We have same data in two databases and we need write same date in two different databases and in this project used XML to solve this problem.

This system has three types of users – administrator, head of apartment and teacher. They have different access rights.

- Administrator ability to write data from MS SQL Server or Oracle database to XML and write data from XML to MS SQL Server or Oracle database. He can see XML schemas and files structure.
- Head of apartment ability to edit (insert / edit / delete) information about his individual plane and confirm apartment teachers individual planes;
- Teacher ability to insert / edit / delete his individual plane data in the database;

The modern CASE tools "Rational Rose 2000 Enterprise Edition" and "Microsoft Visio Professional 2002" were used to design, create and analyze necessary diagrams. Programming tool Microsoft Visual Studio .NET 2003 (Visual Basic programming language) was used to create information system.

# **PRIEDAI**

#### **Priedas Nr. 1 IS apskaitos paketų integracija**

## **IS APSKAITOS PAKETŲ INTEGRACIJA Vilius Lankelis, Marius Švažinskas, Tomas Zemblys**

*Kauno Technologijos Universitetas, Informacijos sistemų katedra* 

*Studentų g. 50-308, LT-3031 Kaunas*

(Vadovas: doc. Bronius Paradauskas)

*Pranešime yra nagrinėjami trys pagrindiniai klausimai* :

1. Mažų įmonių finansinių paketų funkcinių galimybių palyginimas;

2. Gamybos valdymo paketų funkcinės galimybės;

3. Paketų integracija per bendrus duomenis.

Pirmu klausimu apibūdinti šiuolaikiniai kompiuterizuotos apskaitos paketai, kurių pagrindą sudaro integruotos sistemos, veikiančios realaus laiko režimu. Jas naudojant, duomenys centralizuotai kaupiami ir paskirstomi tarp įvairių posistemių. Taip pat palygintos tarpusavyje atskirų finansinių paketų, pritaikytų mažoms įmonėms, funkcinės

galimybės.

Antru klausimu yra nagrinėjamos gamybos valdymo paketų funkcinės galimybės, remiantis MFG\Pro paketu. Šis paketas palygintas su kitais didesniais apskaitos paketais, turinčiais gamybos modulius.

Pranešimo pabaigoje pateikiama pasirinktų pavyzdinių Visual FoxPro 6.0 ir MFG\Pro paketų integracija per bendrus duomenis. Kadangi paketų naudojamos duomenų bazės skiriasi savo duomenų struktūra ir yra nutolusios viena nuo kitos, todėl pateikiamas sprendimas kaip išspręsti duomenų perdavimą tarp šių duomenų bazių.

#### **1 Įvadas**

Įmonių, tiek didelių, tiek mažų, vadybininkams rinkos sąlygomis tenka nuolat analizuoti vykdomos veiklos pelningumą, ieškoti būdų gamybai ar prekybai plėsti. Ieškant teisingą sprendimą reikia išsamiai išnagrinėti daug informacijos, o pagrindinis jos šaltinis yra kompiuterizuota apskaita.

Šiuolaikinių kompiuterizuotos apskaitos paketų pagrindą sudaro integruotos sistemos, kurias naudojant duomenys centralizuotai kaupiami ir paskirstomi tarp įvairių posistemių, tokių kaip: darbo užmokesčio apskaičiavimas, įmonės skolų ir skolų įmonei apskaita, didžiosios knygos vedimas, produkcijos savikainos apskaičiavimas ir kt. Taikoma realaus laiko sistema – tai sistema, kuri automatiškai atnaujina visos sistemos duomenis, įvykus pasikeitimams vienoje iš posistemių. Turi būti numatyta galimybė valdytojui kreiptis į kompiuterį ir gauti jį dominančią informaciją tuo metu, kai jam pačiam to reikia, kitaip tariant, dirbti dialogo režimu, laiku gaunant reikiamą apskaitinę informaciją. Taigi, kompiuterizuojant apskaitą, reikia įvertinti tai, kad kompiuterinė apskaitos sistema turi būti priderinta prie egzistuojančios verslo organizavimo sistemos ir sudarytų harmoningą visumą su organizacinėmis ir valdymo struktūromis [3].

#### **2 Mažų įmonių finansinių paketų funkcinių galimybių palyginimas**

Mažų įmonių finansinių paketų lyginamajai analizei atlikti buvo paimti Lietuvoje naudojami kompiuterizuotos apskaitos paketai: "**PRAGMA**", "**KONTO**", "**RODA**", "**CENTAS**", "**VIOLA**", "**DB-Apskaita**", "**Pagautė-mini**".

Su programa "**PRAGMA**" įmonėje galima vesti: atsargų apskaitą, buhalterinę apskaitą, personalo, darbo užmokesčio, ilgalaikio turto apskaitas, be to, gamybos ir kuro apskaitas. "Pragmos" atsargų apskaita nereikalauja papildomo apskaitininko darbo: ji atliekama pirkimo ir pardavimo dokumentų įvedimo metu. Įvedus į duomenų bazę pirkimo dokumento duomenis, suskaičiuojama kiekvienos prekės įsigijimo savikaina, įvertinant prekės kainą ir papildomas įsigijimo išlaidas (transportavimo, muito, akcizo ir kt.), t.y. prekė pajamuojama į sandėlį. Įvedus pardavimo dokumentą, automatiškai suskaičiuojama parduotų prekių savikaina (FIFO, konkrečių kainų metodu) ir prekės nurašomos iš sandėlio [8]. Programa "MikroPragma" skirta naudoti mažmeninės prekybos įmonių kompiuterizuotose pardavėjo darbo vietose. "MikroPragma" galima greitai registruoti pardavimus ir spausdinti sąskaitas bei važtaraščius.

Programoje "**KONTO**" galima pasirinkti kompiuterizuotos apskaitos organizavimo būdus: apskaita gali būti vedama kaupimo arba pinigų principu; aprašomi apskaitos registrai bei apskaitos žurnalai, nustatomi jų tarpusavio ryšiai; atsargų savikainos apskaitai gali būti taikomas FIFO arba LIFO metodai; pateikiama išsami kliento atsiskaitymo kortelė bei lengvai generuojamos skirtingos pirminių dokumentų spausdinimo formos [6]. MiniBonus - tai specialus pasiūlymas "KONTO" naudotojams. Ši žmogiškųjų resursų valdymo sistema skirta nedidelėms, bet įvairios veiklos įmonėms. Tai visa būtina ir naudinga informacija, priemonės ir metodai įmonės personalui valdyti, planuoti, analizuoti. Remiantis tarptautiniais standartais, Lietuvoje sukurta sistema BONUS yra universali darbo laiko apskaitos, atlyginimo skaičiavimo ir personalo valdymo priemonė.

"**RODA**" - pilnas buhalterinės apskaitos iki balanso programų paketas bet kokio profilio įmonei. Šis programinis paketas susideda iš 4 modulių**:** Atsiskaitymai su tiekėjais / pirkėjais ir atsargų (prekių ir medžiagų) apskaita ; turto nusidėvėjimo ir likutinės vertės skaičiavimas; atlyginimai ir socialinis draudimas; buhalterija [9]. "RODA" leidžia taisyti uždarytų praeitų apskaitos periodų duomenis ir iš naujo uždaryti periodus. Šios galimybės neturi daugelis kitų programų. RODA leidžia vesti NERIBOTO ĮMONIŲ SKAIČIAUS apskaitą. Visas spausdinamas ataskaitas galima eksportuoti į EXCEL bylas tolimesniam apdorojimui ar ryšiui su kitomis programomis.

 Materialinių vertybių ir buhalterinės apskaitos programoje **"CENTAS"** yra pirkimai - pardavimai., atsiskaitymų apskaita; Sandėlių apskaita, neribotas sandėlių skaičius, vidiniai judėjimai; Paslaugos, suteiktų paslaugų registravimas; Sąskaitų planas, operacijų žurnalas, korespondencijų ataskaitos, Didžioji knyga, balansas; Darbo užmokesčio apskaita; Ilgalaikio turto apskaita; Kasos ir banko apskaita ir dar daug kitų sprendžiamų klausimų [4].

**DB-Apskaita** yra įmonės veiklos dokumentų registravimo ir ataskaitų formavimo sistema. Joje galima įvesti ir saugoti biudžetinių, valstybinių, akcinių bendrovių bei individualių įmonių finansinės ūkinės veiklos duomenis, juos apdoroti, sisteminti pagal finansų apskaitoje priimtas taisykles [5].

DB-Apskaita sudaryta iš atskirų tarpusavyje suderintų modulių. Šie moduliai integruoti į vieną bendrą komplektą ir leidžia gauti apibendrintus rezultatus. Bet kuriuo metu Jūs galite matyti įmonės finansinę būklę, skolas, įsiskolinimus pagal įvestus pirminius buhalterinius dokumentus. Visus būtinus pirminius dokumentus ir ataskaitas galima peržiūrėti, spausdinti arba eksportuoti į MS WORD, MS EXCEL ir kt. Materialinių vertybių apskaita gali būti vedama kiekvienam apskaitos objektui atskiromis svertinėmis, fiksuotomis kainomis, FIFO, LIFO metodais. Įvedant pirminius dokumentus, dvejybinius įrašus galima paskirstyti į pajamų bei sąnaudų sąskaitas pagal padalinius ar objektus. Įvedus duomenis, pasitikrinimui galima daryti ataskaitas bet kuriam mėnesiui ar dienai.

Programa **"VIOLA"** skirta įmonės integruotai buhalterinei apskaitai. Darbas su programa maksimaliai supaprastintas – užtenka įvesti operaciją į žurnalą, o visą likusį darbą padaro programa. Bet kurią jau įregistruotą klaidingą operaciją galima anuliuoti ir ištaisyti [10]. Programa veda kiekinę-suminę prekių, žaliavų, inventoriaus apyvartos bei likučių apskaitą. Vartotojas savo įmonės atsargas gali sugrupuoti pagal tris nepriklausomus požymius: grupė, klasifikavimas I, klasifikavimas II. Atsargų likučiai ir jų judėjimas gali būti vedami kiekvienam įmonės padaliniui atskirai. Operacijos su atsargomis registruojamos atitinkamuose pirkimų, pardavimų, perkėlimų ir nurašymo žurnaluose. Atsargų apyvartos, pardavimo, likučių ataskaitos gali būti filtruojamos bei grupuojamos pagal padalinius, atsargų grupes, verslo vienetus, darbo projektus.

**"PAGAUTĖ-mini"** apskaitos sistema mažoms ir vidutinėms įmonėms. Programų paketą sudaro atskiri moduliai: "Gamyba" - žaliavų sandėliavimas ir gamybos apskaita; "Balansas"- ūkinių operacijų apskaita; "Sandėlis" - atsargų (prekių) apskaita; "Atlyginimas" - darbo užmokesčio skaičiavimas; "Turtas" ilgalaikio turto nusidėvėjimo paskaičiavimas ir kt. Kiekvienas šių modulių gali dirbti visiškai atskirai arba gali būti komplektuojamas su kitais moduliais pagal vartotojo poreikius [7].

Atliekant šių programinių paketų lyginamąją analizę buvo pastebėti kai kurie trūkumai ar skirtumai:

- Ne visų programinių paketų darbe numatytas darbinės DB iškėlimas į archyvinę DB (Konto, DB-Apskaita, Pagautė mini).
- "Violoje" nėra numatyta kompiuterizuota darbo užmokesčio apskaita.
- Duomenų atstatymas numatytas tik "Pragmoje", "Cente" ir "Pagautė mini".
- Gaminių pajamavimas į sandėlį vykdomas irgi ne visose sistemose.
- Greitas atsargų likučių nustatymas nevykdomas Rodos programoje.
- Nuolaidų taikymas nevykdomas "Cento" ir DB-Apskaitos programose.
- Pirkėjų išankstiniai apmokėjimai už prekes nerodomi "Rodoje", "Violoje" ir "Pagautėje mini".
- Pirkėjų užsakytų prekių rezervavimas nefiksuojamas "Rodoje", DB-Apskaitoje ir "Pagautėje mini".
- Prekių grąžinimų apskaita vedama tik "Pragmoje", "Rodoje" ir Pagautėje mini.
- Sandėlio apyvarta neskaičiuojama "Rodoje".
- Savikainos nustatymas nevykdomas "Rodoje" ir DB-Apskaitoje.

Be anksčiau paminėtų apskaitos programinių paketų, gan plačiai naudojamas ir korporacijos QAD,Inc, vienos iš pirmaujančių pasaulinio lygio sprendimų tiekėjų gamybos, planavimo ir valdymo srityje, produktas **MFG/PRO**. Tai integruota, automatizuota gamybinės - ūkinės veiklos valdymo informacinė sistema, kurioje yra pilnai integruotas modulinis ERP (įmonės išteklių planavimo) programinis paketas. Šio paketo funkcines galimybes apžvelgsime kitame skyriuje.

#### **3 Gamybos valdymo paketų funkcinės galimybės**

Kompiuterinė verslo valdymo sistema (VVS) yra neatsiejama šiuolaikinių įmonių valdymo priemonė. Sėkmingai pasirinkta ir įdiegta VVS gali pagreitinti verslo procesus ir suteikti pranašumą prieš konkurentus, ir priešingai – sistema, neatitinkanti įmonės poreikių, gali stabdyti jos veiklą ir net privesti iki bankroto. Šiuo metu didžioji dalis Lietuvos įmonių naudoja vietinių programuotojų sukurtas programas, skirtas daugiausia nedidelių įmonių apskaitai kompiuterizuoti [2]. Bendros su užsieniu įmonės dažniausiai pasirenka verslo partnerių rekomenduojamas sistemas tokias kaip: *MFG/PRO,* J. D. Edwards *, SYSPRO, SAP, Oracle* ar kitas sistemas. Stengdamiesi įsitvirtinti naujose rinkose, didžiųjų VVS pardavėjai dažnai taiko įvairias nuolaidas. Lietuvoje tokios nuolaidos vidutiniškai siekia 20-40%. Taigi ieškantiems naujos sistemos yra iš ko rinktis, tereikia tik nuspręsti, kuri sistema geriausiai atitinka įmonės poreikius.

Pasirenkant paketą reikia įvertinti kainą ir atsižvelgti ne vien į tai, kiek daug įvairių funkcijų turi programa, bet ir į tai, kiek užsakovui tų savybių reikės. Kaina ir funkcinės galimybės - tai ne paskutiniai faktoriai lemiantys pasirinkimą. Užsakovas turi sugebėti formuluoti funkcinius reikalavimus, suprasti paketų funkcines galimybes, mokėti įvertinti jų atitikimą keliamus reikalavimus, įvertinti savo specialistų, kurie dirbs su tuo paketu, gebėjimus. Čia užsakovui gali tekti samdyti ekspertus, kurie sugeba įvertinti paketo funkcines galimybes ir nustatyti nefunkcinius reikalavimus.

Šiame pranešimo medžiagos skyrelyje palygintos žinomų didelių paketų, turinčių gamybos modulius, funkcinės galimybės. 1 paveikslėlyje pareikta diagrama [15], kuri iliustruoja gamybos valdymo procesų kompiuterizavimo laipsnį.

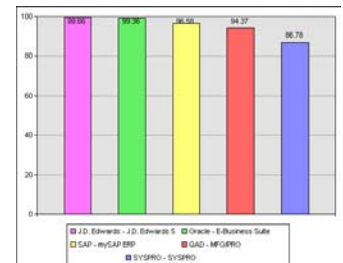

**1 pav. Gamybos valdymo procesų kompiuterizavimo laipsnis**

Turimos ir prieinamos informacijos ribose įvairių gamybos valdymo paketų funkciniai uždaviniai buvo sugrupuoti ir palyginimo tikslu patalpinti 1 lentelėje. Išskirtos uždavinių grupės orientuotos į maisto pramonės įmones.

|                                                                                                  | <b>SAP</b>  | <b>J.D Edwards</b>                        | Oracle                    | $\sim$ 5. where $\sim$ 5. which has a second second second second second second second second second second second second second second second second second second second second second second second second second second secon<br><b>MFG</b> | <b>SYSPRO</b>              |
|--------------------------------------------------------------------------------------------------|-------------|-------------------------------------------|---------------------------|----------------------------------------------------------------------------------------------------|----------------------------|
| Automatinis<br>komponentų<br>performulavimas<br>remiantis<br>rinkinio bendra kaina               | Nepalaikoma | Modifikuojama<br>(Kuriama)                | Planuojama<br>igyvendinti | Pritaikyta<br>individualiam<br>vartotojui                                                                                                    | Nepalaikoma                |
| Galiojimo datos suskaičiavimas<br>suteikimas<br>pagamintai<br><sub>1r</sub><br>produktų partijai | Nepalaikoma | Palaikoma                                 | Palaikoma                 | Palaikoma                                                                                                    | Modifikuojama<br>(Kuriama) |
| Draudimas vartoti produkto<br>dalis,<br>kuriu<br>sudedamasias<br>galiojimo laikas yra pasibaigęs | Nepalaikoma | Palaikoma                                 | Palaikoma                 | Palaikoma                                                                                                    | Modifikuojama<br>(Kuriama) |
| Medžiagų klasifikavimas norint<br>išvengti brokuotu medžiagu<br>panaudojimo ar pardavimo         | Palaikoma   | Palaikoma                                 | Palaikoma                 | Palaikoma                                                                                                    | Nepalaikoma                |
| Kaštų apskaičiavimas<br>gaminimui naudojant<br>ir<br>grįžtamas atliekas                          | Palaikoma   | Pritaikyta<br>individualiam<br>vartotojui | Palaikoma                 | Palaikoma                                                                                                    | Nepalaikoma                |
| Nurodymas maks. ir min.<br>procentas atliekų, kurias galima<br>perdirbti                         | Palaikoma   | Modifikuojama<br>(Kuriama)                | Planuojama<br>igyvendinti | Modifikuojama<br>(Kuriama)                                                                                                    | Nepalaikoma                |
| Gaminio<br>struktūros<br>ataskaitos gavimas įvedus<br>komponentą ar gaminį                       | Palaikoma   | Palaikoma                                 | Palaikoma                 | Palaikoma                                                                                                    | Palaikoma                  |

**1 lentelė. Maisto pramonės gamybos valdymo uždavinių grupavimas ir grupių palyginimas** 

Kaip matyti iš diagramų, paketai savo gamybos procesų kompiuterizavimo lygiu yra gana panašūs. Kadangi MFG\Pro produktas pagal savo kainą ir kokybės santykį yra priimtiniausias, bei vis daugiau populiarumo sulaukia rytų Europos šalyse, pateiksime trumpą QAD organizacijos ir jos produkto charakteristiką. QAD produktu MFG\Pro naudojasi automobilių, maisto, gėrimų, elektronikos, medicinos ir pramoninių prekių gamintojų atstovai. Jau dabar šis produktas yra naudojamas daugiau kaip 80 šalių ir

parduota apie 5400 įmonių licenzijų. MFG/Pro paketų yra sukurta net 26 kalbomis, tarp kurių, yra ir lietuvių kalba [11].

Atlikus analizę, kaip pagrindinį MFG/Pro sistemos privalumą, lyginant su kitomis kompiuterizuotomis apskaitos ir valdymo programomis, reikia įvardinti jos vientisumą ir galimybę valdyti atsargas, pradedant jų poreikio planavimu, pereinant gamybos stadiją ir baigiant pagaminto produkto išleidimu pirkėjui. MFG/PRO teikia galimybę fiksuoti atsargų pirkimą, gauti detalią informaciją apie jų sandėliavimą, įsigijimo ir galiojimo datas, suteikti atsargoms įvairias būsenas, tuo ribojant jų judėjimą įmonės viduje (pvz. apsaugant išbrokuotą partiją nuo galimo pardavimo ir pan.), sekti produkcijos gamybą, valdant receptūras ir technologines instrukcijas, ir analizuoti medžiagų sunaudojimo skirtumus, prognozuoti gaminio savikainą, valdyti informaciją apie pagamintą produkciją, jos realizacijos terminus, registruoti toje pačioje apskaitos sistemoje pirkėjų užsakymus ir atlikti produkcijos paskirstymą kiekvienam klientui pagal jo pageidaujamas datas ir kiekius, išrašyti sąskaitas už atkrovimus ir registruoti pinigines įplaukas [21]. Taigi MFG/PRO apima visas pagrindines įmonės veiklos sritis ir suteikia galimybę priiminėti valdymo sprendimus remiantis vienoje apskaitos sistemoje sukaupta informacija. Tačiau MFG/PRO paketas, kaip ir daugelis kitų, neapima specifinių, kiekvienai individualiai įmonei būdingų funkcijų, pavyzdžiui, alternatyvių nelinijinių technologinių maršrutų optimizavimo, vienetinio darbo užmokesčio skaičiavimo uždavinių. Be to, keičiantis verslo įstatyminei bazei ir vystant kooperacinius ryšius programinius modulius tenka pakeisti ir sukurti naujus arba spręsti pagrindinių ir specialiosios paskirties paketų integracijos uždavinius.

**SAP** paketo kūrėjai turbūt yra pagrindiniai QAD kampanijos konkurentai. Šioje programoje taip pat yra finansų, gamybos, marketingo, darbo užmokesčio apskaitos moduliai. Taip pat yra galimybė fiksuoti atsargų pirkimą, gauti informaciją apie jų sandėliavimą. Tačiau šio paketo kaina dažnai nėra nurodoma, kadangi ji labai svyruoja priklausomai nuo kiekvieno kliento poreikių, bei nuo to kaip sunku ar lengva SAP paketo savybes pritaikyti organizacijos tikslams. Šį pritaikymą dažnai atlieka programą parduodančios įmonės, dėl ko pirkėjui vėliau gali kilti problemų, keičiant reikalavimus. Dėl to paketas praktiškai yra skirtas didelėms arba bent jau vidutinio dydžio organizacijoms [11, 13].

**SYSPRO** verslo valdymo sistemą yra įsigijusios daugiau kaip 6000 įvairiausių kampanijų pasaulyje, daugiau kaip 50 šalių. Programa turi daugiau kaip 40 modulių, pradedant nuo apskaitos, pirkimų, pardavimų, atsargų valdymo, planavimo ir kt. SYSPRO leidžia vartotojui klasifikuoti pagamintą produkciją, peržiūrėti turimus likučius sistemoje, apskaičiuoti gaminio savikainą, valdyti receptūras. Yra ir dar daugiau panašių savybių, kurios kartojasi visose gamybos modulius turinčiose sistemose [11, 12].

MFG/Pro paketas turi daug funkcinių galimybių, tačiau daugelis informacinių sistemų naudoja skirtingas duomenų bazes, todėl norint apsikeisti informacija tarp IS tenka atlikti naudojamų paketų integraciją. Todėl ketvirtame skyriuje apžvelgsime kaip galima atlikti paketų integraciją per bendrus duomenis ir pateiksime mūsų pasirinktų pavyzdinių FoxPro ir MFG/Pro paketų integravimo per bendrus duomenis pavyzdį.

#### **4 Paketų integracija per bendrus duomenis**

Daugelis informacinių sistemų naudoja skirtingas duomenų bazes ir dažniausiai tos duomenų bazės yra heterogeninės (saugo skirtingų tipų duomenis, duomenis pateikia skirtingai, naudoja skirtingą programinę įranga valdymui, patalpinamos skirtingose kompiuterinėse platformose), todėl tokioms duomenų bazėms reikalingas vieningas priėjimas prie duomenų, išsaugant duomenų bazių struktūrą. Atliekant skirtingų paketų integraciją per bendrus duomenis galime remtis šiuo požiūriu, laikydami kad šios duomenų bazės yra schema. Globalios schemos atveju kiekviena schema, atitinkanti lokalią duomenų bazę yra prijungiama prie vienintelės bendros integruotos schemos. Federacinės schemos atveju kiekviena lokali duomenų bazė pateikia tą dalį savo schemos, kurią ji nori dalintis su kitomis duomenų bazėmis [1]. heterogeninės. Egzistuoja du heterogeninių duomenų bazių integravimo būdai: globali schema ir federacinė

Duomenų schemų integracija yra šių abiejų integravimo būdų pa grindinė ir neatsiejama dalis. Tai procesas, kurio metu gaunama viena ar daugiau schemų iš egzistuojančių duomenų bazių schemų. Šios schemos aprašo integruojamų duomenų bazių semantiką ir naudojamos kaip pradiniai duomenys integravimo procese.

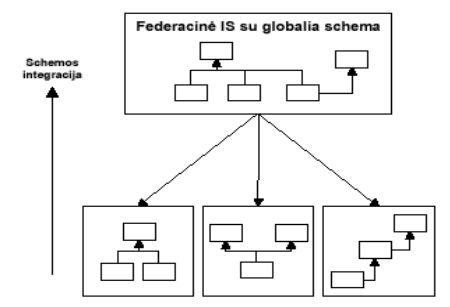

**2 pav. Federacinės IS su globalia schema schemos integracija**

Federacinė informacijos sistema yra sistema, integruojanti palikuoninius duomenų šaltinius ir taikomąs ias programas. Federacinės duomenų bazės yra vienas iš federacinių informacijos sistemų tipų. Pagrindiniai kriterijai, išskiriantys federacines duomenų bazes iš kitų federacinių informacijos sistemų yra globalios schemos egzistavimas federacijos lygyje ir duomenų šaltinio lygio sudėtyje tik duomenų bazės. Federacinėse duomenų bazėse egzistuoja visų tipų heterogeniškumas (sintaksinis, duomenų modelio ir loginis), išskyrus užklausų apribojimų skirtumus, vykdymo autonomiškumas, duomenų šaltinių vietos, schemų ir dalinai kalbų užslėpimas nuo vartotojo, stipri federacija, kolekcijos ir lydinio tipo semantinė integracija, virtuali ar dalinai virtuali integracija.

Kiekviena duomenų bazė turi savo lokalią schemą. Šios lokalios schemos yra transformuojamos į kanoninį duomenų modelį, kuris yra pasirinktas kaip bendras federacijos duomenų modelis [22]. Transformacijos rezultatas yra schema. Dažniausiai vartotojui yra reikalinga tik dalis duomenų arba duomenų bazė, kuri gali teikti tik tam tikrus duomenis, todėl eksporto schema yra šių "derybų" rezultatas, komponentinės schemos projekcija, skirta federacijos lygiui [20]. Federacinės schemos apima vieną ar kelias eksporto schemas, kiekviena federacinė schema yra skirta tam tikrai vartotojų klasei. Išorinės schemos pagalba yra atrenkama informacija, skirta konkretiems vartotojams, nedidelėms jų grupėms ar taikomosioms programoms. Vartotojų naudojamas duomenų modelis gali skirtis nuo kanoninio federacinės duomenų bazės duomenų modelio, tokiu atveju atliekamos atitinkamos transformacijos.

Kai vartotojo duomenų modelis skiriasi nuo kanoninio duomenų modelio, federacijos komponentai yra fede racinės duomenų bazės, egzistuoja kelios semantikos federacinėje schemoje, yra naudojama išplėsta federacinių duomenų bazių architektūra [18]. Joje yra trys papildomos schemos – derybų schema, vartotojo išorinė schema ir taikomųjų atvejų schema. Derybų schema, sudaroma iš lokalios schemos, leidžia kaip komponentą naudoti kitą federaciją , naudojant tik dalį jos duomenų resursų . Vartotojo išorinė schema yra išorinė schema, transformuota į vartotojo duomenų modelį, besiskiriantį nuo kanoninio duomenų modelio. Taikomųjų atvejų schema apima vieną federacinės schemos semantiką, skirtą vienai ar kelioms vartotojų grupėms [22].

Atliekant paketų integraciją sistemoms reikia užsiduoti funkcinius reikalavimus, todėl vienas iš būdų tą padary ti, tai funkcinius reikalavimus atvaizduoti komunikacinėmis kilpomis [19].

Tačiau pagrindinė problema, kuri atsiranda tarp skirtingas duomenų struktūras naudojančių duomenų bazių ar programinių paketų, kurie naudojasi šiomis duomenų bazėmis yra duomenų perdavimas. Perduodant duomenis iš vienos sistemos į kitą kyla įvairių problemų, todėl problemų sprendimas yra universalus duomenų struktūrų aprašymas. Kadangi paketai paprastai programuojami skirtingose kalbose ir operacinėse sistemose, tai universalus būdas duomenims apsikeisti yra XML technologijų panaudojimas. XML naudojimas nepaprastai sparčiai plinta ir vis dažniau ši kalba naudojama kaip tarpinis kodas, kuris yra labiausiai išvystytas standartas universaliam duomenų aprašymui. Todėl toliau plačiau apžvelgsime XML technologijos panaudojimą perduodant duomenis tarp skirtingas duomenų struktūras naudojančių sistemų.

XML (Extensible Markup Language) buvo sukurta 1996 metais. Ją sukūrė XML darbo grupė, padedam a W3C (World Wide Web Consortium) konsorciumo. Tačiau tai nėra visiškai nauja technologija – ji pagrįsta SGML (*Standard Generalized Markup language*), kuri tapo ISO standartu 1986 metais [16]. SGML plačiai naudojama dideliems dokumentacijos archyvams aprašyti, saugoti, publikuoti. XML projektuotojai daugelį idėjų perėmė iš SGML. Naudoti SGML informacijai per internetą perduoti – neefektyvu ir nenaudinga, nes ji nėra pritaikyta internetui. Buvo nuspręsta SGML susiaurinti ir padaryti labiau tinkamą internetui. Naujasis standartas pavadintas *eXtensible Markup Language* – Praplečiama Žymėjimo Kalba, arba tiesiog – XML.

XML yra metakalba, naudojama apibrėžti specifiniams taikymams skirtas žymėjimo (*markup*) kalbas. XML – tai rinkinys taisyklių, nurodymų ir susitarimų apie tai, kaip pateikti duomenis tekstiniame faile struktūrizuotu pavidalu. Tai, kad duomenys pateikiami tekstiniu, o ne binariniu pavidalu, leidžia programuotojui ir net galiniam vartotojui pažvelgti į XML dokumento turinį nenaudojant programos, kuria tas dokumentas buvo sukurtas. Vis tik dažniausiai XML duomenų vartotojas ir naudotojas yra kompiuterinė programa. HTML standartas apibrėžia ką reiškia kiekviena žymė bei atributas, ir kaip juos atvaizduoti naršyklės lange, kai tuo tarpu XML naudojamas tik informacijai sužymėti. Duomenų interpretaciją ir atvaizdavimo būdus galima pasirinkti laisvai. XML dokumentai gali būti naudojami pačiose įvairiausiose srityse, tokiose kaip e-komercija, komunikacijai tarp verslo partnerių ar organizacijos viduje.

Pagrindinė XML paskirtis ir privalumai:

- XML skirta keitimuisi duomenimis;
- XML skirta keistis finansine informacija, t.y. yra naudojama daugumoje B2B programų;
- XML gali būti naudojama duomenų paskirstymui;
- XML gali būti skirta duomenų saugojimui;
- XML gali padaryti duomenis labiau prieinamus [17].

Remiantis aukščiau išvardintais XML požymiais galima daryti išvadą, jog XML kalba labiausiai tinka duomenų keitimuisi tarp skirtingas duomenų struktūras naudojančių sistemų. Naudojant XML kalbą galima rinktis ir technologiją, pvz.: JDO (Sun Microsystems) ar ADO.NET (Microsoft) [14].

|                                                        | ADO.NET                             | <b>JDO</b>                                                |
|--------------------------------------------------------|-------------------------------------|-----------------------------------------------------------|
| Duomenų modelis                                        | Reliacinis                          | Objektinis                                                |
| Duomenų apibrėžimo kalba (Data<br>Definition Language) | XML                                 | Java ir XML                                               |
| Užklausų kalba                                         | SQL                                 | <b>JDOQL</b>                                              |
| Duomenų manipuliavimo kalba                            | SQL ir $(C^{++}$ arba Visual Basic) | Java                                                      |
| Paveldėjimo ir polimorfizmo<br>realizacija             | Ne.                                 | Taip                                                      |
| Unikalus identifikatorius                              | Pirminis raktas                     | Pirminis raktas arba duomenų<br>šaltinio identifikatorius |
| Transakcijos                                           | Taip                                | Taip                                                      |
| Konkurentiškumas                                       | Taip                                | Taip                                                      |
| Objektinio duomenų modelio<br>palaikymas užklausose    | Ne.                                 | Taip                                                      |

**2 lentelė. ADO.NET (Microsoft) ir JDO (Sun Microsystems) technologijų lyginamoji analizė**

ADO.NET technologijoje viskas yra saugoma vienoje XML byloje, kurią apdoroja speciali taikomoji programa. JDO technologijoje yra du šaltiniai, kadangi kuriant Java klases sąsajai su duomenų šaltiniu naudojamas Java išeities tekstas ir XML byloje užrašyti metaduomenys [23].

Iš mūsų pasirinktų pavyzdinių paketų (Visual FoxPro 6.0 ir MFG\Pro) XML bylų sudarymą naudojant JDO technologiją galėtume atvaizduoti taip:

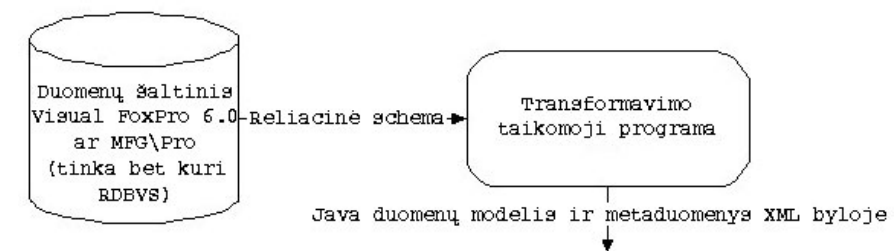

**3 pav. Reliacinės schemos transformavimas į JAVA duomenų modelį ir XML bylą**

Kaip matome Visual FoxPro 6.0 ir MFG\Pro DBVS transformavus jų reliacines schemas rezultatas yra Java klasės ir metaduomenys, saugomi XML formatu. Mūsų pasirinkti pavyzdiniai paketai (Visual FoxPro 6.0 ir MFG\Pro) naudoja skirtingas duomenų struktūras ir iš jų duomenų bazių galima suformuoti XML bylas, tai duomenų perdavimas tarp šių paketų galimas būtent per XML bylas, kuriose ir yra aprašyta universali duomenų struktūra. XML bylų pagalba ir atliekama šių paketų integracija. Taigi šiuo metu vienas iš pagrindinių būdų atliekant duomenų bazių ar paketų integraciją, kurie naudojasi šiomis duomenų bazėmis, yra naudoti XML, kadangi XML labiausiai išvystytas standartas universaliam duomenų aprašymui ir labiausiai atitinka sistemos duomenų bazių duomenis.

#### **5 Apibendrinimas**

IS programinių paketų vientisam panaudojimui buvo išnagrinėtos dvi – finansinės apskaitos ir serijinės gamybos valdymo uždavinių klasės. Palygintos įvairių paketų, suprojektuotų naudojant skirtingas platformas, funkcinės galimybės ir parodyta, kaip pagrindinio gamybos valdymo MFG/Pro modulio funkcines galimybes galima praplėsti specializuotų, mažoms įmonėms skirtų, finansinės apskaitos FoxPro paketų funkcinėmis galimybėmis. Paketų vientisam funkcionalumui užtikrinti buvo pasiūlyta naudoti XML, kuris yra labiausiai išvystytas standartas universaliam duomenų aprašymui ir labiausiai atitinka sistemos duomenų bazių duomenis, nes daugelis šiuolaikinių IS naudoja skirtingas duomenų bazes ir norint perduoti duomenis tarp tokių IS reikia atlikti duomenų bazių integraciją.

#### **Literatūros sąrašas**

[1] **A.Elmagarmid, M.Rusinkiewicz, A.Sheth.** Management of heterogeneous and autonomous database systems, 1999.

- [2] **Č.Ratkevičius.** Devynis kartus pagalvok, dešimtą... pirk. Kokią kompiuterinę verslo valdymo sistemą įsigyti. *Vadovo pasaulis*, 2003.
- [3] **G.Černius, G.Kalčinskas.** Finansinė ir valdymo apskaita. *Aušra*, 1999.
- [4] Interneto prieiga: "Centas".<http://www.edlonta.lt/centas.htm> 2004-03-18.
- [5] Interneto prieiga: "DB Apskaita". <http://www.dbtopas.lt/apskaita/> 2004-03-15.
- [6] Interneto prieiga: "KONTO" <http://www.labbis.lt/konto> 2004-03-15.
- [7] Interneto prieiga: "Pagautė-mini" <http://www.infotema.lt/index1.html>2004-03-15.
- [8] Interneto prieiga: "Pragma".<http://www.proringas.lt/moduliai.html>2004-03-15.<br>[9] Interneto prieiga: "Roda". http://www.taide.lt/~akf/apskaita.html 2004-03-15.
- Interneto prieiga: "Roda". <http://www.taide.lt/~akf/apskaita.html> 2004-03-15.
- [10] Interneto prieiga: "Viola". <http://www.is.lt/delta>2004-03-15.
- [11] Interneto prieiga: [http://www.homercomputer.com.au/homer\\_software\\_guide/PP/](http://www.homercomputer.com.au/homer_software_guide/PP/) 2004-02-10.
- [12] Interneto prieiga: http://www.manufacturingtalk.com/news/ifo/2004-02-10.
- [13] Interneto prieiga:  $\frac{\overline{http://www.sap.com/}}{http://www.sap.com/}}$  $\frac{\overline{http://www.sap.com/}}{http://www.sap.com/}}$  $\frac{\overline{http://www.sap.com/}}{http://www.sap.com/}}$  2004-02-10.
- [14] Interneto prieiga: [http://www.service-architecture.com/database/articles/comparison\\_of\\_dbms\\_standards.html](http://www.service-architecture.com/database/articles/comparison_of_dbms_standards.html) 2004-03-17.
- [15] Interneto prieiga: [http://www.technologyevaluation.com](http://www.technologyevaluation.com/) 2004-01-10.
- [16] Interneto prieiga: [http://www.w3.org/TR/2004/REC-xml-20040204/#ISO8879](http://www.w3.org/TR/2004/REC-xml-20040204/) 2004-03-14.
- [17] Interneto prieiga: <http://www.w3.org/TR/REC-xml> 2004-03-14.
- [18] **J.Samos, F.Saltor, J.Sistac, A.Bardes.** Database architecture for data warehousing: an evolutionary approach, <http://citeseer.ist.psu.edu/samos98database.html> 2004-03-14.
- [19] **L.Nemuraitė, B.Paradauskas, L.Selelionis.** Extended communicative action loop for integration of new functional requirements. *Informacinės technologijos ir valdymas, Technologija*, 2002, Nr. 2 (23), p. 20-23.
- [20] **M.Strassler, M.Schonhoff.** Integrating engineering databases: how does the application domain influence the FDBMS architecture, <http://citeseer.ist.psu.edu/177061.html> 2004-03-14.
- [21] Qad inc. "MFG/Pro User guide introduction" Volume 1.
- [22] **V.Kontrimas.** Federacinės duomenų bazės. *Informacinės technologijos 2004: konferencijos pranešimų medžiaga, Technologija*, 2004, p. 465, 468-469.
- [23] **V.Kontrimas.** Java sąsaja su reliacinėmis duomenų bazėmis. *Informacinės technologijos 2003: konferencijos pranešimų medžiaga, Technologija*, 2003, p. III-31 - III-34.

#### **IS accounting packages integration**

In this report are three matters under investigation:

- 1. The functional possibilities comparison of small companies financial packages;
- 2. The functional possibilities of production possession packages;
- 3. The packages integration through general data.

Modern computerized accounting packages, which based on integrated systems working on the realtime mode, are defined on the first part of article. Using them, data are centralized, collecting and distributing between various subsystems. Also here is compared the functionality of separate financial systems, which are adjusted to small companies.

Functionality of the systems, which has manufacturing modules (sustaining MFG\Pro system) is analyzing on the next chapter. This system is compared with other big financial systems, which have manufacturing modules.

Packages, which were programmed with Visual FoxPro 6.0 and MFG\Pro package, integration through general data are represented at the end of article. Packages are using databases, which are different data structure and are on a long distance, consequently is representing solution, how to resolve data transmission between following databases.

# **Priedas Nr. 2 Sistemos naudojamos duomenų bazės**

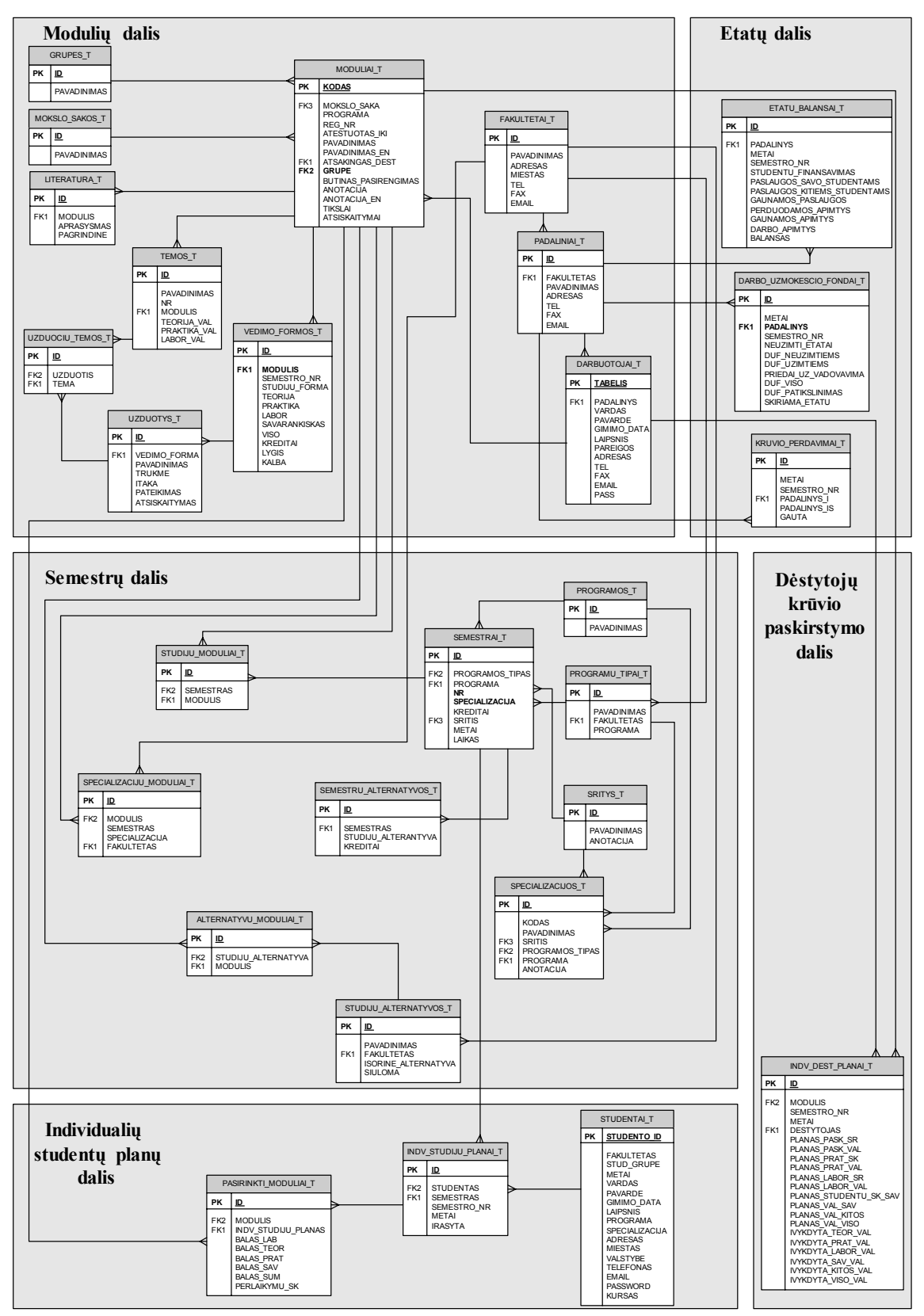

*37 pav. MS SQL Server duomenų bazės modelis*

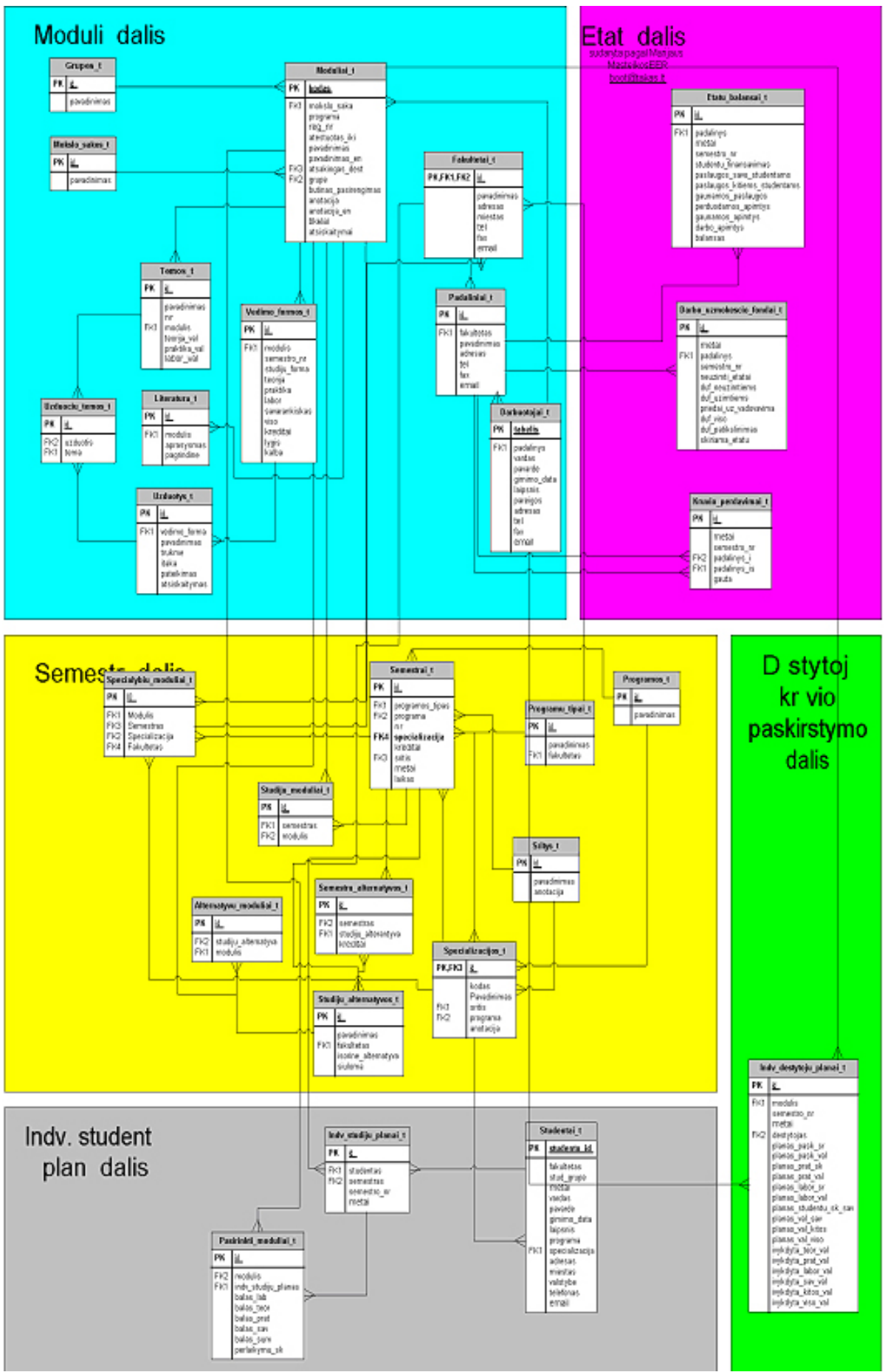

*38 pav. Oracle duomenų bazės modelis*

# **Priedas Nr. 3 Uždavinio techninis išpildymas**

### **1. Kuriamos sistemos kokybės kriterijus**

Pagrindinis kuriamos sistemos kokybės kriterijus – veikianti programinė įranga. Pagrindinė sukurtos programinės įrangos funkcija bus visos duomenų bazės ar jos dalies nuskaitymas iš duomenų bazės, esančios MS SQL serveryje, ir konvertavimas į XML kalbą, duomenų išsaugotų XML faile surašymas į Oracle duomenų bazę, bei pateikimas duomenų bazėje esančių duomenų vartotojui naudojant sukurtą programinę įrangą.

Sukurta programinė įranga turi būti patikrinta ar atitinka jai keliamus tokius reikalavimus:

- ar atitinka jai keliamus funkcinius reikalavimus;
- ar atitinka reikalavimus vartotojo sąsajai;
- ar yra atliekama klaidų kontrolė;
- ar yra integruojama ir kitose aplinkose.

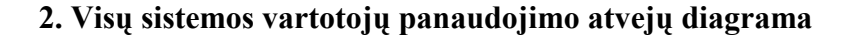

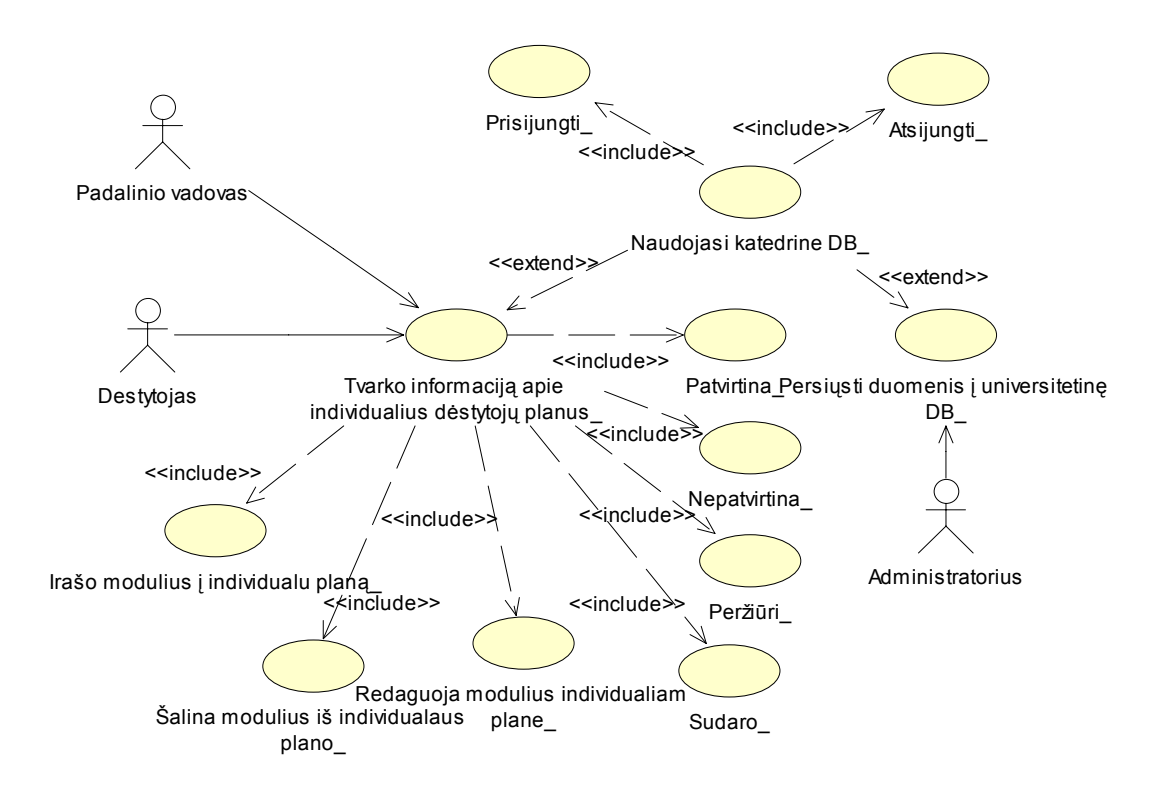

*39 pav. Sistemos vartotojų panaudojimo atvejų diagrama* 

Iš sistemos vartotojų panaudojimo atvejų diagramos matyti, kad ir padalinio vadovas ir dėstytojas gali tvarkyti informaciją apie individualius dėstytojų planus. Padalinio vadovas prisijungęs prie sistemos gali peržiūrėti dėstytojų individualius planus ir juos patvirtinti arba nepatvirtinti. Dėstytojas prisijungęs prie sistemos gali sudaryti savo individualų planą, peržiūrėti jį ir jei padalinio vadovas nepatvirtina individualus plano gali jį redaguoti įrašydamas naujus modulius arba šalindamas juos iš savo individualus plano. Sistemos administratorius prisijungęs prie sistemos gali suformuoti XML failą iš padalinio duomenų bazės (MS SQL Server DB), peržiūrėti jį ir persiųsti šiame XML faile esančius duomenis į universitetinę DB (Oracle DB) (apima panaudojimo atvejį Persiųsti duomenis į universitetinę DB\_). Visi sistemos vartotojai naudojasi padalinio duomenų baze prisijungdami ir atsijungdami nuo jos.

# **3. Specifikacijos kiekvienam panaudojimo atvejui**

*Lentelė Nr. 4* 

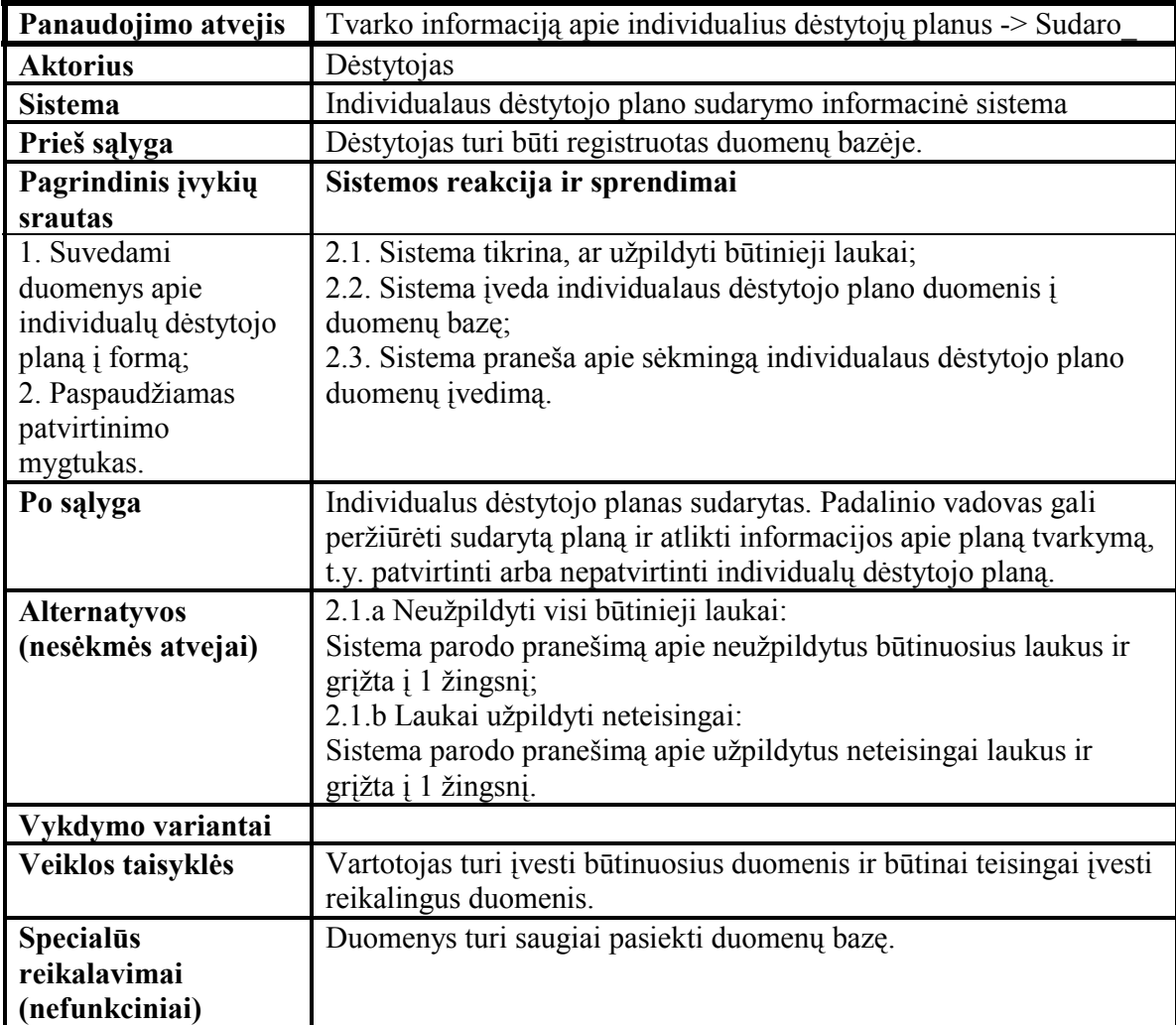

*Panaudojimo atvejis - Tvarko informaciją apie individualius dėstytojų planus -> Sudaro\_* 

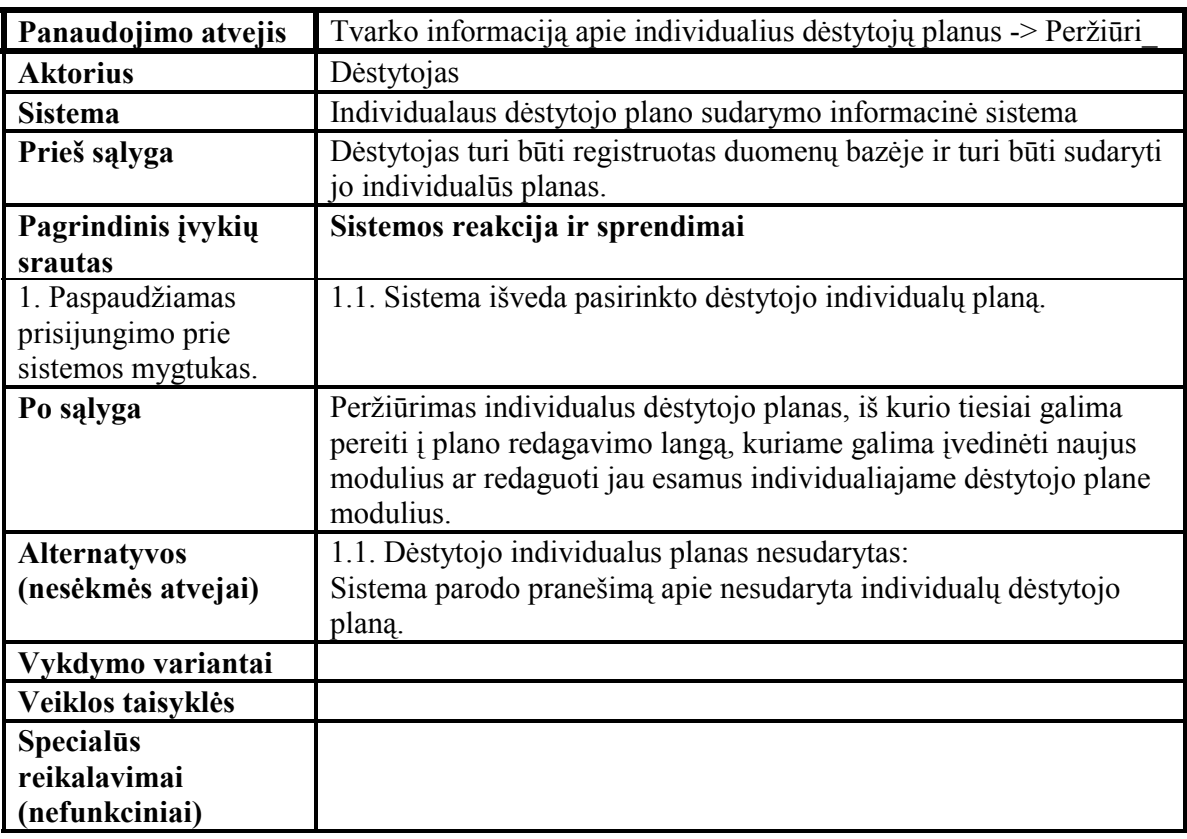

*Panaudojimo atvejis - Tvarko informaciją apie individualius dėstytojų planus -> Peržiūri\_*

*Lentelė Nr. 6* 

*Panaudojimo atvejis - Tvarko informaciją apie individualius dėstytojų planus -> Peržiūri\_*

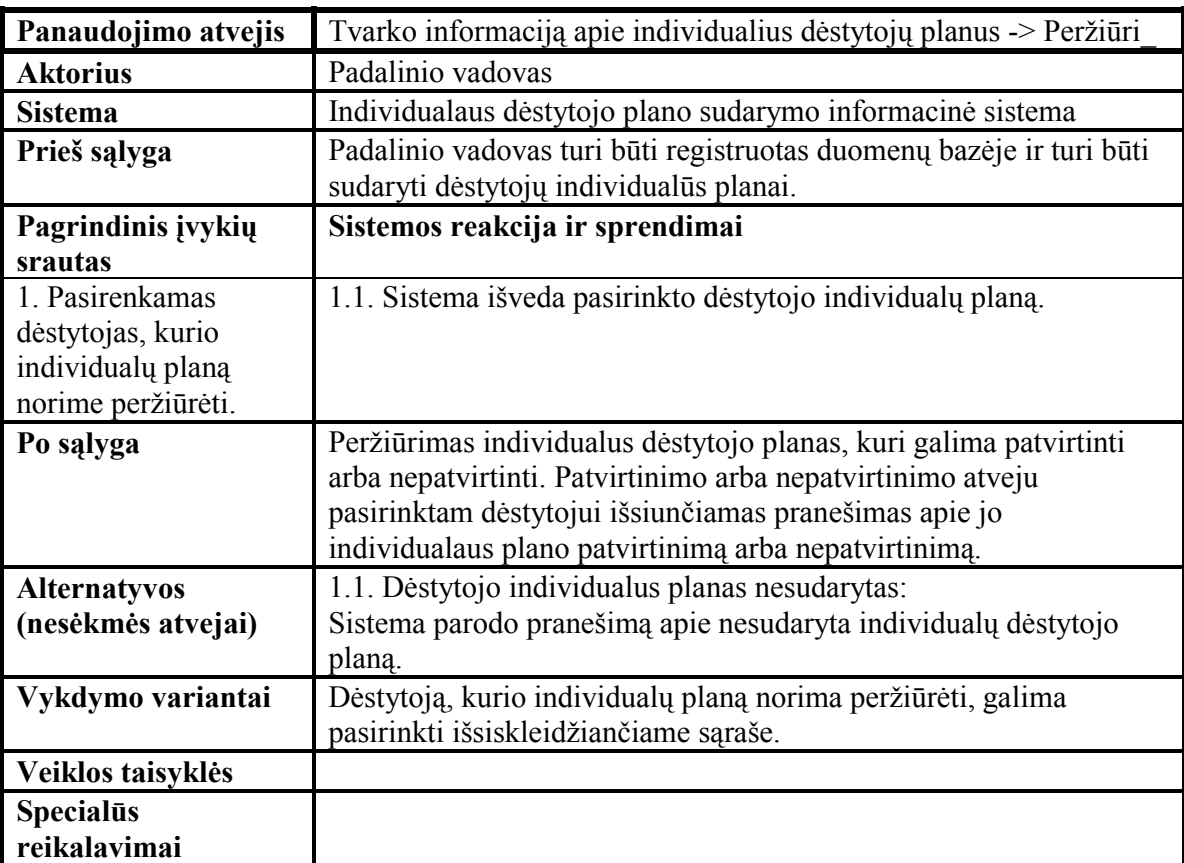

| Panaudojimo atvejis | Tvarko informaciją apie individualius dėstytojų planus -> Įrašo<br>modulius į individualų planą   |
|---------------------|---------------------------------------------------------------------------------------------------|
| <b>Aktorius</b>     | Dėstytojas                                                                                        |
|                     |                                                                                                   |
| <b>Sistema</b>      | Individualaus destytojo plano sudarymo informacinė sistema                                        |
| Prieš sąlyga        | Dėstytojas turi būti registruotas duomenų bazėje ir turi būti<br>sudaryti jo individualūs planas. |
| Pagrindinis įvykių  | Sistemos reakcija ir sprendimai                                                                   |
| srautas             |                                                                                                   |
| 1. Įrašomi duomenys | 2.1. Sistema tikrina, ar užpildyti būtinieji laukai;                                              |
| formoje;            | 2.2. Sistema įrašo individualaus dėstytojo plano duomenis                                         |
| 2. Paspaudžiamas    | duomenų bazėje;                                                                                   |
| patvirtinimo        | 2.3. Sistema praneša apie sėkmingą individualaus dėstytojo plano                                  |
| mygtukas.           | duomenų įrašymą.                                                                                  |
| Po sąlyga           | Duomenys įrašyti į duomenų bazę.                                                                  |
| <b>Alternatyvos</b> | 2.1.a Neužpildyti visi būtinieji laukai:                                                          |
| (nesėkmės atvejai)  | Sistema parodo pranešimą apie neužpildytus būtinuosius laukus                                     |
|                     | ir grįžta į 1 žingsnį;                                                                            |
|                     | 2.1.b Laukai užpildyti neteisingai:                                                               |
|                     | Sistema parodo pranešimą apie užpildytus neteisingai laukus ir                                    |
|                     | grįžta į 1 žingsnį.                                                                               |
| Vykdymo variantai   |                                                                                                   |
| Veiklos taisyklės   | Vartotojas turi įvesti būtinuosius duomenis ir būtinai teisingai                                  |
|                     | įvesti reikalingus duomenis                                                                       |
| <b>Specialūs</b>    | Redaguoti duomenys turi saugiai pasiekti duomenų bazę, o                                          |
| reikalavimai        | ištrinti duomenys turi būti pašalinti iš duomenų bazės                                            |
| (nefunkciniai)      |                                                                                                   |

*Panaudojimo atvejis - Tvarko informaciją apie individualius dėstytojų planus -> Įrašo modulius į individualų planą\_*

**Tvarko informaciją apie individualius dėstytojų planus -> Ištrina modulius iš individualaus plano\_** – analogiška Tvarko informaciją apie individualius dėstytojų planus - > Įrašo modulius į individualų planą\_ (žr. lentelė 6), tik šiuo atveju iš pateikto dėstytojo individualus plano pašalinamas pasirinktas modulis.

**Tvarko informaciją apie individualius dėstytojų planus -> Redaguoja modulius individualiam plane\_** – analogiška Tvarko informaciją apie individualius dėstytojų planus - > Įrašo modulius į individualų planą\_ (žr. lentelė 6), tik šiuo atveju pateikimas pasirinktas modulis redagavimo formoje.

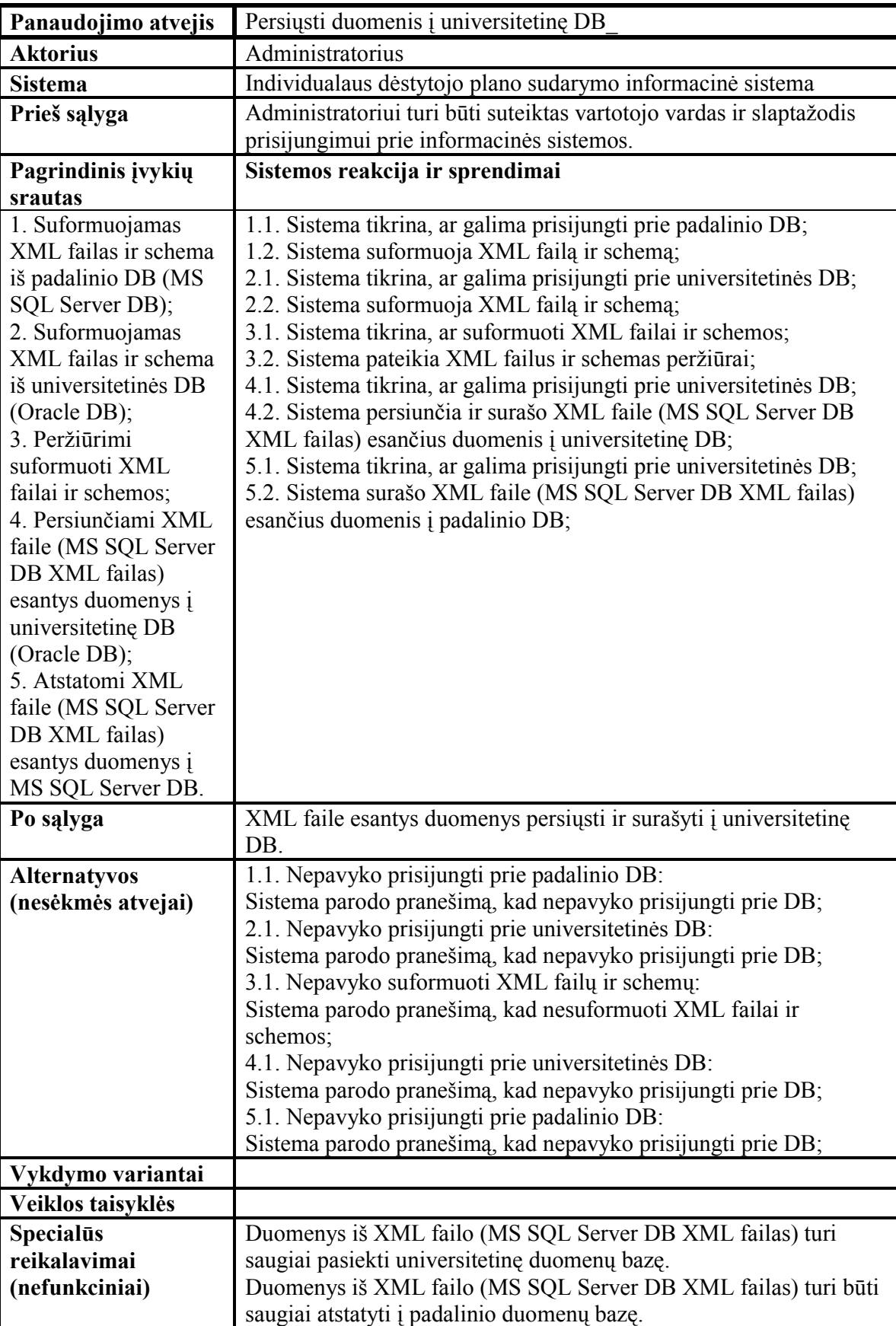

*Panaudojimo atvejis - Persiųsti duomenis į universitetinę DB\_*

# **4. Dalykinės srities klasių diagrama**

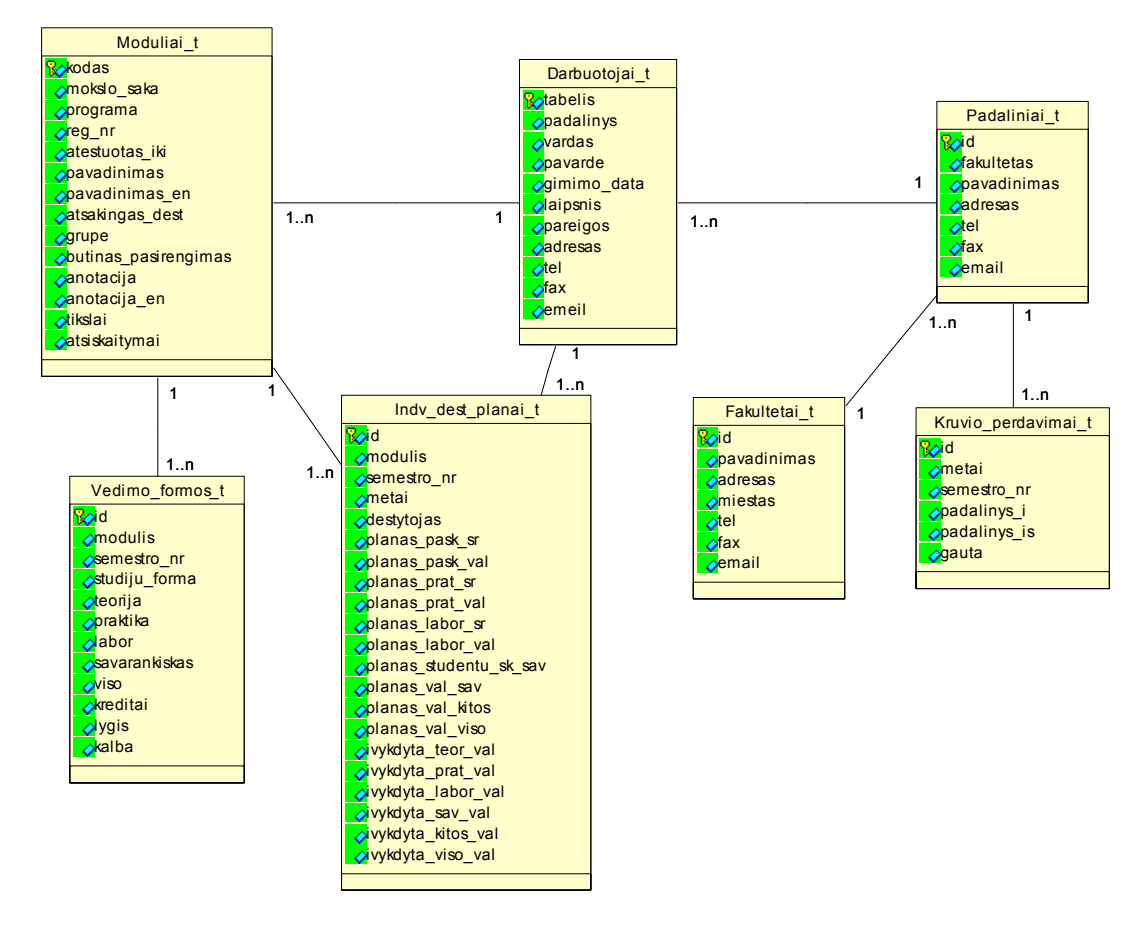

*40 pav. Dalykinės srities klasių diagrama* 

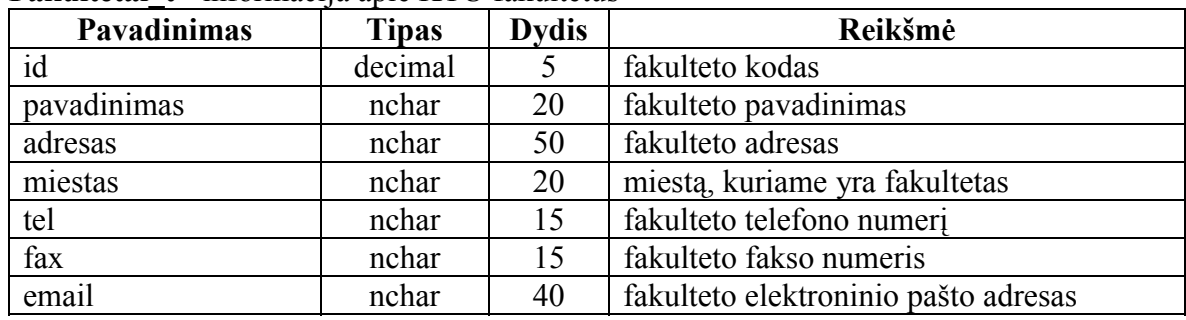

# **Fakultetai\_t** - informacija apie KTU fakultetus

# **Padaliniai\_t** - aprašo padalinius fakultete, pvz.: kompiuterių katedra

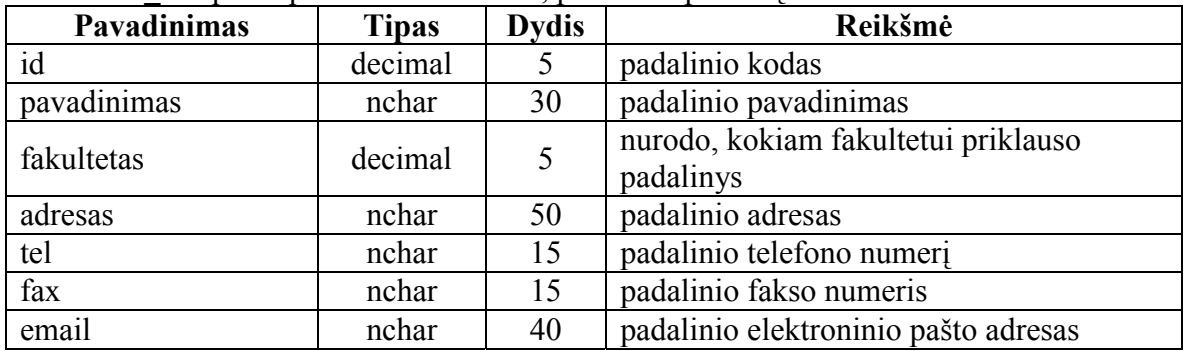

| <b>Pavadinimas</b> | <b>Tipas</b> | <b>Dydis</b> | Reikšmė                                    |
|--------------------|--------------|--------------|--------------------------------------------|
| tabelis            | nchar        | 10           | darbuotojo id                              |
| padalinys          | decimal      | 9            | padalinys, kuriame darbuotojas dirba       |
| vardas             | nchar        | 20           | darbuotojo vardas                          |
| pavarde            | nchar        | 30           | darbuotojo pavardė                         |
| gimimo data        | datetime     | 8            | darbuotojo gimimo data                     |
| laipsnis           | nvarchar     | 50           | žodžiu parašytas darbuotojo laipsnis       |
| pareigos           | nvarchar     | 50           | darbuotojo pareigos. pvz, vedėjas          |
| adresas            | nvarchar     | 50           | darbuotojo adresas                         |
| tel                | nchar        | 15           | darbuotojo telefono numeris                |
| fax                | nchar        | 15           | darbuotojo fakso numeris                   |
| email              | nvarchar     | 50           | darbuotojo elektroninio pašto adresas      |
| pass               | nvarchar     | 30           | darbuotojo slaptažodis prisijungti prie DB |

**Darbuotojai t** – informacija apie KTU darbuotojus (pvz.: dėstytojus)

**Moduliai\_t** – informacija apie dėstomus modulius, pvz.: Informacinių sistemų modulis

| <b>Pavadinimas</b>   | <b>Tipas</b> | <b>Dydis</b> | Reikšmė                                  |
|----------------------|--------------|--------------|------------------------------------------|
| kodas                | nchar        | 8            | modulio kodas                            |
| mokslo saka          | nchar        | 4            | modulio mokslo šaka                      |
| programa             | nchar        |              | modulio programos numeris                |
| reg nr               | nchar        | 3            | modulio registracijos numeris            |
| atestuotas iki       | datetime     | 8            | data iki kada modulis atestuotas         |
| pavadinimas          | nvarchar     | 60           | modulio pavadinimas                      |
| pavadinimas en       | nvarchar     | 60           | modulio pavadinimas anglų kalba          |
| atsakingas dest      | nchar        | 10           | už modulį atsakingo dėstytojo kodas      |
| grupe                | nchar        |              | modulio grupė                            |
| butinas pasirengimas | nvarchar     | 120          | moduliui būtinas pasirengimas            |
| anotacija            | nvarchar     | 480          | informaciją apie modulį (anotaciją)      |
| anotacija en         | nvarchar     | 480          | informaciją apie modulį anglų kalba      |
| tikslai              | nvarchar     | 420          | informacija apie modulio tikslus         |
| atsiskaitymai        | nvarchar     | 240          | informacija apie atsiskaitymus už modulį |

**Vedimo\_formos\_t** – informacija apie modulio vedimo formą

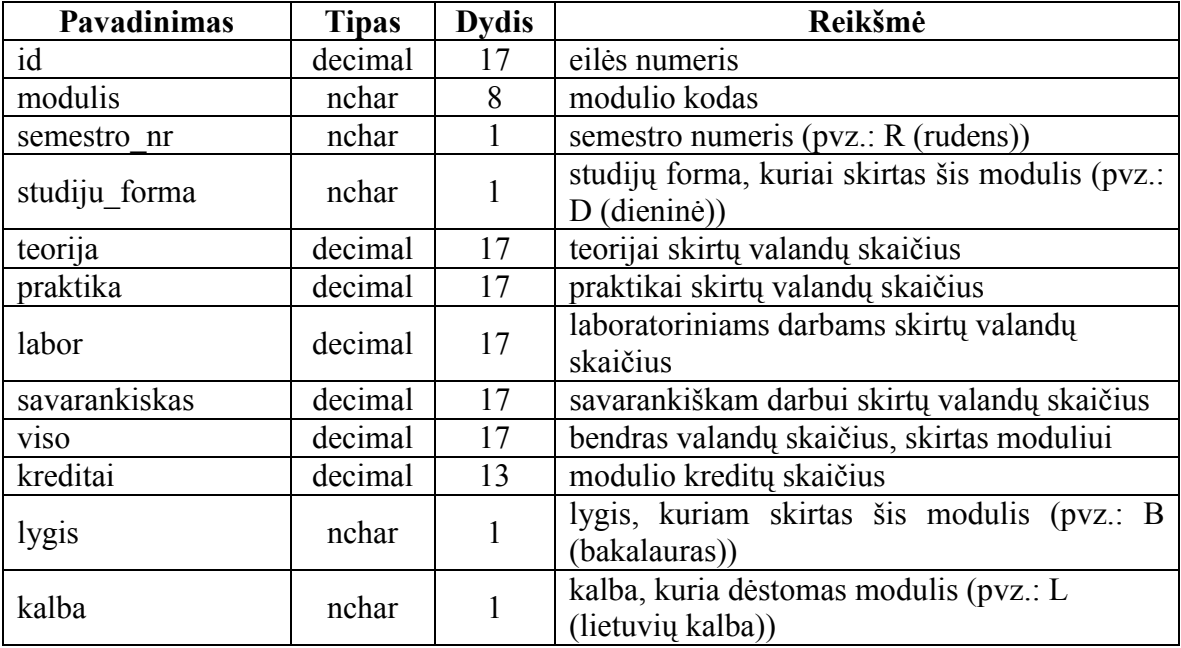

| which is a set of $\mathbf{v}_1$ in the set of $\mathbf{v}_2$ is the set of $\mathbf{v}_3$ . |              |              |                                        |  |
|----------------------------------------------------------------------------------------------|--------------|--------------|----------------------------------------|--|
| <b>Pavadinimas</b>                                                                           | <b>Tipas</b> | <b>Dydis</b> | Reikšmė                                |  |
| id                                                                                           | decimal      | 9            | eilės numeris                          |  |
| metai                                                                                        | decimal      | 17           | metai, kuriais perduodamas krūvis      |  |
| semestro nr                                                                                  | nchar        |              | semestro numeris (pvz.: R (rudens))    |  |
| padalinys_i                                                                                  | decimal      | 9            | padalinys, kuriam perduodamas krūvis   |  |
| padalinys_is                                                                                 | decimal      | 9            | padalinys, iš kurio perduodamas krūvis |  |
| gauta                                                                                        | numeric      | 13           | nurodoma ar krūvis gautas              |  |

**Kruvio\_perdavimai\_t** - darbuotojų krūvio perdavimai

**Indv\_dest\_planai\_t** – informacija apie darbuotojų individualius planus

| <b>Pavadinimas</b>     | <b>Tipas</b> | <b>Dydis</b> | Reikšmė                                        |
|------------------------|--------------|--------------|------------------------------------------------|
| id                     | decimal      | 9            | eilės numeris                                  |
| modulis                | nchar        | 8            | modulio kodas                                  |
| semestro nr            | nchar        | 1            | semestro numeris (pvz.: R (rudens))            |
| metai                  | decimal      | 17           | metai, kuriais dėstomas modulis                |
| dėstytojas             | nchar        | 10           | dėstytojo kodas                                |
| planas pask sr         | decimal      | 17           | planuojamų paskaitų srautas                    |
| planas pask val        | decimal      | 17           | planuojamų paskaitų valandų skaičius           |
| planas prat sr         | decimal      | 17           | planuojamų pratybų srautas                     |
| planas prat val        | decimal      | 17           | planuojamų pratybų valandų skaičius            |
| planas labor sr        | decimal      | 17           | planuojamų laboratorinių srautas               |
| planas labor val       | decimal      | 17           | planuojamų laboratorinių valandų skaičius      |
| planas studentu sk sav | decimal      | 17           | planuojamų studentų skaičius per savaitę       |
| planas val sav         | decimal      | 17           | planuojamų valandų skaičius per savaitę        |
| planas_val_kitos       | decimal      | 17           | planuojamų valandų skaičius kitiems<br>darbams |
| planas val viso        | decimal      | 17           | bendras planuojamų valandų skaičius            |
| ivykdyta pask val      | decimal      | 17           | įvykdytų paskaitų valandų skaičius             |
| ivykdyta prat val      | decimal      | 17           | įvykdytų pratybų valandų skaičius              |
| ivykdyta labor val     | decimal      | 17           | įvykdytų laboratorinių valandų skaičius        |
| ivykdyta sav val       | decimal      | 17           | įvykdytų valandų skaičius per savaitę          |
| ivykdyta kitos val     | decimal      | 17           | įvykdytų valandų skaičius kitiems<br>darbams   |
| ivykdyta viso val      | decimal      | 17           | bendras įvykdytų valandų skaičius              |

### **5. Vartotojų interfeiso modelis**

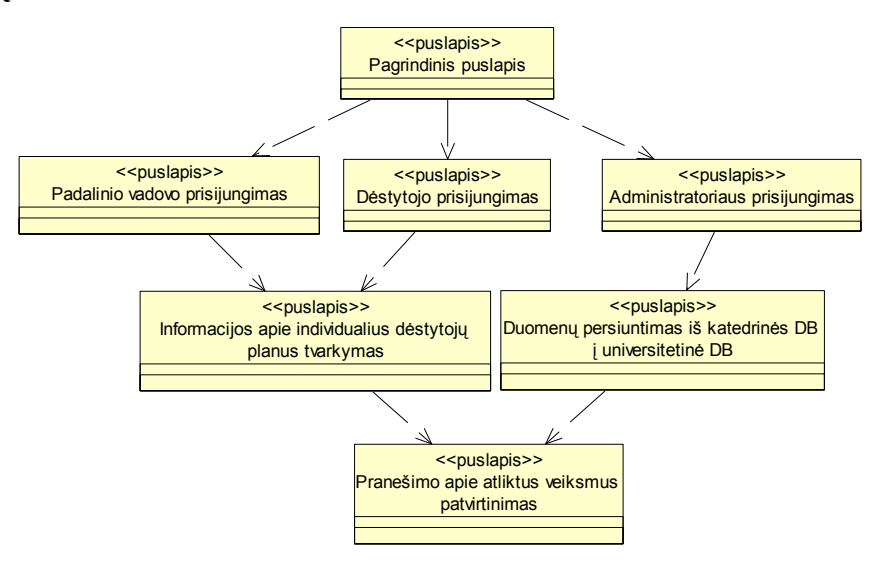

*41 pav. Vartotojo interfeiso modelis*

## **6. Reikalavimai sistemos funkcionalumui**

#### *6.1. Reikalavimai veikimo sąlygoms*

Sukurta programa bus patalpinta serveryje. Serveris turi palaikyti ASP.NET. Vartotojas norėdamas naudotis programa turi naudojantis viena iš populiarių Interneto naršyklių (Internet Explorer 5.0, Netscape Communicator 4.0 ar Opera). Interneto puslapis geriausiai matomas 1024 x 768 vaizduoklio skiriamąja geba.

#### *6.2. Reikalavimai sistemos patikimumui, patogumui, priežiūrai ir perkeliamumui*

Sukurta sistema tolerantiška klaidoms. Įvykus klaidai sistema pateikia informaciją lietuvių kalba apie įvykusią klaidą.

Sukurta programa patogi jos vartotojams, nes informacija puslapiuose išdėstyta medžio principu. Kiekvieno puslapio įrankiai išdėstyti meniu principu.

Ypatingų reikalavimų sistemos priežiūrai nėra. Programą lengva perkelti iš vieno serverio į kitą nukopijuojant programos failus. Serveris turi palaikyti ASP.NET

### *6.3. Reikalavimai saugumui*

Programoje bus numatyta programos apsauga. Programa galės naudotis tik registruoti programos vartotojai.

# *6.4. Reikalavimai vykdymo charakteristikoms*

Programoje turi būti numatytas naujų duomenų, susijusių su dėstytojų individualiais planais, įvedimas, duomenų bazėje esančių duomenų redagavimas, šalinimas.

Duomenų įvedimo ir redagavimo metu turi būti vykdoma duomenų kontrolė.

Programoje turi būti numatytas XML failų sukūrimas iš MS SQL Server DB ir Oracle DB ir išsaugojimas, peržiūra, duomenų nusiuntimas iš MS SQL Server DB į Oracle DB ir duomenų atstatymas į MS SQL Server DB.

Persiunčiant duomenis iš vienos duomenų bazės į kitą ir atstatant duomenis turi būti užtikrinta, kad duomenys saugiai pasieks duomenų bazę.

#### **7. Informacijos sistemai keliami nefunkciniai reikalavimai ir apribojimai**

# *7.1. Reikalavimai sistemos išvaizdai*

Programos išvaizdai specifinių reikalavimų nėra ir programa bus daroma atsižvelgiant į programuotojo pasirinktas spalvas.

### *7.2. Reikalavimai panaudojamumui*

Sukurta programa turi atitikti techninėje užduotyje aprašytus reikalavimus ir turi būti patogi savo galimybėmis bei vartotojo sąsaja programos vartotojų naudojimui.

## *7.3. Reikalavimai vykdymo charakteristikoms*

Programoje turi leisti sudarinėti individualius dėstytojų planus ir turi leisti persiųsti duomenis iš vienos duomenų bazės į kitą panaudojant XML ir užtikrinant duomenų kontrolę.

# *7.4. Reikalavimai patogumui, priežiūrai ir perkeliamumui*

Sukurta programa turi būti patogi jos vartotojams. Ypatingi reikalavimai programos priežiūrai nėra keliami. Programą turi būti lengva perkelti iš vieno serverio į kitą. Serveris turi palaikyti ASP.NET

**8. Sistemos panaudojimo atvejų ir sekų (arba bendradarbiavimo) diagramos** 

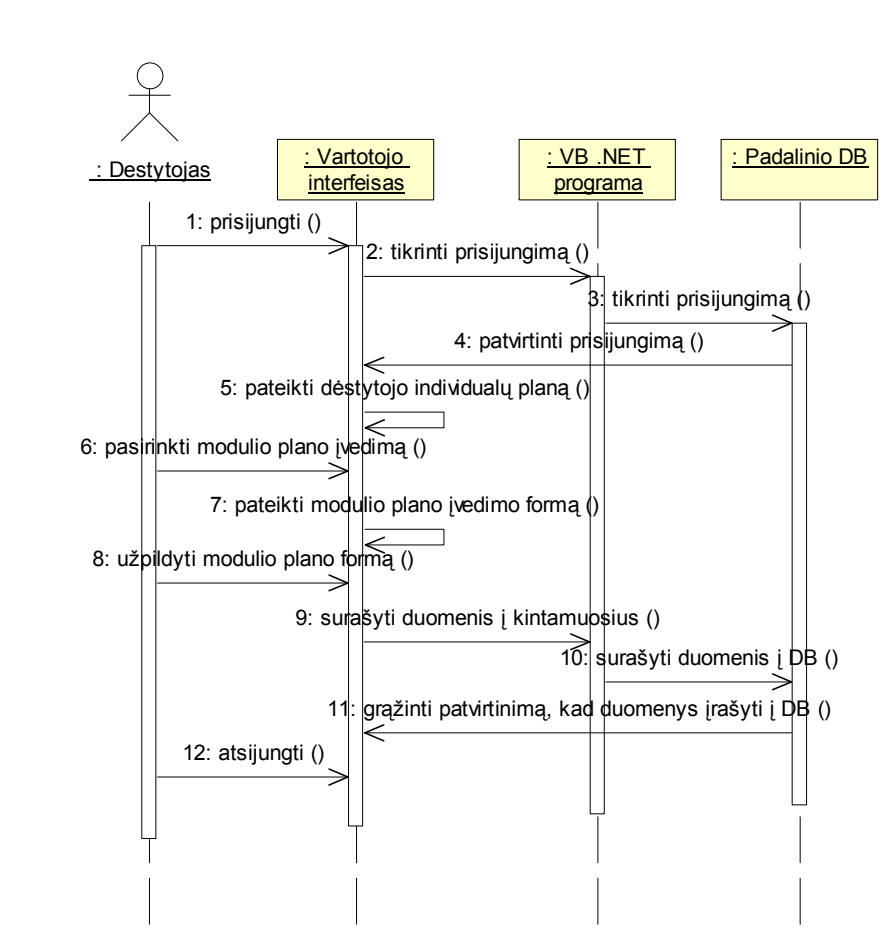

*8.1 Individualaus dėstytojo plano sudarymo sekų diagrama* 

*42 pav. Individualaus dėstytojo plano sudarymo sekų diagrama* 

*8.2 Individualaus dėstytojo plano sudarymo bendradarbiavimo diagrama* 

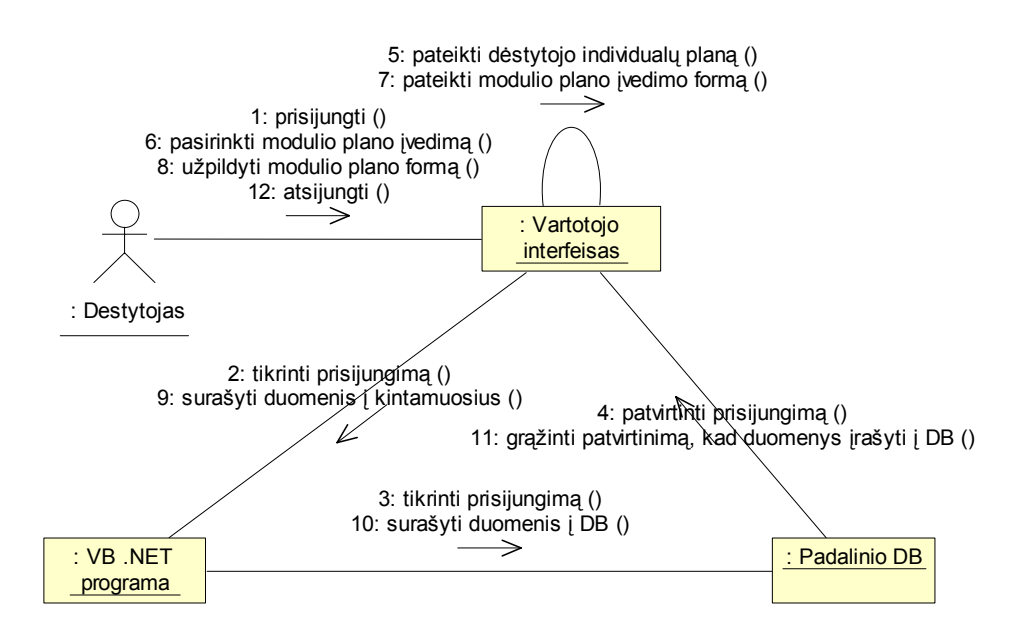

*43 pav. Individualaus dėstytojo plano sudarymo bendradarbiavimo diagrama* 

## *8.3 Dėstytojo plano redagavimo sekų diagrama*

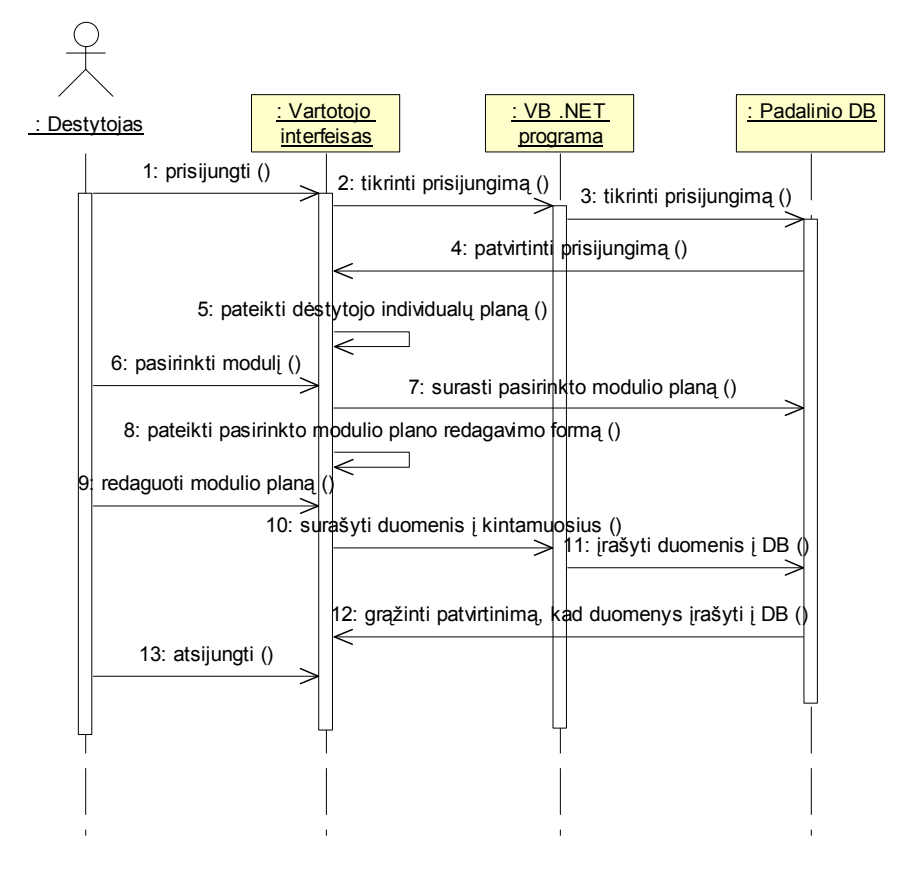

*44 pav. Dėstytojo plano redagavimo sekų diagrama* 

## *8.4 Individualaus dėstytojo plano peržiūros sekų diagrama*

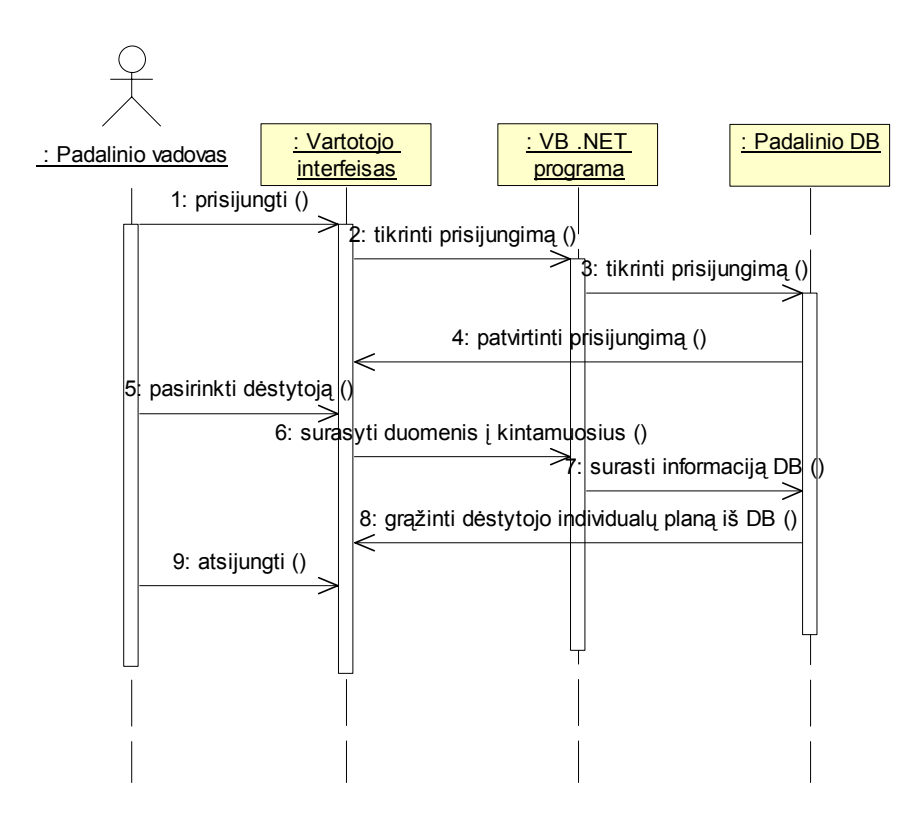

*45 pav. Individualaus dėstytojo plano peržiūros sekų diagrama* 

Analogiškos sekų diagrama gaunama individualaus dėstytojo plano peržiūrai, kai peržiūri dėstytojas. Dėstytojui peržiūrint individualų dėstytojo planą nereikia pasirinkti dėstytojo, nes sistema pateikia jo individualų planą.

#### **9. Sistemos architektūra - statinės struktūros modelis**

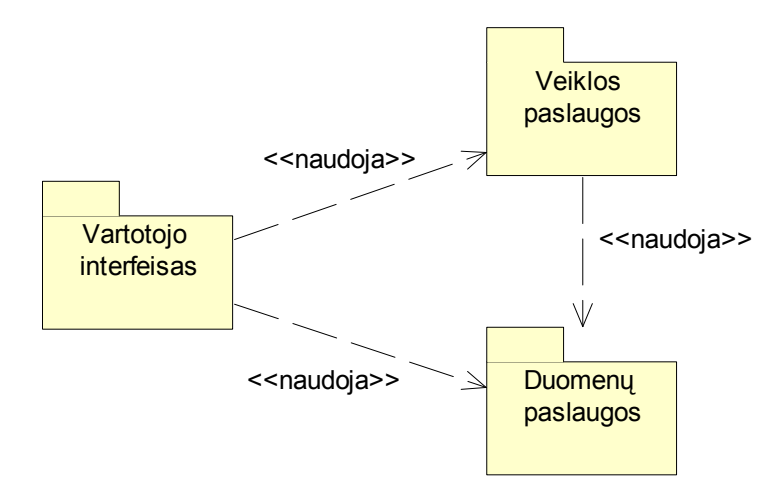

*46 pav. Sistemos architektūra - statinės struktūros modelis* 

Vartotojo interfeisų posistemį sudaro – padalinio vadovo, dėstytojo ir administratoriaus interfeisai.

Veiklos paslaugų posistemį sudaro visos paslaugos, kurias teikia informacinė sistema (individualių dėstytojų planų peržiūra, sudarymas, redagavimas ir šalinimas; duomenų persiuntimas naudojant XML iš MS SQL Server į Oracle DB).

Duomenų paslaugų posistemį sudaro – MS SQL Server ir Oracle duomenų bazės, kuriomis naudojasi informacinė sistema. MS SQL Server (padalinio DB) saugoma informacija apie individualius dėstytojų planus, kuriuos galima nuskaityti, įrašyti ir saugoti, o Oracle (universitetinė DB) naudojama duomenų persiuntimui ir saugojimui iš MS SQL Server DB.

## **10. Sistemos elgsenos modelis**

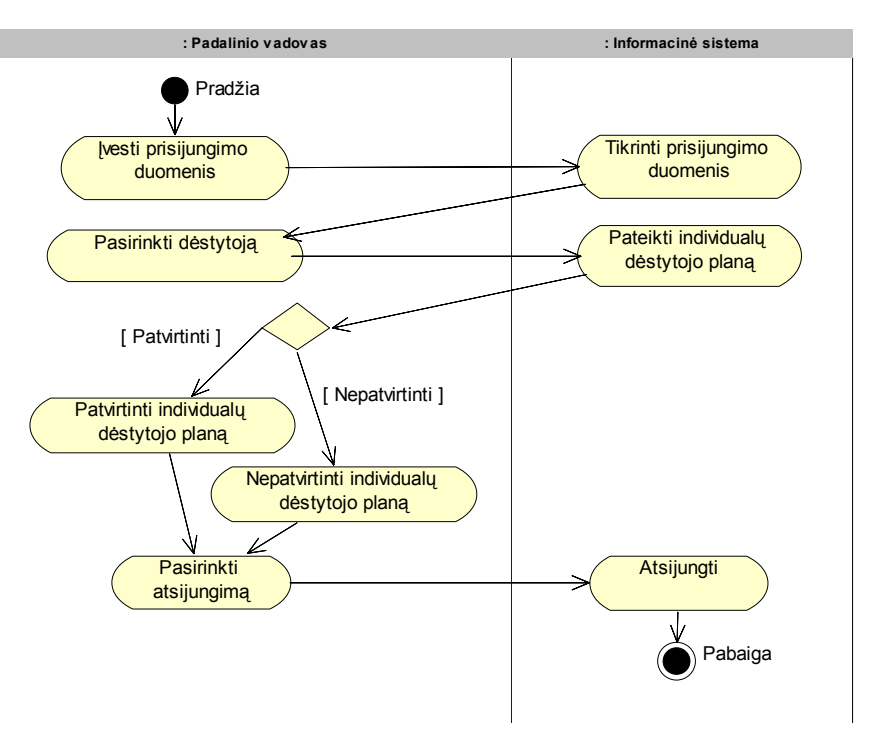

*10.1. Sistemos elgsenos diagrama, kai vartotojas padalinio vadovas* 

*47 pav. Sistemos elgsenos diagrama, kai vartotojas padalinio vadovas*

# *10.2. Sistemos veiklos diagrama, kai vartotojas dėstytojas*

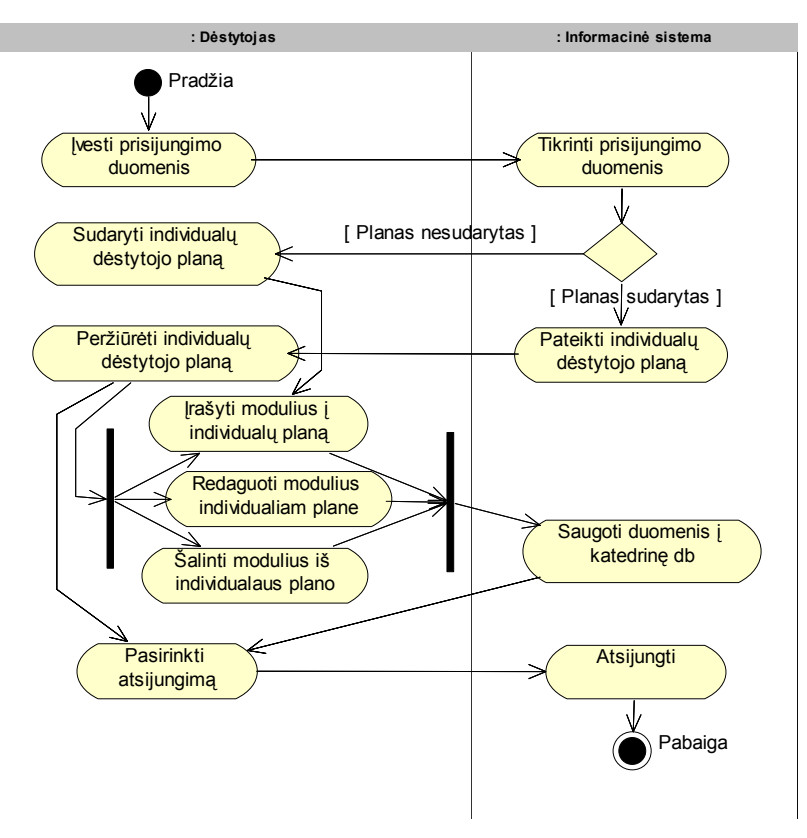

*48 pav. Sistemos veiklos diagrama, kai vartotojas dėstytojas*

# **11. Reikalavimai sistemos funkcionavimo palaikymui**

Techninės įrangos reikalavimai:

- Pentium su 64 MB RAM
- Priemonės, palaikančios ryšį su Internetu (modemas, tinklo plokštė)
- VGA monitorius
- Pelė
- Klaviatūra

Programinės įrangos reikalavimai:

- Microsoft Windows 9x/XP, NT/2000
- Interneto naršyklė:
	- $\checkmark$  Internet Explorer 5.0
	- $\checkmark$  Netscape Communicator 4.0
	- $\checkmark$  Opera

Organizacinės aplinkos reikalavimai:

- MS SQL Server
- Oracle
- VB NET
- ODBC

## **12. Sistemos naudojimo instrukcija**

## *12.1. Dėstytojo – sistemos vartotojo naudojimo instrukcija*

Šiame skyriuje aprašysime leistinas dėstytojui funkcijas, jų atlikimo tvarką ir patarimus.

# **Prisijungimas**

Prisijungimas atliekamas naudojantis viena iš reikalavimuose išvardintų naršyklių įvedant adresą, kuriuo yra patalpinta programa, adreso įvedimo lauke. Programa patalpinta serveryje orbis.ktu.lt adresu http://orbis.ktu.lt/stud 04 rud/zemtom/logon.aspx. Gali tekti palaukti kurį laiką kol bus užkrautas titulinis sistemos puslapis.

# **Prisijungimo langas**

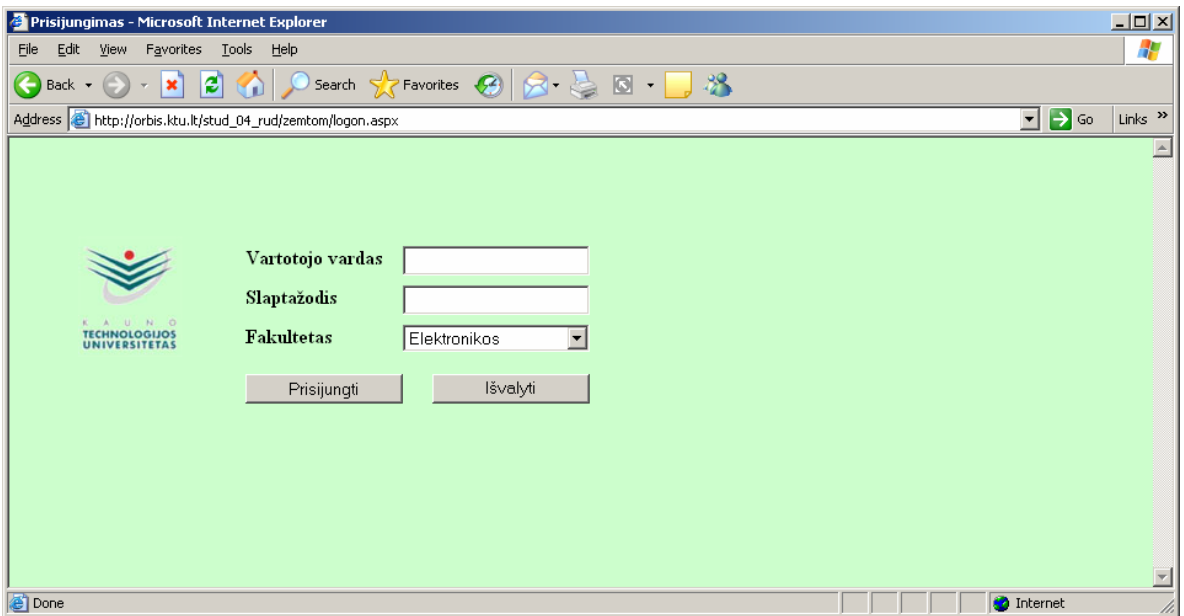

*49 pav. Prisijungimo prie sistemos langas*

Dėstytojas prie sistemos prisijungia įvesdamas prisijungimo vardą, kuris yra dėstytojo tabelio numeris, slaptažodį ir pasirinkdamas fakultetą, kuriame jis dirba. Įvedęs savo duomenis paspaudžia mygtuką "Prisijungti". Jei įvedant dėstytojo tabelio numerį ar slaptažodį ar pasirenkant fakultetą nebuvo padaryta klaidų – sistema prisijungs, jei ne sistema praneš apie klaidą. Prisijungus dėstytojui, jam bus užkrautas pagrindinis sistemos langas. 49 pav. Parodytas dėstytojo pasirinkimo langas.

| Individualaus plano peržiūra - Microsoft Internet Explorer                                                                                                    |                 | $\Box$ D $\Box$           |
|----------------------------------------------------------------------------------------------------|-----------------|---------------------------|
| Edit<br>Favorites Tools Help<br>View<br>Eile                                                                                                    |                 | H                         |
| $ \boldsymbol{z} $<br>$- {\bf x} $<br>$\bigodot$ Back $\cdot$ $\bigodot$                                                                                                    |                 |                           |
| Address <b>6</b> http://orbis.ktu.lt/stud_04_rud/zemtom/Planas.aspx?user=dest<br>$\mathbf{r}$                                                                                         | $\mathbf{P}$ Go | Links <sup>&gt;&gt;</sup> |
|                                                                                                    |                 | $\blacktriangle$          |
| Dėstytojas: Bronius Paradauskas                                                                                                    |                 |                           |
|                                                                                                    |                 |                           |
|                                                                                                    |                 |                           |
|                                                                                                    |                 |                           |
| Spausdinti<br>Naujas įrašas<br>Baigti darba                                                                                                    |                 |                           |
|                                                                                                    |                 |                           |
| <b>IVYKDYTA</b><br>STUDIJU MODULIS, KITAS PEDAGOGINIS DARBAS<br><b>PLANUOJAMA</b>                                                                                                    |                 |                           |
| <b>Is</b><br>Pask. Prat. Lab. Sav. Kitos viso<br>Pask. Prat. Lab. Sav. Kitos<br>Viso                                                                                                  |                 |                           |
| Val. Sr. Val. Stud.<br>Pavadinimas<br> VaL  Sr.  <br>Val.    Val.    Val.    Val.    Val.    Val.    Val.    Val.    Val.<br>Kodas<br> Kalba  Kr.<br>Sr. I                            |                 |                           |
| 111<br>5<br>5<br>55<br>127<br>P175B602<br>  Duomenų bazės<br>$\overline{0}$<br>$\mathbf 0$<br>Redaquoti<br>Salinti<br>11<br>$\theta$<br>0<br>0<br>$\Omega$<br>L<br>4<br>0<br>$\Omega$ | 0<br>0          |                           |
|                                                                                                    |                 |                           |
|                                                                                                    |                 |                           |
|                                                                                                    |                 | 회                         |
|                                                                                                    |                 |                           |

*50 pav. Pagrindinis dėstytojo langas*
Dėstytojas gali vaikščioti per puslapius naudodamasis pateiktomis nuorodomis spustelėjęs pele norimą nuorodą nueina į atitinkamą puslapį. Dėstytojas gali pasirinkti tokius variantus:

- 1. Spausdinti atsispausdinti savo individualų planą;
- 2. Naujas įrašas priskirti naują informaciją apie pasirinktą modulį savo individualiam planui;
- 3. Redaguoti redaguoti informaciją apie pasirinktą modulį iš savo individualaus plano;
- 4. Šalinti šalinti pasirinkto modulio informaciją iš savo individualaus plano;
- 5. Baigti darbą darbo su sistema pabaiga.

# **Puslapis "Naujas įrašas"**

Į šį puslapį patenkama pagrindiniame puslapyje nuspaudus mygtuką "Naujas įrašas".

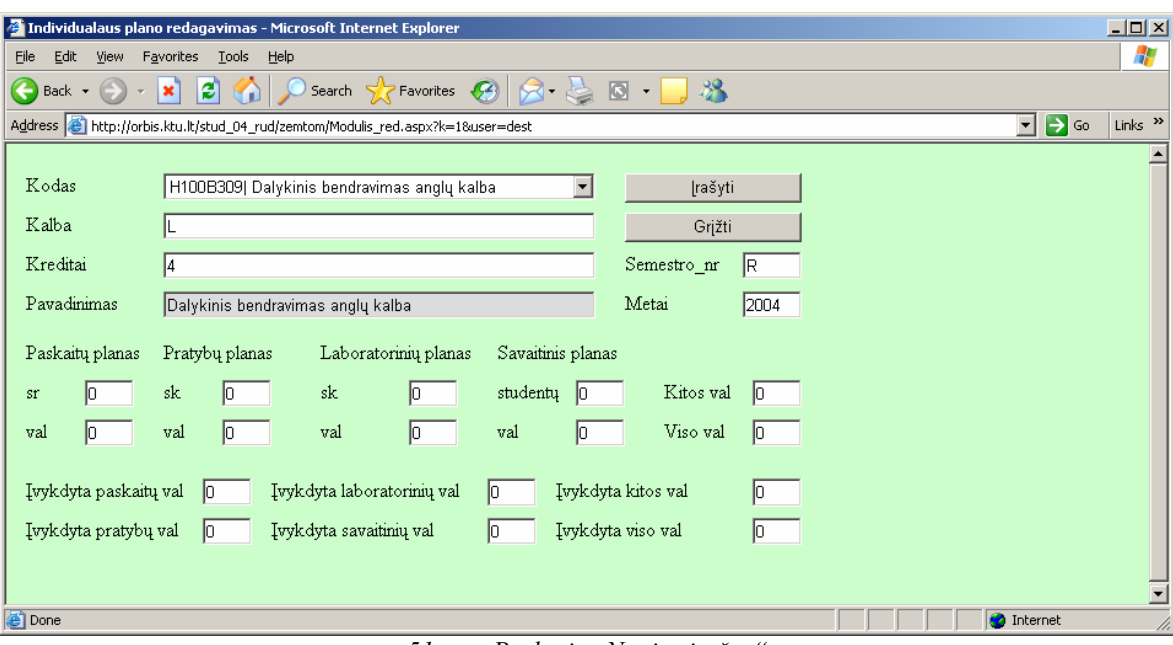

*51 pav. Puslapis "Naujas įrašas"* 

# **Puslapis "Redaguoti"**

Į šį puslapį patenkama pagrindiniame puslapyje nuspaudus mygtuką "Redaguoti".

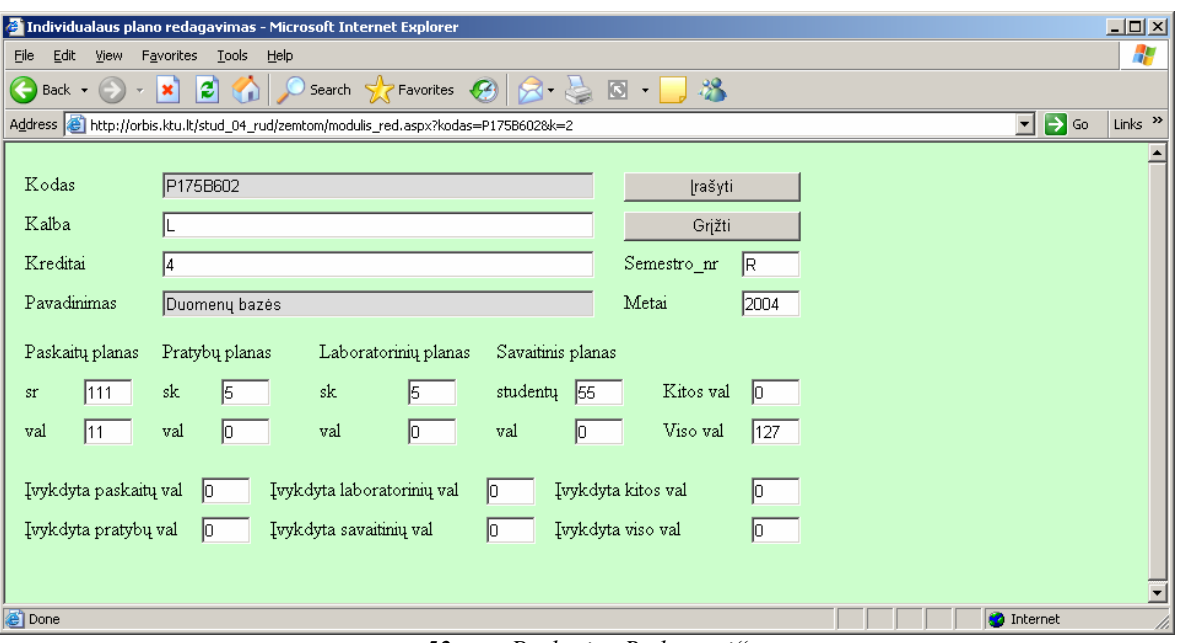

*52 pav. Puslapis "Redaguoti"*

**Puslapis** "Šalinti"

Į šį puslapį patenkama pagrindiniame puslapyje nuspaudus mygtuką "Šalinti".

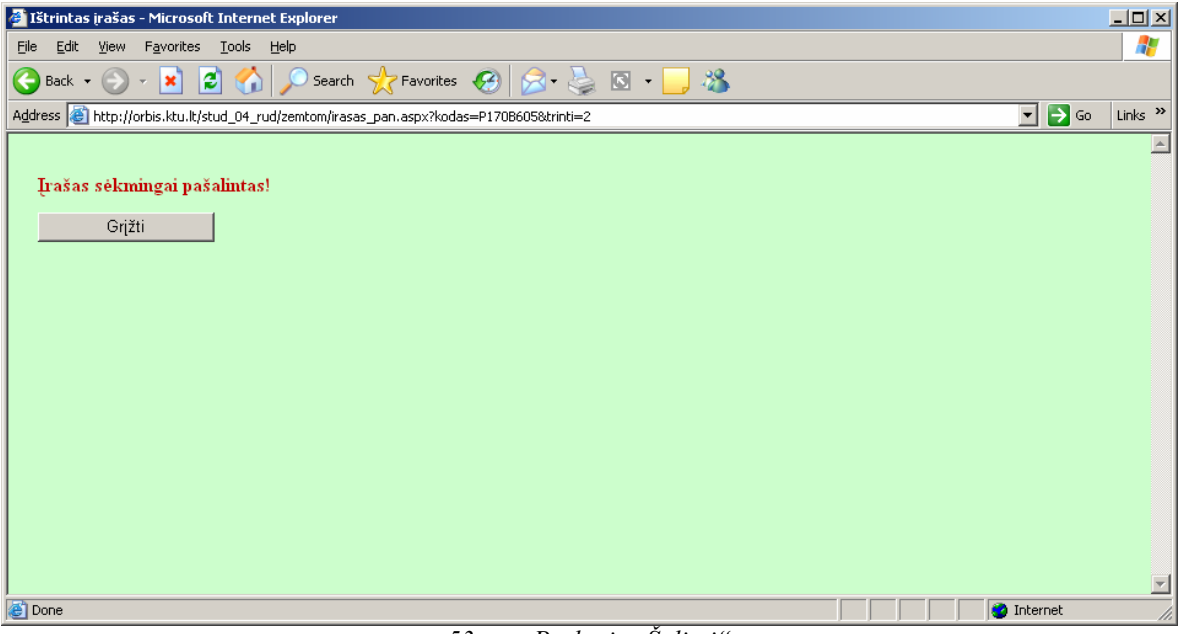

*53 pav. Puslapis "Šalinti"*

#### *12.2. Padalinio vadovas – sistemos vartotojo naudojimo instrukcija*

Šiame skyriuje aprašysime leistinas padalinio vadovui funkcijas, jų atlikimo tvarką ir patarimus.

#### **Prisijungimas**

Prisijungimas atliekamas naudojantis viena iš reikalavimuose išvardintų naršyklių įvedant adresą, kuriuo yra patalpinta programa, adreso įvedimo lauke. Programa patalpinta serveryje orbis.ktu.lt adresu http://orbis.ktu.lt/stud 04 rud/zemtom/logon.aspx. Gali tekti palaukti kurį laiką kol bus užkrautas titulinis sistemos puslapis.

### **Prisijungimo langas**

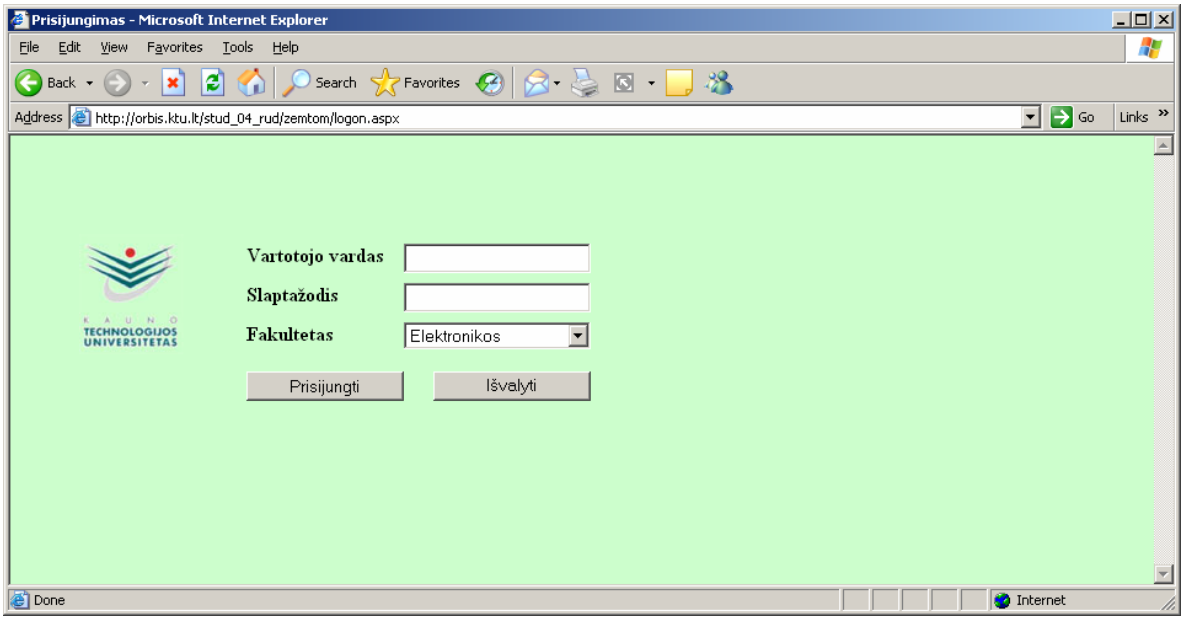

*54 pav. Prisijungimo prie sistemos langas*

Padalinio vadovas prie sistemos prisijungia įvesdamas prisijungimo vardą, kuris yra padalinio vadovo tabelio numeris, slaptažodį ir pasirinkdamas fakultetą, kuriame jis dirba. Įvedęs savo duomenis paspaudžia mygtuką "Prisijungti". Jei įvedant dėstytojo tabelio numerį ar slaptažodį ar pasirenkant fakultetą nebuvo padaryta klaidų – sistema prisijungs, jei ne sistema praneš apie klaidą. Prisijungus padalinio vadovui, jam bus užkrautas pagrindinis sistemos langas. 54 pav. Parodytas padalinio vadovo pasirinkimo langas.

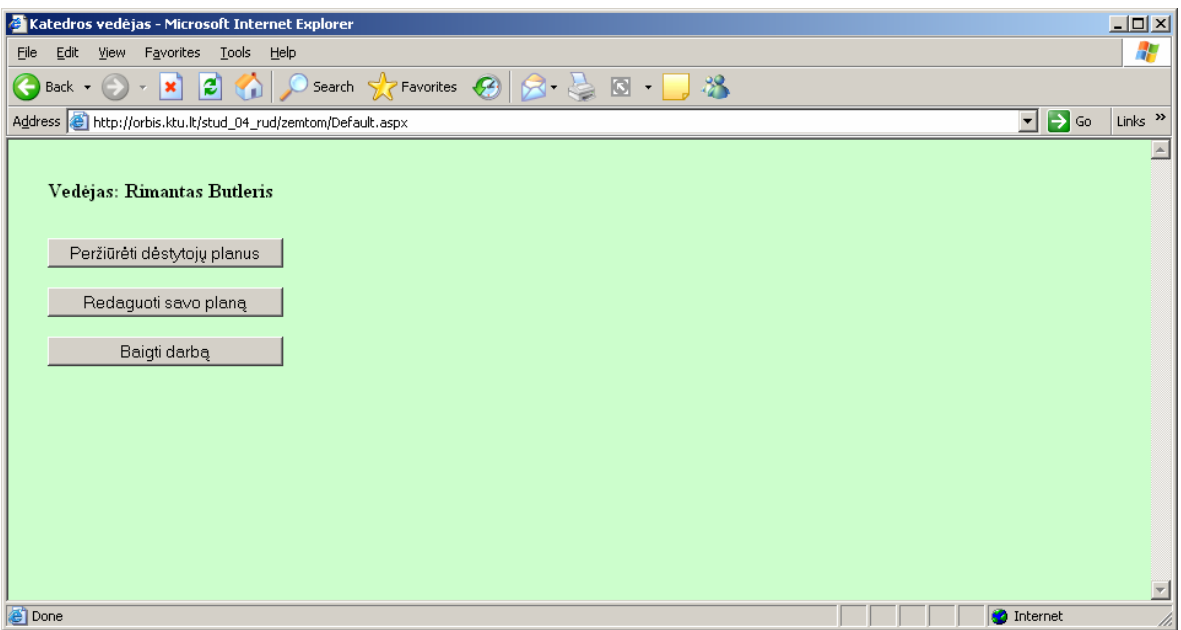

*55 pav. Pagrindinis padalinio vadovo langas*

Padalinio vadovas gali vaikščioti per puslapius naudodamasis pateiktomis nuorodomis - spustelėjęs pele norimą nuorodą nueina į atitinkamą puslapį. Dėstytojas gali pasirinkti tokius variantus:

- 1. Peržiūrėti dėstytojų planus peržiūrėti padalinio dėstytojų individualius planus;
- 2. Redaguoti savo planą redaguoti informaciją apie pasirinktą modulį iš savo individualaus plano;
- 3. Baigti darbą darbo su sistema pabaiga.
- **Puslapis "Peržiūrėti dėstytojų planus"**

|                                                                                                    |                                                         |           |                | Dėstytojų individualių planų peržiūra - Microsoft Internet Explorer |             |      |     |          |             |          |                |      |                  |      |                   |                             |      |      |                   |                 |                           | $\Box$ D $\Box$ |  |  |  |  |
|----------------------------------------------------------------------------------------------------|---------------------------------------------------------|-----------|----------------|---------------------------------------------------------------------|-------------|------|-----|----------|-------------|----------|----------------|------|------------------|------|-------------------|-----------------------------|------|------|-------------------|-----------------|---------------------------|-----------------|--|--|--|--|
| Eile                                                                                                    | 47<br>Edit<br>View<br>Favorites<br><b>Tools</b><br>Help |           |                |                                                                     |             |      |     |          |             |          |                |      |                  |      |                   |                             |      |      |                   |                 |                           |                 |  |  |  |  |
| Search $\sqrt{\phantom{a}}$ Favorites $\bigotimes$ $\bigotimes$ $\bigotimes$ $\bigotimes$ $\bigotimes$ $\bigotimes$ $\bigotimes$ $\bigotimes$<br>$\mathbb{R}$ and<br>$ \mathbf{x}$<br>$\bigodot$ Back $\cdot$ $\bigodot$ |                                                         |           |                |                                                                     |             |      |     |          |             |          |                |      |                  |      |                   |                             |      |      |                   |                 |                           |                 |  |  |  |  |
| $\mathbf{B}$ Go<br>Links <sup>&gt;&gt;</sup><br>Address & http://orbis.ktu.lt/stud_04_rud/zemtom/Destytojai.aspx<br>$\mathbf{r}$                                                                                         |                                                         |           |                |                                                                     |             |      |     |          |             |          |                |      |                  |      |                   |                             |      |      |                   |                 |                           |                 |  |  |  |  |
|                                                                                                    | Vedėjas: Rimantas Butleris                              |           |                |                                                                     |             |      |     |          |             |          |                |      |                  |      |                   | Patvirtinti                 |      |      |                   |                 | $\triangle$<br>Spausdinti |                 |  |  |  |  |
|                                                                                                    |                                                         |           | Nepatvirtinti  |                                                                     |             |      |     | Grjžti   |             |          |                |      |                  |      |                   |                             |      |      |                   |                 |                           |                 |  |  |  |  |
| $\blacksquare$<br>Pasirinkite dėstytoją<br>0004   Rita Butkienė                                                                                                    |                                                         |           |                |                                                                     |             |      |     |          |             |          |                |      |                  |      |                   |                             |      |      |                   |                 |                           |                 |  |  |  |  |
|                                                                                                    | STUDIJU MODULIS, KITAS PEDAGOGINIS DARBAS               |           |                |                                                                     |             |      |     |          |             |          |                |      |                  |      | <b>PLANUOJAMA</b> |                             |      |      |                   | <b>IVYKDYTA</b> |                           |                 |  |  |  |  |
|                                                                                                    | Prat. Lab. Sav. Kitos<br>Pask.                          |           |                |                                                                     |             |      |     |          |             |          |                |      |                  |      | ls<br>Viso        | Pask. Prat. Lab. Sav. Kitos |      |      |                   |                 | Is<br>Viso                |                 |  |  |  |  |
|                                                                                                    | Kodas                                                   | Kalbalkr. |                | <b>Pavadinimas</b>                                                  | Sr.         | Val. | Sr. | Val.     | Sr.         | Val.     | Stud.          | Val. | Val.             | Val. | Val.              | Val.                        | Val. | Val. |                   | Val.            | Val.                      |                 |  |  |  |  |
|                                                                                                    | P170B606                                                | L         | $\overline{4}$ | Informacijos sistemos                                               | $\mathbf 0$ | 0    | 32  | $\bf{0}$ | $\mathbf 0$ | $\theta$ | $\overline{0}$ | 0    | $\boldsymbol{0}$ | 32   | 0                 | 0                           | 0    | 0    |                   | 0               | 0                         |                 |  |  |  |  |
|                                                                                                    |                                                         |           |                |                                                                     |             |      |     |          |             |          |                |      |                  |      |                   |                             |      |      |                   |                 |                           |                 |  |  |  |  |
|                                                                                                    |                                                         |           |                |                                                                     |             |      |     |          |             |          |                |      |                  |      |                   |                             |      |      |                   |                 |                           |                 |  |  |  |  |
| Done                                                                                                    |                                                         |           |                |                                                                     |             |      |     |          |             |          |                |      |                  |      |                   |                             |      |      | <b>O</b> Internet |                 |                           | $\overline{z}$  |  |  |  |  |

*56 pav. Puslapis "Peržiūrėti dėstytojų planus"*

Padalinio vadovas šiame puslapyje gali pasirinkti tokius variantus:

- 1. Patvirtinti nusiųsti pranešimą į dėstytojo elektroninį paštą apie jo individualaus plano patvirtinimą;
- 2. Nepatvirtinti –nusiųsti pranešimą į dėstytojo elektroninį paštą apie jo individualaus plano nepatvirtinimą;
- 3. Spausdinti atsispausdinti norimo dėstytojo individualų planą;
- 4. Grįžti grįžti į pagrindinį padalinio vadovo langą.

### **Puslapis "Redaguoti savo planą"**

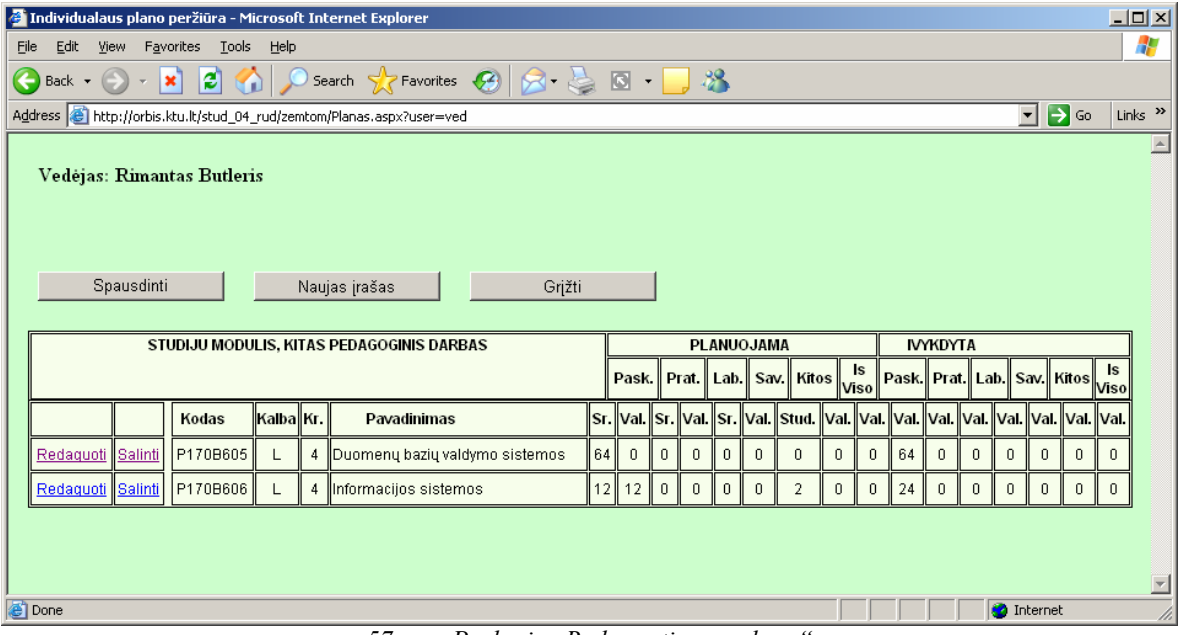

*57 pav. Puslapis "Redaguoti savo planą"* 

Padalinio vadovas šiame puslapyje gali pasirinkti tokius variantus:

- 1. Spausdinti atsispausdinti savo individualų planą;
- 2. Naujas įrašas priskirti naują informaciją apie pasirinktą modulį savo individualiam planui;
- 3. Redaguoti redaguoti informaciją apie pasirinktą modulį iš savo individualaus plano;
- 4. Šalinti šalinti pasirinkto modulio informaciją iš savo individualaus plano;
- 5. Grįžti grįžti į pagrindinį padalinio vadovo langą.

# **13. Informacijos sistemos diegimo priemonių planas**

Informacinė sistema yra įdiegiama tokiu būdu:

- 1. VB .NET programos projektą reikia perkopijuoti į sistemai skirto Windows NT serverio direktoriją*.* Serveris turi palaikyti ASP.NET;
- 2. Turi būti įdiegtas MS SQL serveris;
- 3. Turi būti įdiegtas Oracle serveris.